**BECKHOFF** New Automation Technology

# Dokumentation | DE KL6811/KS6811

DALI/DSI-Masterklemmen mit integriertem Netzteil

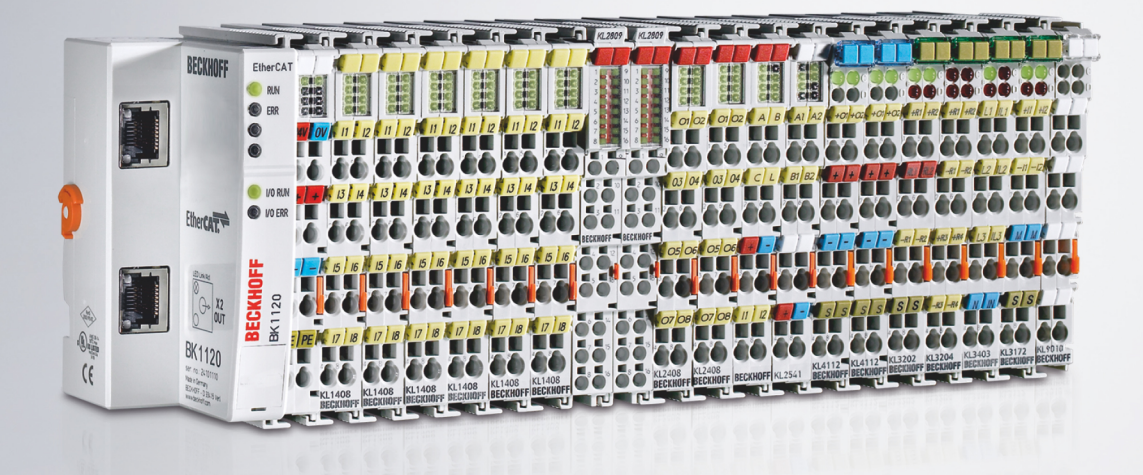

# Inhaltsverzeichnis

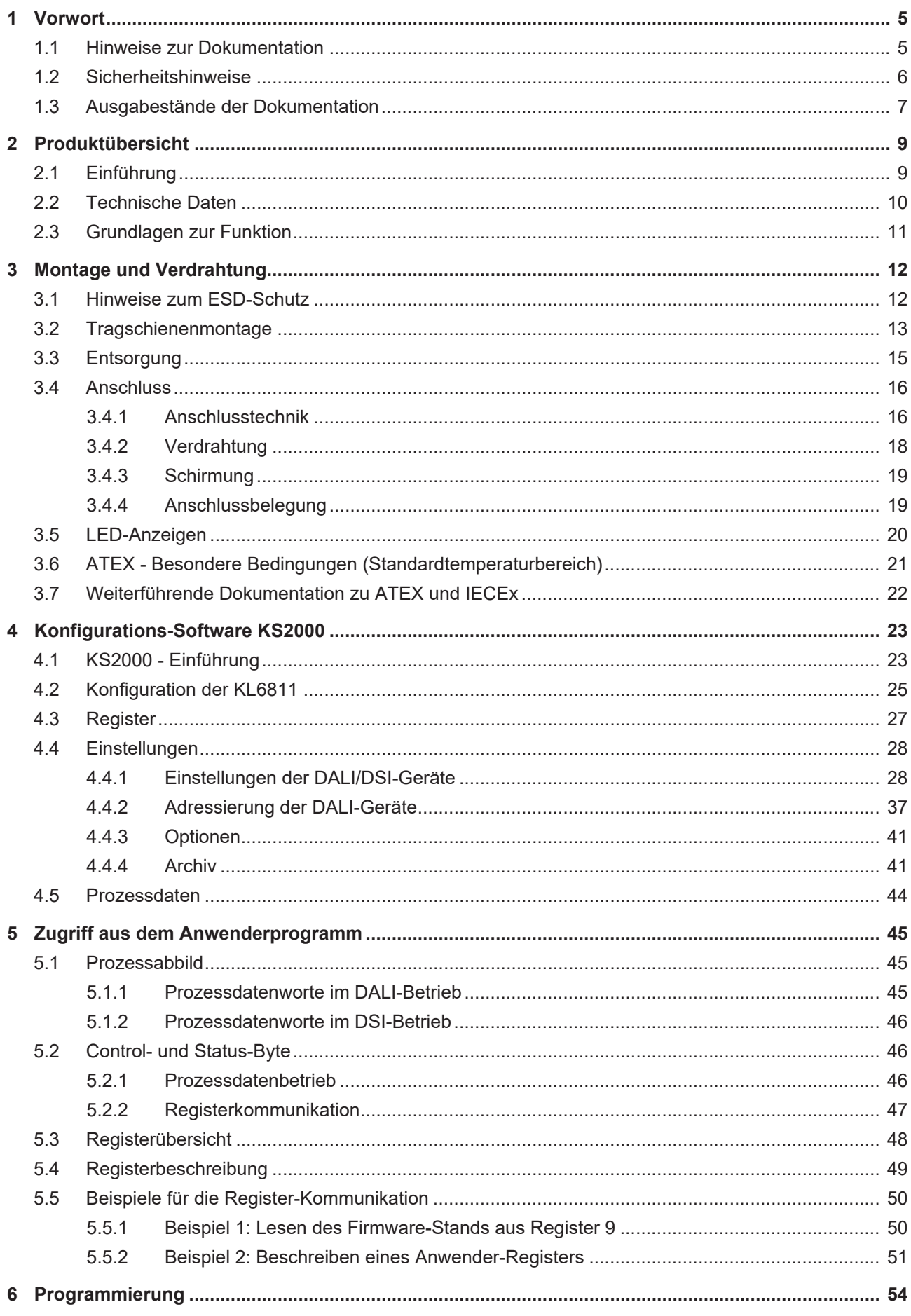

# **BECKHOFF**

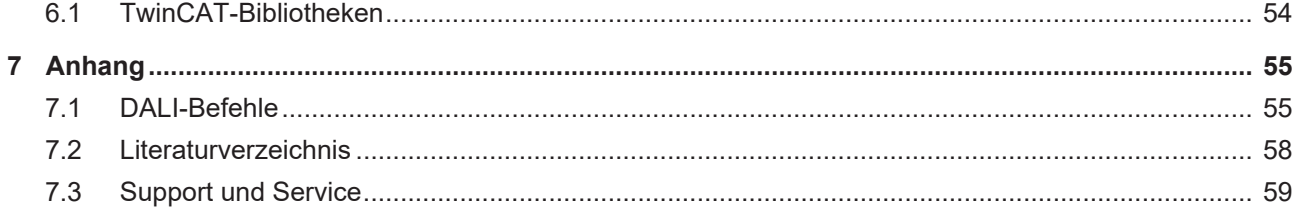

# <span id="page-4-1"></span><span id="page-4-0"></span>**1 Vorwort**

# **1.1 Hinweise zur Dokumentation**

# **Zielgruppe**

Diese Beschreibung wendet sich ausschließlich an ausgebildetes Fachpersonal der Steuerungs- und Automatisierungstechnik, das mit den geltenden nationalen Normen vertraut ist.

Zur Installation und Inbetriebnahme der Komponenten ist die Beachtung der Dokumentation und der nachfolgenden Hinweise und Erklärungen unbedingt notwendig.

Das Fachpersonal ist verpflichtet, für jede Installation und Inbetriebnahme die zu dem betreffenden Zeitpunkt veröffentlichte Dokumentation zu verwenden.

Das Fachpersonal hat sicherzustellen, dass die Anwendung bzw. der Einsatz der beschriebenen Produkte alle Sicherheitsanforderungen, einschließlich sämtlicher anwendbaren Gesetze, Vorschriften, Bestimmungen und Normen erfüllt.

# **Disclaimer**

Diese Dokumentation wurde sorgfältig erstellt. Die beschriebenen Produkte werden jedoch ständig weiter entwickelt.

Wir behalten uns das Recht vor, die Dokumentation jederzeit und ohne Ankündigung zu überarbeiten und zu ändern.

Aus den Angaben, Abbildungen und Beschreibungen in dieser Dokumentation können keine Ansprüche auf Änderung bereits gelieferter Produkte geltend gemacht werden.

# **Marken**

Beckhoff®, TwinCAT®, TwinCAT/BSD®, TC/BSD®, EtherCAT®, EtherCAT G®, EtherCAT G10®, EtherCAT P®, Safety over EtherCAT®, TwinSAFE®, XFC®, XTS® und XPlanar® sind eingetragene und lizenzierte Marken der Beckhoff Automation GmbH. Die Verwendung anderer in dieser Dokumentation enthaltenen Marken oder Kennzeichen durch Dritte kann zu einer Verletzung von Rechten der Inhaber der entsprechenden Bezeichnungen führen.

## **Patente**

Die EtherCAT-Technologie ist patentrechtlich geschützt, insbesondere durch folgende Anmeldungen und Patente: EP1590927, EP1789857, EP1456722, EP2137893, DE102015105702 mit den entsprechenden Anmeldungen und Eintragungen in verschiedenen anderen Ländern.

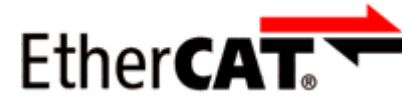

EtherCAT® ist eine eingetragene Marke und patentierte Technologie lizenziert durch die Beckhoff Automation GmbH, Deutschland.

# **Copyright**

© Beckhoff Automation GmbH & Co. KG, Deutschland.

Weitergabe sowie Vervielfältigung dieses Dokuments, Verwertung und Mitteilung seines Inhalts sind verboten, soweit nicht ausdrücklich gestattet.

Zuwiderhandlungen verpflichten zu Schadenersatz. Alle Rechte für den Fall der Patent-, Gebrauchsmusteroder Geschmacksmustereintragung vorbehalten.

# <span id="page-5-0"></span>**1.2 Sicherheitshinweise**

# **Sicherheitsbestimmungen**

Beachten Sie die folgenden Sicherheitshinweise und Erklärungen! Produktspezifische Sicherheitshinweise finden Sie auf den folgenden Seiten oder in den Bereichen Montage, Verdrahtung, Inbetriebnahme usw.

## **Haftungsausschluss**

Die gesamten Komponenten werden je nach Anwendungsbestimmungen in bestimmten Hard- und Software-Konfigurationen ausgeliefert. Änderungen der Hard- oder Software-Konfiguration, die über die dokumentierten Möglichkeiten hinausgehen, sind unzulässig und bewirken den Haftungsausschluss der Beckhoff Automation GmbH & Co. KG.

#### **Qualifikation des Personals**

Diese Beschreibung wendet sich ausschließlich an ausgebildetes Fachpersonal der Steuerungs-, Automatisierungs- und Antriebstechnik, das mit den geltenden Normen vertraut ist.

## **Erklärung der Hinweise**

In der vorliegenden Dokumentation werden die folgenden Hinweise verwendet. Diese Hinweise sind aufmerksam zu lesen und unbedingt zu befolgen!

# **GEFAHR**

# **Akute Verletzungsgefahr!**

Wenn dieser Sicherheitshinweis nicht beachtet wird, besteht unmittelbare Gefahr für Leben und Gesundheit von Personen!

# **WARNUNG**

# **Verletzungsgefahr!**

Wenn dieser Sicherheitshinweis nicht beachtet wird, besteht Gefahr für Leben und Gesundheit von Personen!

# **VORSICHT**

## **Schädigung von Personen!**

Wenn dieser Sicherheitshinweis nicht beachtet wird, können Personen geschädigt werden!

# *HINWEIS*

## **Schädigung von Umwelt/Geräten oder Datenverlust**

Wenn dieser Hinweis nicht beachtet wird, können Umweltschäden, Gerätebeschädigungen oder Datenverlust entstehen.

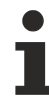

# **Tipp oder Fingerzeig**

Dieses Symbol kennzeichnet Informationen, die zum besseren Verständnis beitragen.

# <span id="page-6-0"></span>**1.3 Ausgabestände der Dokumentation**

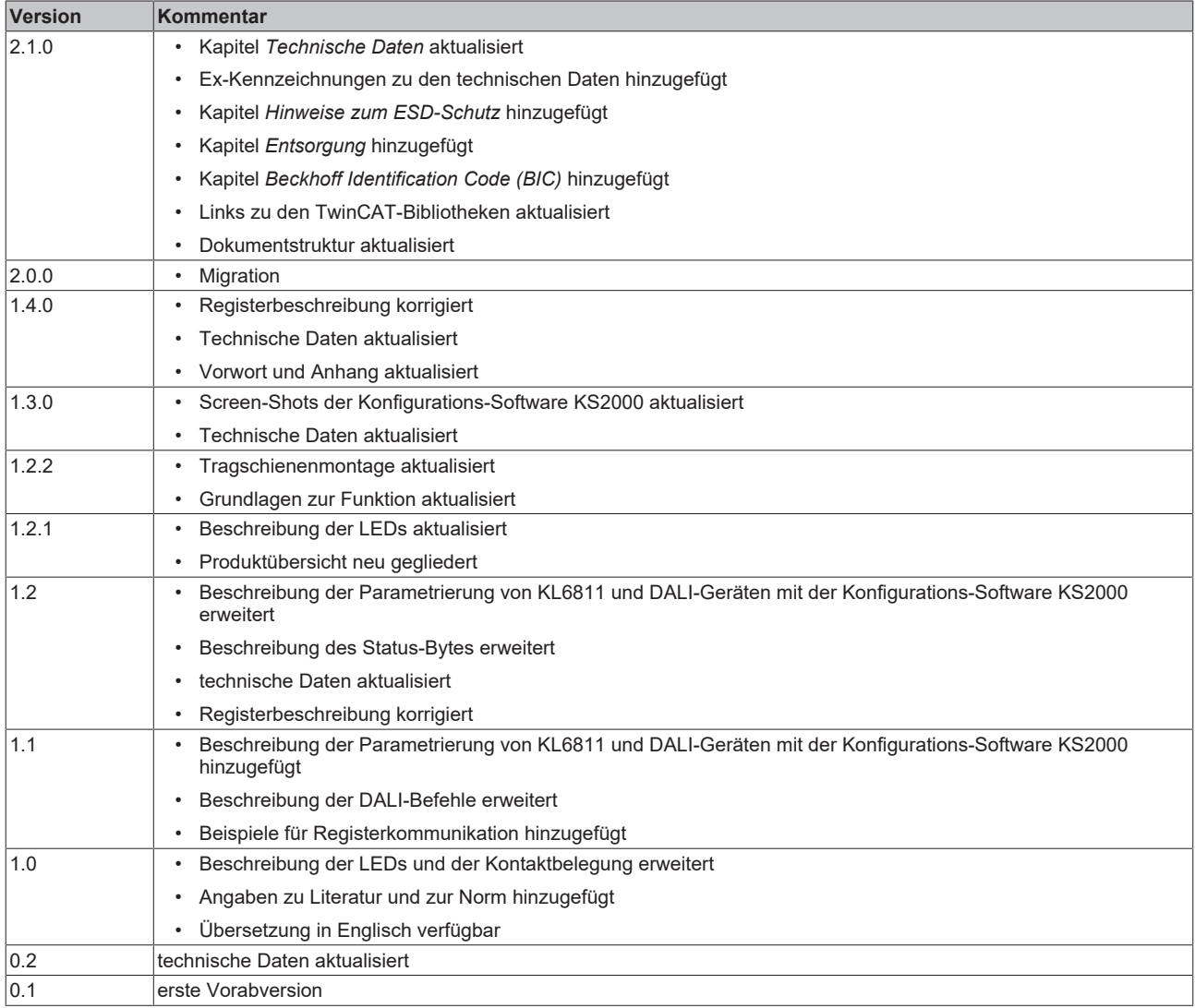

# **Firm- und Hardware-Stände**

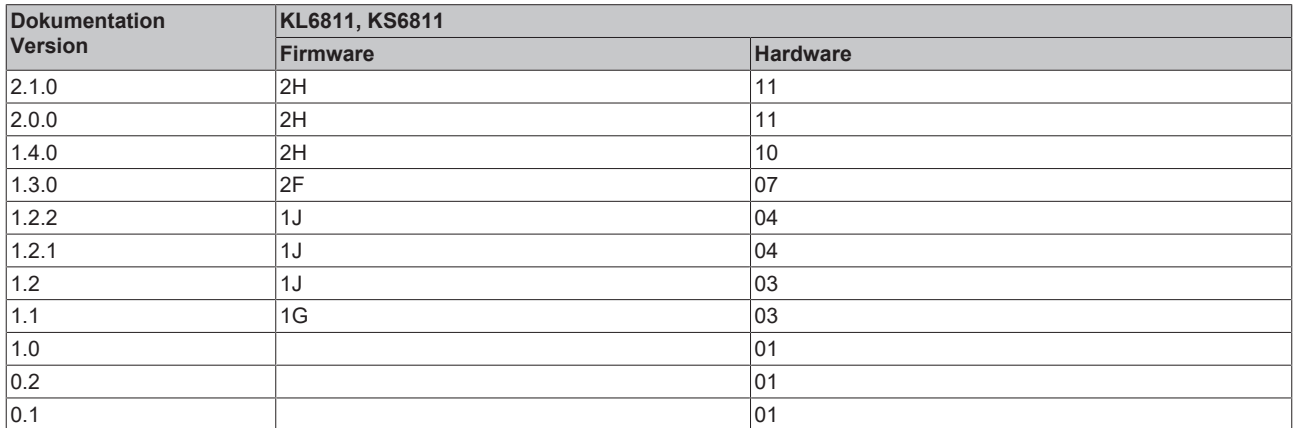

Den Firm- und Hardware-Stand (Auslieferungszustand) können Sie der auf der Seite der Klemme aufgedruckten Seriennummer entnehmen.

# **Syntax der Seriennummer**

Aufbau der Seriennummer: WW YY FF HH

WW - Produktionswoche (Kalenderwoche)

YY - Produktionsjahr

FF - Firmware-Stand

HH - Hardware-Stand

Beispiel mit Seriennummer 35 04 1B 01:

- 35 Produktionswoche 35
- 04 Produktionsjahr 2004
- 1B Firmware-Stand 1B
- 01 Hardware-Stand 01

**BECKHOFF** 

# <span id="page-8-1"></span><span id="page-8-0"></span>**2 Produktübersicht**

# **2.1 Einführung**

<span id="page-8-2"></span>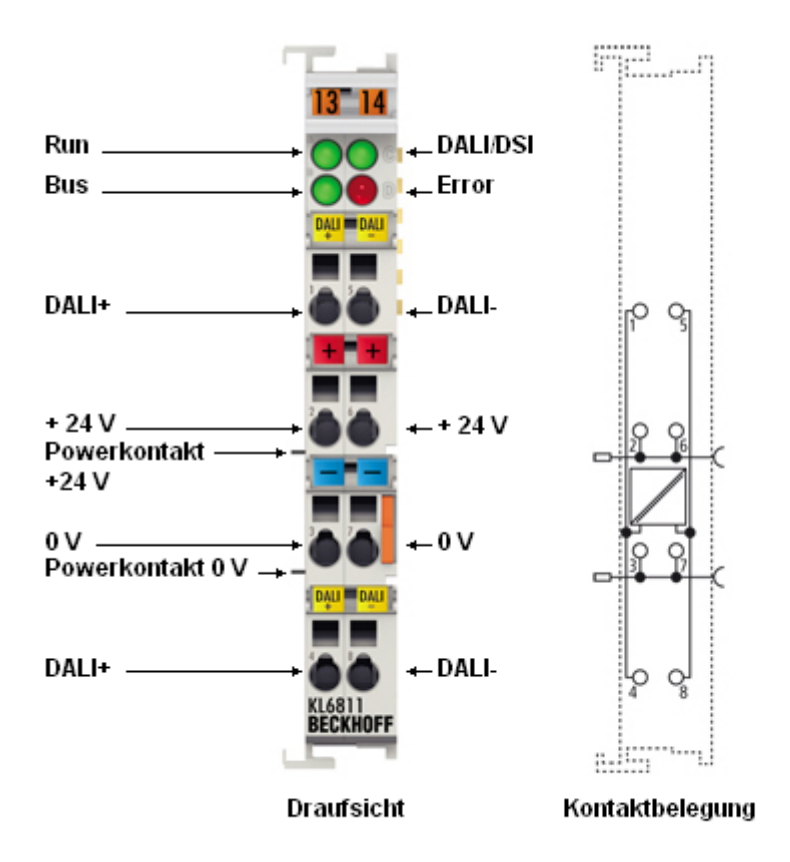

Abb. 1: KL6811 - DALI/DSI-Masterklemme

Die KL6811/KS6811 erlaubt den Anschluss von bis zu 64 [DALI-Geräten \[](#page-10-1)▶ [11\]](#page-10-1). Mit der Konfigurationssoftware KS2000 lässt sich die Parametrierung einfach über einen PC durchführen. Der PC wird über RS232-Schnittstelle oder über den Feldbus direkt an den Buskoppler angekoppelt. Die KL6811/ KS6811 enthält ein integriertes Netzteil (24 V<sub>DC</sub>) mit galvanisch getrennter Ausgangsspannung. Für den Betrieb der DALI-Geräte sind keine weiteren Komponenten notwendig. Die KL6811/KS6811 arbeitet feldbusunabhängig.

Außerdem können Sie die KL6811/KS6811 auch als [DSI-Master \[](#page-10-2)[}](#page-10-2) [11\]](#page-10-2) betreiben

# <span id="page-9-0"></span>**2.2 Technische Daten**

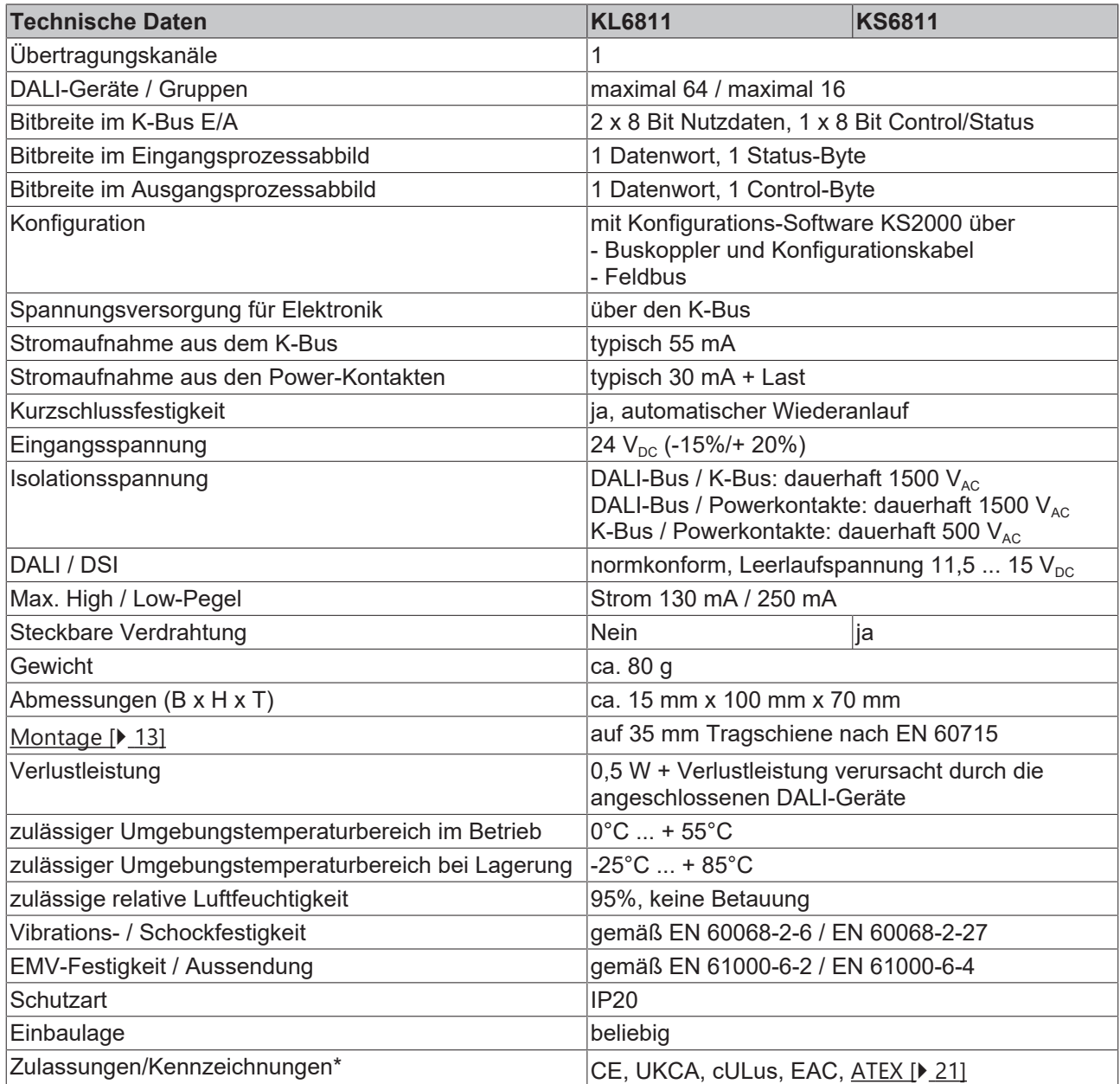

\*) Real zutreffende Zulassungen/Kennzeichnungen siehe seitliches Typenschild (Produktbeschriftung).

# **Ex-Kennzeichnung**

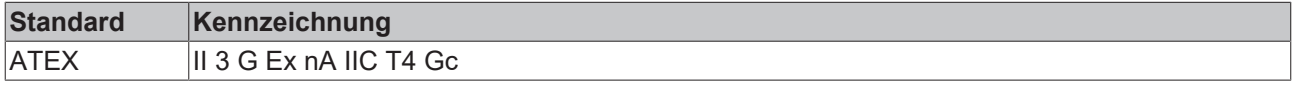

# <span id="page-10-0"></span>**2.3 Grundlagen zur Funktion**

Die Ankopplung preissensitiver Aktorik an ein Steuerungssystem ist eine Herausforderung an ein universelles Gateway. Die Beleuchtung in einem Gebäude wird typischerweise durch eine große Anzahl an Geräten realisiert. Der Preis einer Leuchte und damit auch die Anschaltung an ein Steuerungssystem ist daher von großer Bedeutung.

# <span id="page-10-1"></span>**DALI**

Das **D**igital **A**dressable **L**ighting **I**nterface (DALI) ist ein einfaches Bussystem für die Gebäudeautomation, das die Signale zur digitalen Ansteuerung von Betriebsgeräten der Lichttechnik überträgt. Hierzu werden Licht-, Sensor-, Taster- und Schaltelemente parallel verdrahtet und über die Steuerung miteinander verknüpft. Auch andere Aktoren, wie Heizventile oder Jalousieantriebe werden zunehmend digital gesteuert.

DALI bietet folgende Vorteile:

- eine preiswerte Schnittstelle mit einfacher Installation
- die volldigitale Anschaltung von Leuchten und vergleichbaren Geräten
- alle namhaften EVG-Hersteller unterstützen DALI

Die DALI-Masterklemme KL6811 von Beckhoff schließt die Lücke zwischen Beleuchtungssteuerung und Leuchte und erlaubt den Anschluss von bis zu 64 DALI-Betriebsgeräten (DALI-Geräte). Die KL6811 wird als ganz normale Busklemme in das Beckhoff Busklemmensystem integriert und ist somit feldbusunabhängig. Der übergeordnete Buskoppler leitet die Daten der DALI-Masterklemme an die Steuerung weiter. Das in der KL6811 integrierte DALI-Netzteil versorgt den DALI-Bus mit Spannung. Darüber hinaus sind keine weiteren Komponenten für den Betrieb des DALI-Stranges notwendig.

In der Hochlaufphase sucht die KL6811 nach angeschlossenen DALI-Geräten und unterstützt den Anwender bei der Inbetriebnahme der Anlage. Mit der Konfigurationssoftware [KS2000 \[](#page-22-0) $\geq$  [23\]](#page-22-0) können Sie die Parametrierung der DALI-Masterklemme von einem PC aus durchführen. Die Parametrierung erfolgt über den Feldbus oder über eine RS232-Schnittstelle, die mit Konfigurationsschnittstelle des übergeordneten Buskopplers verbunden wird.

## <span id="page-10-2"></span>**DSI**

Außerdem können Sie die KL6811 auch als DSI-Master betreiben. Das Digital Serial Interface (DSI) ist ein noch einfacheres Bussystem zur Beleuchtungssteuerung. Der DSI-Master sendet digitale Helligkeitswerte seriell an die DSI-Geräte. Die Helligkeit der Geräte ist von 1% bis 100% einstellbar. Die Zuordnung der Helligkeit zu den Stellwerten ist logarithmisch, so dass bei linearem Hochfahren der Stellwerte, die Helligkeit für den menschlichen Betrachter gleichmäßig zunimmt. Die DSI-Geräte können durch Vorgabe des Stellwerts 0 dunkel geschaltet werden, ohne deren Netzspannung abschalten zu müssen.

# <span id="page-11-1"></span><span id="page-11-0"></span>**3 Montage und Verdrahtung**

# **3.1 Hinweise zum ESD-Schutz**

# *HINWEIS*

# **Zerstörung der Geräte durch elektrostatische Aufladung möglich!**

Die Geräte enthalten elektrostatisch gefährdete Bauelemente, die durch unsachgemäße Behandlung beschädigt werden können.

- Sie müssen beim Umgang mit den Komponenten elektrostatisch entladen sein; vermeiden Sie außerdem die Federkontakte (s. Abb.) direkt zu berühren.
- Vermeiden Sie den Kontakt mit hoch isolierenden Stoffen (Kunstfaser, Kunststofffolien etc.)
- Beim Umgang mit den Komponenten ist auf gute Erdung der Umgebung zu achten (Arbeitsplatz, Verpackung und Personen)
- Jede Busstation muss auf der rechten Seite mit der Endklemme KL9010 abgeschlossen werden, um Schutzart und ESD-Schutz sicher zu stellen.

<span id="page-11-2"></span>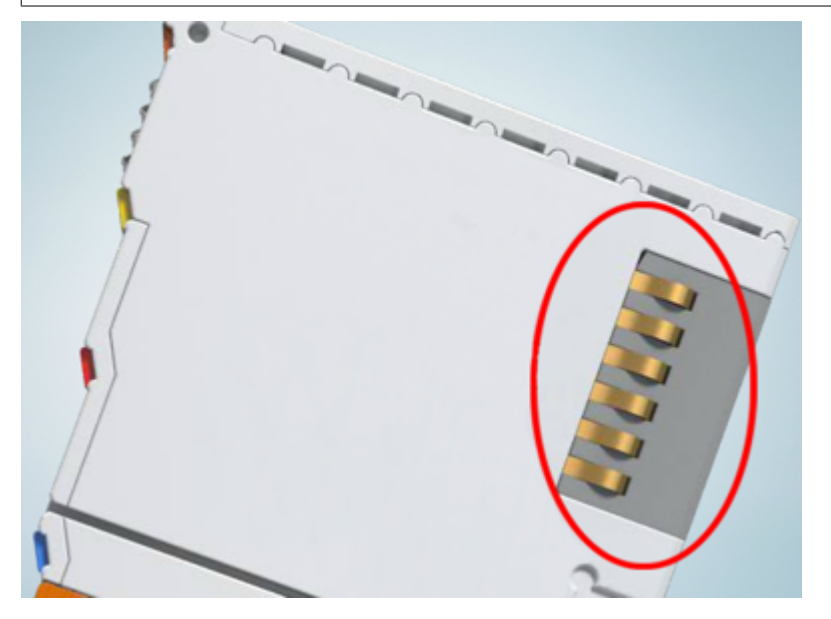

Abb. 2: Federkontakte der Beckhoff I/O-Komponenten

# BECKHOFF

# <span id="page-12-0"></span>**3.2 Tragschienenmontage**

# **WARNUNG**

# **Verletzungsgefahr durch Stromschlag und Beschädigung des Gerätes möglich!**

Setzen Sie das Busklemmen-System in einen sicheren, spannungslosen Zustand, bevor Sie mit der Montage, Demontage oder Verdrahtung der Busklemmen beginnen!

# <span id="page-12-1"></span>**Montage**

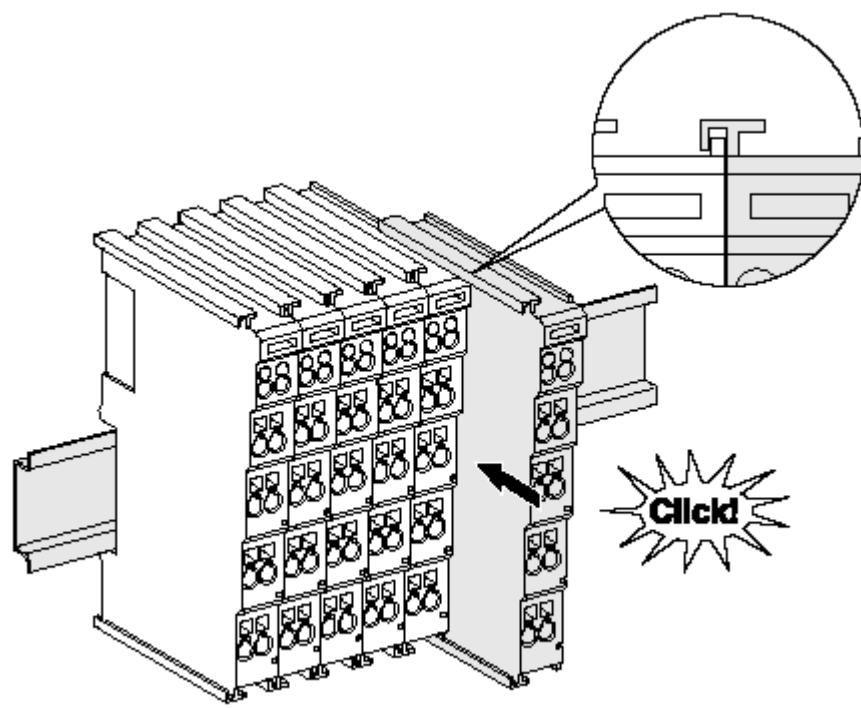

Abb. 3: Montage auf Tragschiene

Die Buskoppler und Busklemmen werden durch leichten Druck auf handelsübliche 35 mm Tragschienen (Hutschienen nach EN 60715) aufgerastet:

- 1. Stecken Sie zuerst den Feldbuskoppler auf die Tragschiene.
- 2. Auf der rechten Seite des Feldbuskopplers werden nun die Busklemmen angereiht. Stecken Sie dazu die Komponenten mit Nut und Feder zusammen und schieben Sie die Klemmen gegen die Tragschiene, bis die Verriegelung hörbar auf der Tragschiene einrastet.

Wenn Sie die Klemmen erst auf die Tragschiene schnappen und dann nebeneinander schieben ohne das Nut und Feder ineinander greifen, wird keine funktionsfähige Verbindung hergestellt! Bei richtiger Montage darf kein nennenswerter Spalt zwischen den Gehäusen zu sehen sein.

# **Tragschienenbefestigung**

Der Verriegelungsmechanismus der Klemmen und Koppler reicht in das Profil der Tragschiene hinein. Achten Sie bei der Montage der Komponenten darauf, dass der Verriegelungsmechanismus nicht in Konflikt mit den Befestigungsschrauben der Tragschiene gerät. Verwenden Sie zur Befestigung von Tragschienen mit einer Höhe von 7,5 mm unter den Klemmen und Kopplern flache Montageverbindungen wie Senkkopfschrauben oder Blindnieten.

# **Demontage**

<span id="page-13-0"></span>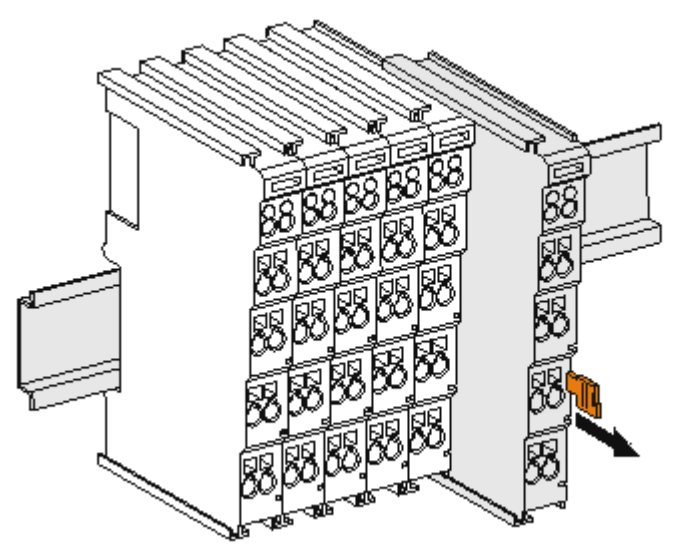

Abb. 4: Demontage von Tragschiene

Jede Klemme wird durch eine Verriegelung auf der Tragschiene gesichert, die zur Demontage gelöst werden muss:

- 1. Ziehen Sie die Klemme an ihren orangefarbigen Laschen ca. 1 cm von der Tragschiene herunter. Dabei wird die Tragschienenverriegelung dieser Klemme automatisch gelöst und Sie können die Klemme nun ohne großen Kraftaufwand aus dem Busklemmenblock herausziehen.
- 2. Greifen Sie dazu mit Daumen und Zeigefinger die entriegelte Klemme gleichzeitig oben und unten an den Gehäuseflächen und ziehen sie aus dem Busklemmenblock heraus.

#### **Verbindungen innerhalb eines Busklemmenblocks**

Die elektrischen Verbindungen zwischen Buskoppler und Busklemmen werden durch das Zusammenstecken der Komponenten automatisch realisiert:

- Die sechs Federkontakte des K-Bus/E-Bus übernehmen die Übertragung der Daten und die Versorgung der Busklemmenelektronik.
- Die Powerkontakte übertragen die Versorgung für die Feldelektronik und stellen so innerhalb des Busklemmenblocks eine Versorgungsschiene dar. Die Versorgung der Powerkontakte erfolgt über Klemmen auf dem Buskoppler (bis 24 V) oder für höhere Spannungen über Einspeiseklemmen.

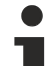

#### **Powerkontakte**

Beachten Sie bei der Projektierung eines Busklemmenblocks die Kontaktbelegungen der einzelnen Busklemmen, da einige Typen (z.B. analoge Busklemmen oder digitale 4-Kanal-Busklemmen) die Powerkontakte nicht oder nicht vollständig durchschleifen. Einspeiseklemmen (KL91xx, KL92xx bzw. EL91xx, EL92xx) unterbrechen die Powerkontakte und stellen so den Anfang einer neuen Versorgungsschiene dar.

#### **PE-Powerkontakt**

Der Powerkontakt mit der Bezeichnung PE kann als Schutzerde eingesetzt werden. Der Kontakt ist aus Sicherheitsgründen beim Zusammenstecken voreilend und kann Kurzschlussströme bis 125 A ableiten.

<span id="page-14-1"></span>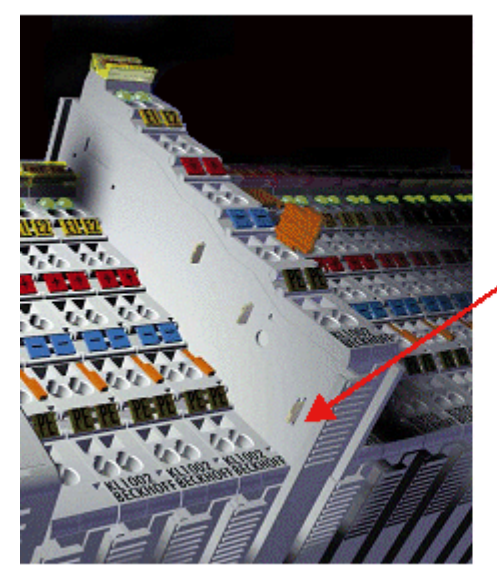

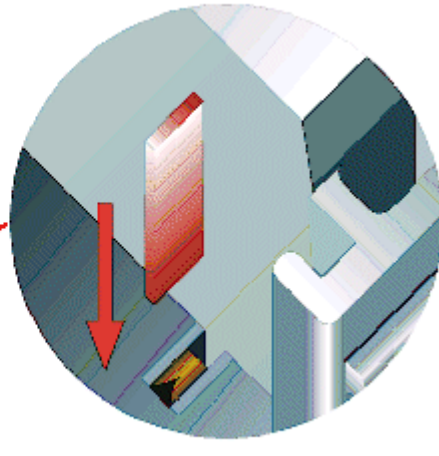

# Abb. 5: Linksseitiger Powerkontakt

# *HINWEIS*

# **Beschädigung des Gerätes möglich**

Beachten Sie, dass aus EMV-Gründen die PE-Kontakte kapazitiv mit der Tragschiene verbunden sind. Das kann bei der Isolationsprüfung zu falschen Ergebnissen und auch zur Beschädigung der Klemme führen (z. B. Durchschlag zur PE-Leitung bei der Isolationsprüfung eines Verbrauchers mit 230 V Nennspannung). Klemmen Sie zur Isolationsprüfung die PE- Zuleitung am Buskoppler bzw. der Einspeiseklemme ab! Um weitere Einspeisestellen für die Prüfung zu entkoppeln, können Sie diese Einspeiseklemmen entriegeln und mindestens 10 mm aus dem Verbund der übrigen Klemmen herausziehen.

# **WARNUNG**

## **Verletzungsgefahr durch Stromschlag!**

<span id="page-14-0"></span>Der PE-Powerkontakt darf nicht für andere Potentiale verwendet werden!

# **3.3 Entsorgung**

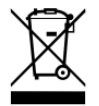

Mit einer durchgestrichenen Abfalltonne gekennzeichnete Produkte dürfen nicht in den Hausmüll. Das Gerät gilt bei der Entsorgung als Elektro- und Elektronik-Altgerät. Die nationalen Vorgaben zur Entsorgung von Elektro- und Elektronik-Altgeräten sind zu beachten.

# <span id="page-15-1"></span><span id="page-15-0"></span>**3.4 Anschluss**

# **3.4.1 Anschlusstechnik**

# **WARNUNG**

# **Verletzungsgefahr durch Stromschlag und Beschädigung des Gerätes möglich!**

Setzen Sie das Busklemmen-System in einen sicheren, spannungslosen Zustand, bevor Sie mit der Montage, Demontage oder Verdrahtung der Busklemmen beginnen!

# **Übersicht**

Mit verschiedenen Anschlussoptionen bietet das Busklemmensystem eine optimale Anpassung an die Anwendung:

- Die Klemmen der Serien ELxxxx und KLxxxx mit Standardverdrahtung enthalten Elektronik und Anschlussebene in einem Gehäuse.
- Die Klemmen der Serien ESxxxx und KSxxxx haben eine steckbare Anschlussebene und ermöglichen somit beim Austausch die stehende Verdrahtung.
- Die High-Density-Klemmen (HD-Klemmen) enthalten Elektronik und Anschlussebene in einem Gehäuse und haben eine erhöhte Packungsdichte.

# **Standardverdrahtung (ELxxxx / KLxxxx)**

<span id="page-15-2"></span>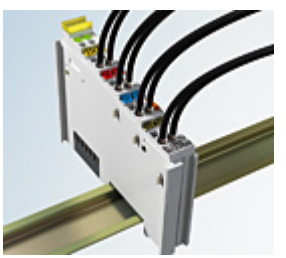

Abb. 6: Standardverdrahtung

Die Klemmen der Serien ELxxxx und KLxxxx sind seit Jahren bewährt und integrieren die schraublose Federkrafttechnik zur schnellen und einfachen Montage.

## **Steckbare Verdrahtung (ESxxxx / KSxxxx)**

<span id="page-15-3"></span>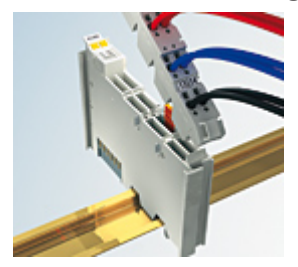

Abb. 7: Steckbare Verdrahtung

Die Klemmen der Serien ESxxxx und KSxxxx enthalten eine steckbare Anschlussebene.

Montage und Verdrahtung werden wie bei den Serien ELxxxx und KLxxxx durchgeführt.

Im Servicefall erlaubt die steckbare Anschlussebene, die gesamte Verdrahtung als einen Stecker von der Gehäuseoberseite abzuziehen.

Das Unterteil kann, über das Betätigen der Entriegelungslasche, aus dem Klemmenblock herausgezogen werden.

Die auszutauschende Komponente wird hineingeschoben und der Stecker mit der stehenden Verdrahtung wieder aufgesteckt. Dadurch verringert sich die Montagezeit und ein Verwechseln der Anschlussdrähte ist ausgeschlossen.

# **RECKHOFF**

Die gewohnten Maße der Klemme ändern sich durch den Stecker nur geringfügig. Der Stecker trägt ungefähr 3 mm auf; dabei bleibt die maximale Höhe der Klemme unverändert.

Eine Lasche für die Zugentlastung des Kabels stellt in vielen Anwendungen eine deutliche Vereinfachung der Montage dar und verhindert ein Verheddern der einzelnen Anschlussdrähte bei gezogenem Stecker.

Leiterquerschnitte von 0,08 mm $^2$  bis 2,5 mm $^2$  können weiter in der bewährten Federkrafttechnik verwendet werden.

Übersicht und Systematik in den Produktbezeichnungen der Serien ESxxxx und KSxxxx werden wie von den Serien ELxxxx und KLxxxx bekannt weitergeführt.

# <span id="page-16-0"></span>**High-Density-Klemmen (HD-Klemmen)**

<span id="page-16-2"></span>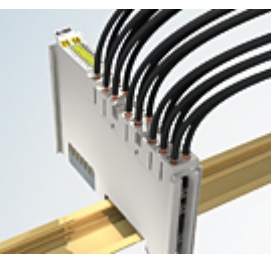

Abb. 8: High-Density-Klemmen

Die Klemmen dieser Baureihe mit 16 Klemmstellen zeichnen sich durch eine besonders kompakte Bauform aus, da die Packungsdichte auf 12 mm doppelt so hoch ist wie die der Standard-Busklemmen. Massive und mit einer Aderendhülse versehene Leiter können ohne Werkzeug direkt in die Federklemmstelle gesteckt werden.

# **Verdrahtung HD-Klemmen**

Die High-Density-Klemmen der Serien ELx8xx und KLx8xx unterstützen keine steckbare Verdrahtung.

# <span id="page-16-1"></span>**Ultraschall-litzenverdichtete Leiter**

# **Ultraschall-litzenverdichtete Leiter**

An die Standard- und High-Density-Klemmen können auch ultraschall-litzenverdichtete (ultraschallverschweißte) Leiter angeschlossen werden. Beachten Sie die Tabellen zum [Leitungsquerschnitt](#page-17-1) [\[](#page-17-1)[}](#page-17-1) [18\]](#page-17-1)!

# <span id="page-17-0"></span>**3.4.2 Verdrahtung**

# **WARNUNG**

# **Verletzungsgefahr durch Stromschlag und Beschädigung des Gerätes möglich!**

Setzen Sie das Busklemmen-System in einen sicheren, spannungslosen Zustand, bevor Sie mit der Montage, Demontage oder Verdrahtung der Busklemmen beginnen!

# <span id="page-17-2"></span>**Klemmen für Standardverdrahtung ELxxxx/KLxxxx und für steckbare Verdrahtung ESxxxx/KSxxxx**

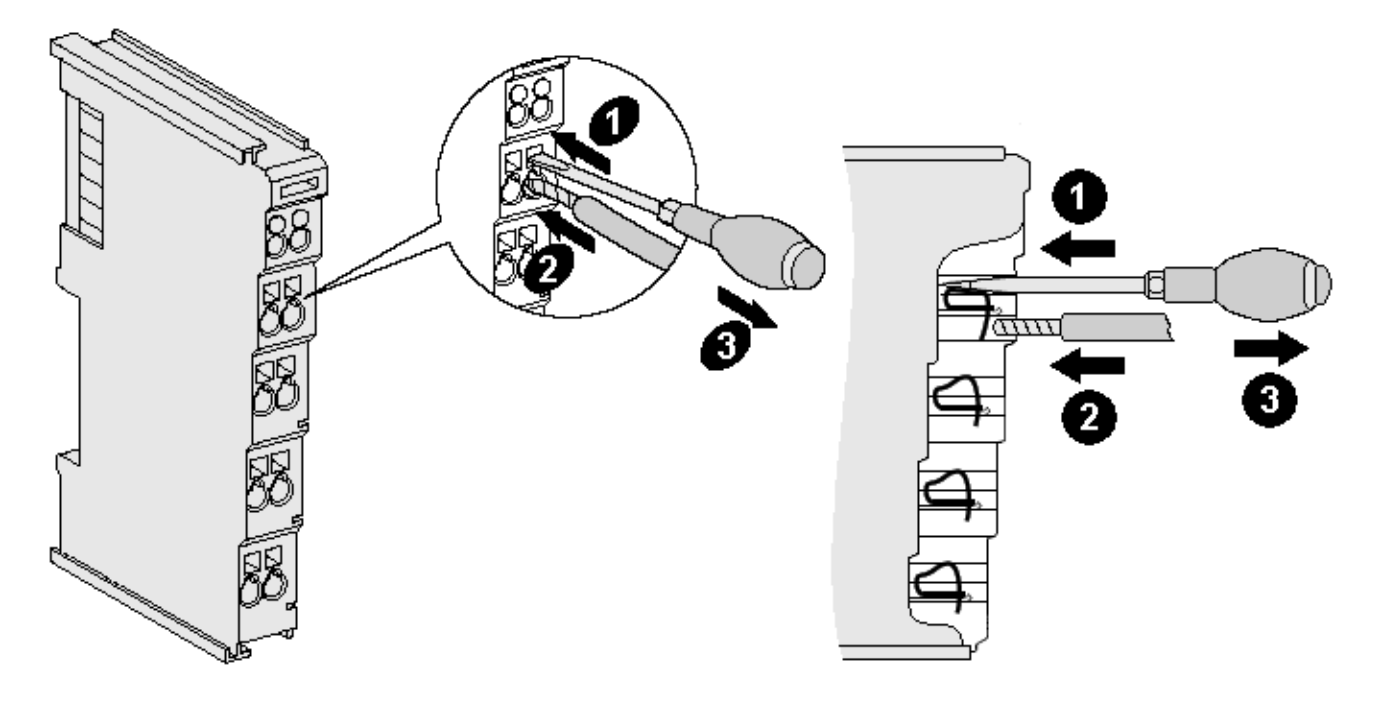

Abb. 9: Anschluss einer Leitung an eine Klemmstelle

Bis zu acht Klemmstellen ermöglichen den Anschluss von massiven oder feindrähtigen Leitungen an die Busklemme. Die Klemmstellen sind in Federkrafttechnik ausgeführt. Schließen Sie die Leitungen folgendermaßen an:

- 1. Öffnen Sie eine Klemmstelle, indem Sie einen Schraubendreher gerade bis zum Anschlag in die viereckige Öffnung über der Klemmstelle drücken. Den Schraubendreher dabei nicht drehen oder hin und her bewegen (nicht hebeln).
- 2. Der Draht kann nun ohne Widerstand in die runde Klemmenöffnung eingeführt werden.
- 3. Durch Rücknahme des Druckes schließt sich die Klemmstelle automatisch und hält den Draht sicher und dauerhaft fest.

Den zulässigen Leiterquerschnitt entnehmen Sie der nachfolgenden Tabelle.

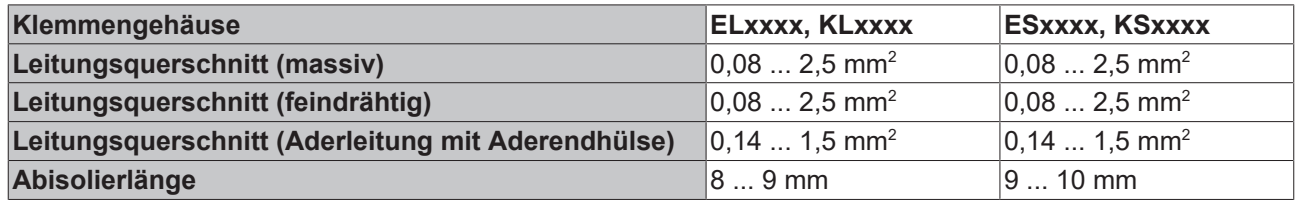

## <span id="page-17-1"></span>**High-Density-Klemmen ([HD-Klemmen \[](#page-16-0)**[}](#page-16-0) **[17\]](#page-16-0)) mit 16 Klemmstellen**

Bei den HD-Klemmen erfolgt der Leiteranschluss bei massiven Leitern werkzeuglos, in Direktstecktechnik, das heißt der Leiter wird nach dem Abisolieren einfach in die Klemmstelle gesteckt. Das Lösen der Leitungen erfolgt, wie bei den Standardklemmen, über die Kontakt-Entriegelung mit Hilfe eines Schraubendrehers. Den zulässigen Leiterquerschnitt entnehmen Sie der nachfolgenden Tabelle.

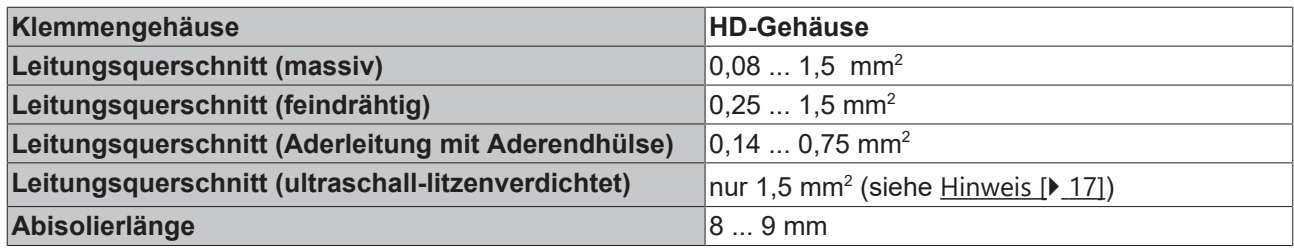

# <span id="page-18-0"></span>**3.4.3 Schirmung**

# **Schirmung**

Encoder, analoge Sensoren und Aktoren sollten immer mit geschirmten, paarig verdrillten Leitungen angeschlossen werden.

# <span id="page-18-1"></span>**3.4.4 Anschlussbelegung**

# **WARNUNG**

# **Verletzungsgefahr durch Stromschlag und Beschädigung des Gerätes möglich!**

Setzen Sie das Busklemmen-System in einen sicheren, spannungslosen Zustand, bevor Sie mit der Montage, Demontage oder Verdrahtung der Busklemmen beginnen!

<span id="page-18-2"></span>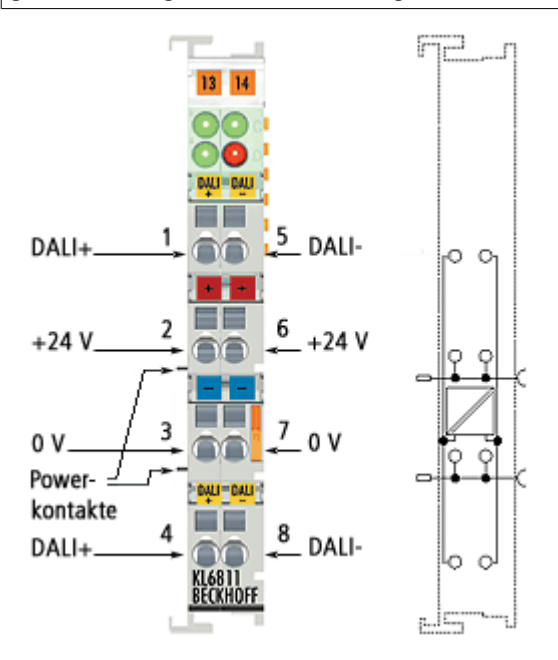

Abb. 10: KL6811 - Anschlussbelegung

# **Anschlussbelegung**

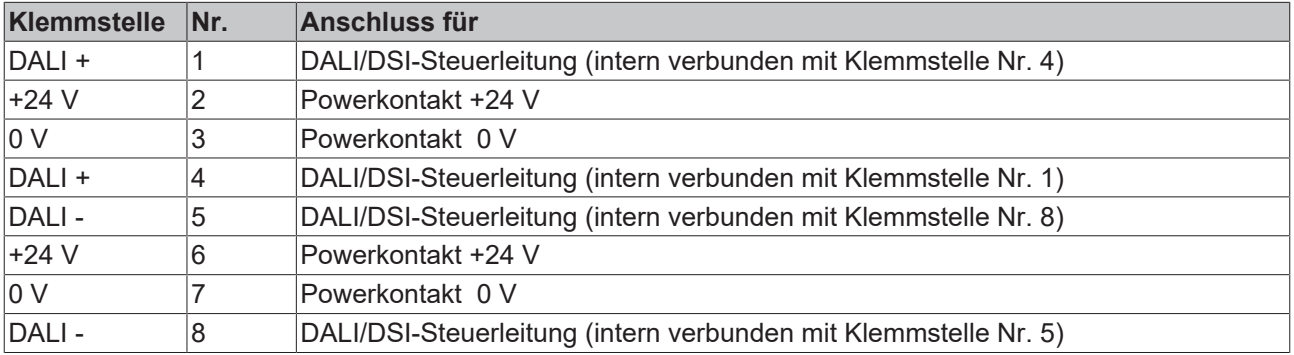

# *HINWEIS*

# **Keine Netzspannung an die Powerkontakte**

Die Klemmstellen für die Powerkontakte (+24 V, 0 V) dürfen auf keinen Fall mit 230 V Netzspannung belegt werden, weil die KL6811 dabei zerstört wird.

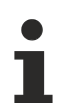

# **Kontakte für die DALI-Steuerleitung (DALI+, DALI-) und Netzspannung**

Falls Sie aus Versehen die Kontakte für die DALI-Steuerleitung (DALI+, DALI-) mit 230 V Netzspannung belegen, wird die KL6811 nicht zerstört, sondern schaltet sich ab.

## **Leitungslängen im DALI-Betrieb**

Der DALI-Bus kann in Linien-, Stern-Topologie oder einer Mischung aus beidem ausgeführt werden. Die maximale Leitungslänge darf 300 m nicht überschreiten!

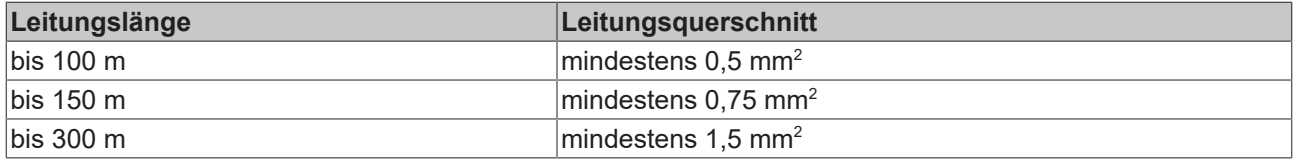

Weitere wichtige Randbedingungen, die sich aus der IEC 62386 ableiten:

- Die DALI-Leitungen müssen nicht mit Widerständen abgeschlossen werden.
- Der maximale Spannungsabfall zwischen Sender und Empfänger darf 2 V nicht überschreiten.
- Bei Ausnutzung der maximalen Leitungslänge ist es nicht ratsam DALI in Kombination mit der Netzleitung zu verlegen.

# <span id="page-19-1"></span><span id="page-19-0"></span>**3.5 LED-Anzeigen**

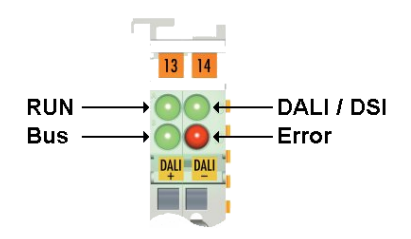

Abb. 11: KL6811 - LEDs

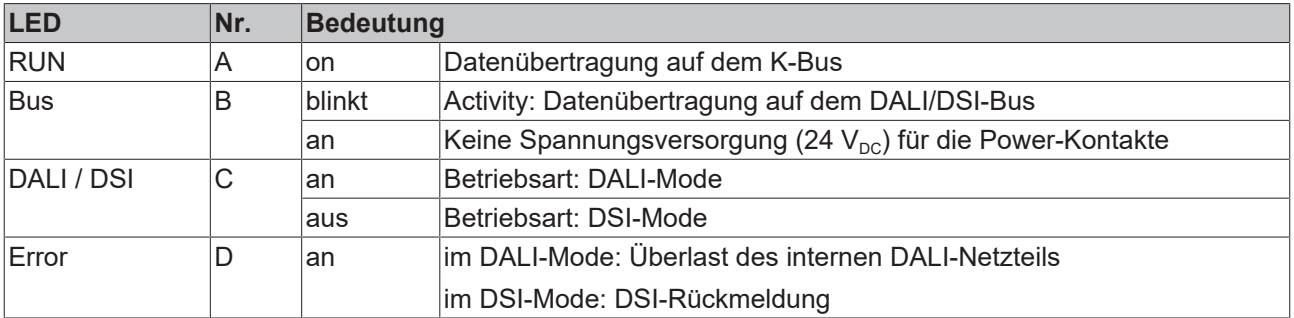

# <span id="page-20-0"></span>**3.6 ATEX - Besondere Bedingungen (Standardtemperaturbereich)**

# **WARNUNG**

**Beachten Sie die besonderen Bedingungen für die bestimmungsgemäße Verwendung von Beckhoff-Feldbuskomponenten mit Standardtemperaturbereich in explosionsgefährdeten Bereichen (Richtlinie 2014/34/EU)!**

- Die zertifizierten Komponenten sind in ein geeignetes Gehäuse zu errichten, das eine Schutzart von mindestens IP54 gemäß EN 60079-15 gewährleistet! Dabei sind die Umgebungsbedingungen bei der Verwendung zu berücksichtigen!
- Für Staub (nur die Feldbuskomponenten der Zertifikatsnummer KEMA 10ATEX0075 X Issue 9): Das Gerät ist in ein geeignetes Gehäuse einzubauen, das einen Schutzgrad von IP54 gemäß EN 60079-31 für Gruppe IIIA oder IIIB und IP6X für Gruppe IIIC bietet, wobei die Umgebungsbedingungen, unter denen das Gerät verwendet wird, zu berücksichtigen sind!
- Wenn die Temperaturen bei Nennbetrieb an den Einführungsstellen der Kabel, Leitungen oder Rohrleitungen höher als 70°C oder an den Aderverzweigungsstellen höher als 80°C ist, so müssen Kabel ausgewählt werden, deren Temperaturdaten den tatsächlich gemessenen Temperaturwerten entsprechen!
- Beachten für Beckhoff-Feldbuskomponenten mit Standardtemperaturbereich beim Einsatz in explosionsgefährdeten Bereichen den zulässigen Umgebungstemperaturbereich von 0 bis 55°C!
- Es müssen Maßnahmen zum Schutz gegen Überschreitung der Nennbetriebsspannung durch kurzzeitige Störspannungen um mehr als 40% getroffen werden!
- Die einzelnen Klemmen dürfen nur aus dem Busklemmensystem gezogen oder entfernt werden, wenn die Versorgungsspannung abgeschaltet wurde bzw. bei Sicherstellung einer nicht-explosionsfähigen Atmosphäre!
- Die Anschlüsse der zertifizierten Komponenten dürfen nur verbunden oder unterbrochen werden, wenn die Versorgungsspannung abgeschaltet wurde bzw. bei Sicherstellung einer nicht-explosionsfähigen Atmosphäre!
- Die Sicherung der Einspeiseklemmen KL92xx/EL92xx dürfen nur gewechselt werden, wenn die Versorgungsspannung abgeschaltet wurde bzw. bei Sicherstellung einer nicht-explosionsfähigen Atmosphäre!
- Adresswahlschalter und ID-Switche dürfen nur eingestellt werden, wenn die Versorgungsspannung abgeschaltet wurde bzw. bei Sicherstellung einer nicht-explosionsfähigen Atmosphäre!

# **Normen**

Die grundlegenden Sicherheits- und Gesundheitsanforderungen werden durch Übereinstimmung mit den folgenden Normen erfüllt:

- EN 60079-0:2012+A11:2013
- EN 60079-15:2010
- EN 60079-31:2013 (nur für Zertifikatsnummer KEMA 10ATEX0075 X Issue 9)

#### **Kennzeichnung**

Die gemäß ATEX-Richtlinie für den explosionsgefährdeten Bereich zertifizierten Beckhoff-Feldbuskomponenten mit Standardtemperaturbereich tragen eine der folgenden Kennzeichnungen:

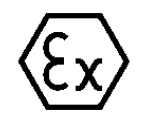

## **II 3G KEMA 10ATEX0075 X Ex nA IIC T4 Gc Ta: 0 … +55°C**

II 3D KEMA 10ATEX0075 X Ex tc IIIC T135°C Dc Ta: 0 ... +55°C (nur für Feldbuskomponenten mit Zertifikatsnummer KEMA 10ATEX0075 X Issue 9)

oder

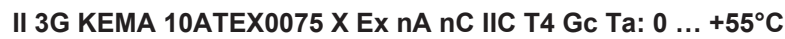

II 3D KEMA 10ATEX0075 X Ex tc IIIC T135°C Dc Ta: 0 ... +55°C (nur für Feldbuskomponenten mit Zertifikatsnummer KEMA 10ATEX0075 X Issue 9)

# <span id="page-21-0"></span>**3.7 Weiterführende Dokumentation zu ATEX und IECEx**

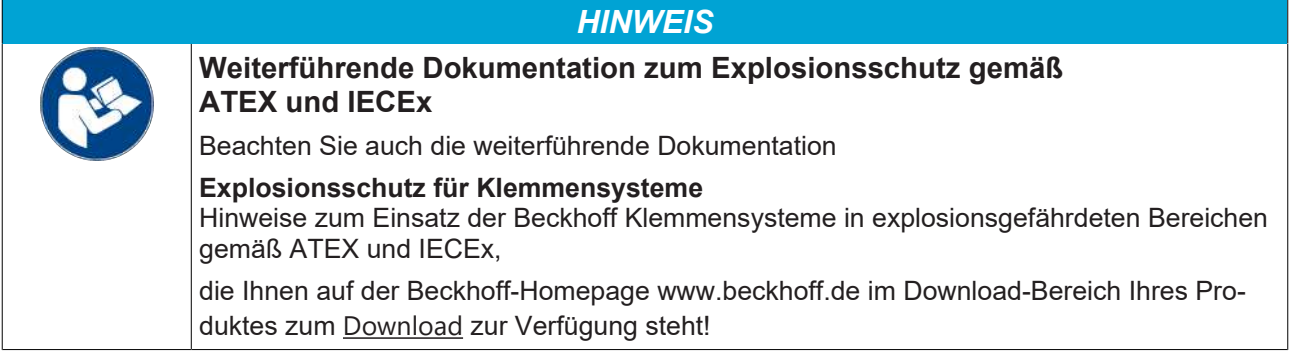

# <span id="page-22-1"></span><span id="page-22-0"></span>**4 Konfigurations-Software KS2000**

# **4.1 KS2000 - Einführung**

Die Konfigurations-Software [KS2000](https://www.beckhoff.de/KS2000) ermöglicht die Projektierung, Inbetriebnahme und Parametrierung von Feldbuskopplern und den dazugehörigen Busklemmen sowie der Feldbus Box Module. Die Verbindung zwischen Feldbuskoppler / Feldbus Box und PC wird über ein serielles Konfigurationskabel oder über den Feldbus hergestellt.

<span id="page-22-2"></span>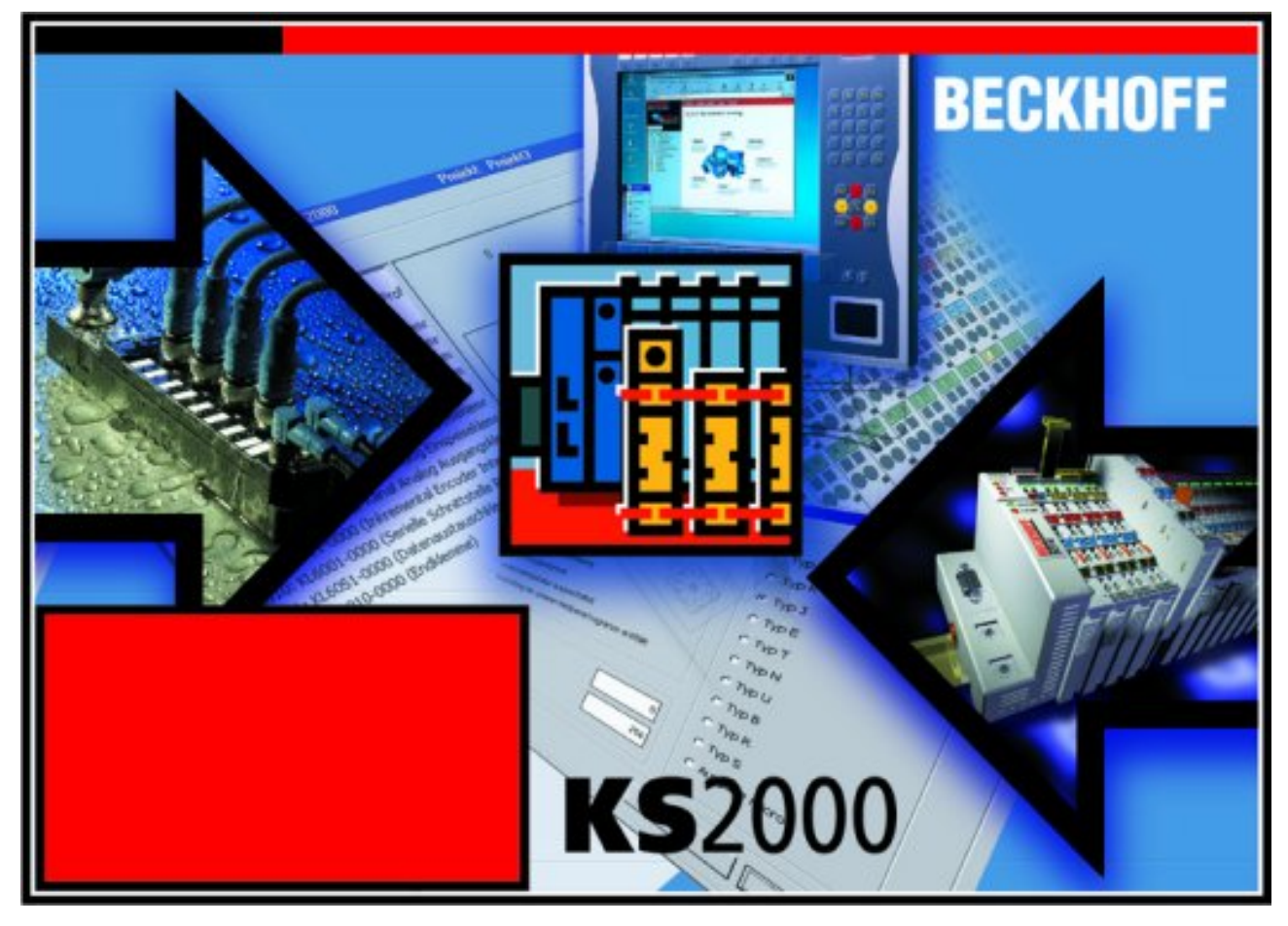

Abb. 12: Konfigurations-Software KS2000

# **Projektierung**

Sie können mit der Konfigurations-Software KS2000 die Feldbusstationen offline projektieren, das heißt vor der Inbetriebnahme den Aufbau der Feldbusstation mit sämtlichen Einstellungen der Buskoppler und Busklemmen bzw. der Feldbus Box Module vorbereiten. Diese Konfiguration kann später in der Inbetriebnahmephase per Download an die Feldbusstation übertragen werden. Zur Dokumentation wird Ihnen der Aufbau der Feldbusstation, eine Stückliste der verwendeten Feldbus-Komponenten, eine Liste der von Ihnen geänderten Parameter etc. aufbereitet. Bereits existierende Feldbusstationen stehen nach einem Upload zur weiteren Bearbeitung zur Verfügung.

# **Parametrierung**

KS2000 bietet auf einfache Art den Zugriff auf die Parameter einer Feldbusstation: Für sämtliche Buskoppler und alle intelligenten Busklemmen sowie Feldbus Box Module stehen spezifische Dialoge zur Verfügung, mit deren Hilfe die Einstellungen leicht modifiziert werden können. Alternativ haben Sie vollen Zugriff auf sämtliche internen Register. Die Bedeutung der Register entnehmen Sie bitte der Registerbeschreibung.

# **Inbetriebnahme**

KS2000 erleichtert die Inbetriebnahme von Maschinenteilen bzw. deren Feldbusstationen: Projektierte Einstellungen können per Download auf die Feldbus-Module übertragen werden. Nach dem *Login* auf die Feldbusstation besteht die Möglichkeit, Einstellungen an Koppler, Klemmen und Feldbus Box Modulen direkt *online* vorzunehmen. Dazu stehen die gleichen Dialoge und der Registerzugriff wie in der Projektierungsphase zur Verfügung.

KS2000 bietet den Zugriff auf die Prozessabbilder von Buskoppler und Feldbus Box:

- Sie können per Monitoring das Ein- und Ausgangsabbild beobachten.
- Zur Inbetriebnahme der Ausgangsmodule können im Ausgangsprozessabbild Werte vorgegeben werden.

Sämtliche Möglichkeiten des Online-Modes können parallel zum eigentlichen Feldbus-Betrieb der Feldbusstation vorgenommen werden. Das Feldbus-Protokoll hat dabei natürlich stets die höhere Priorität.

# <span id="page-24-0"></span>**4.2 Konfiguration der KL6811**

Verbinden Sie Konfigurationsschnittstelle Ihres Feldbuskopplers über das Konfigurationskabel mit der seriellen Schnittstelle Ihres PCs und starten Sie die Konfigurations-Software *KS2000*.

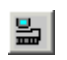

Klicken Sie auf den Button *Login*. Die Konfigurations-Software lädt nun die Informationen der angeschlossenen Feldbusstation. Im dargestellten Beispiel ist dies

- ein Buskoppler für Ethernet BK9000
- eine digitale Eingangsklemme KL1xx2
- eine DALI-Masterklemme KL6811
- eine Bus-Endklemme KL9010

<span id="page-24-1"></span>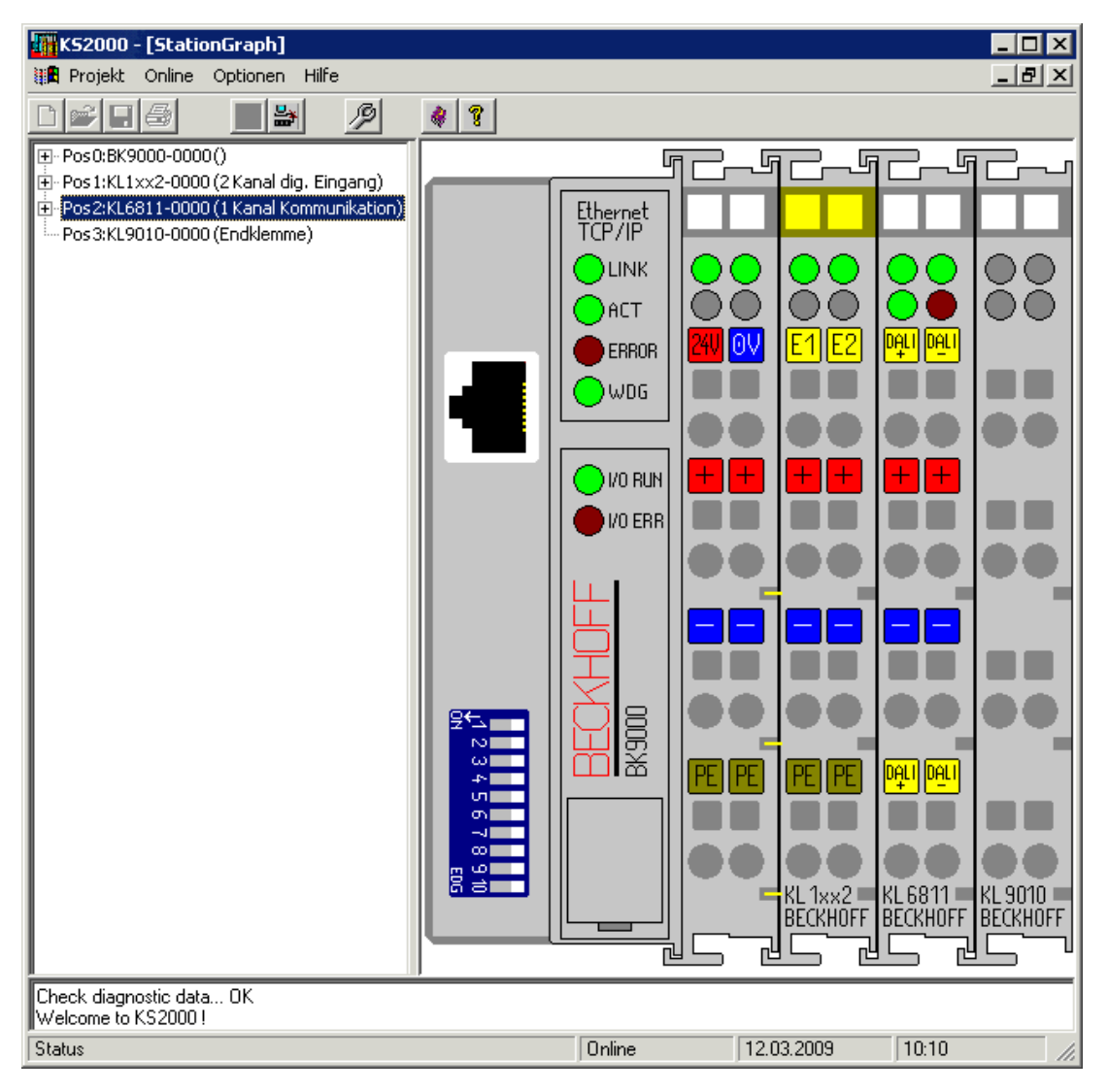

Abb. 13: Darstellung der Feldbusstation in KS2000

Das linke Fenster der KS2000 zeigt die Klemmen der Feldbusstation in einer Baumstruktur an. Das rechte Fenster der KS2000 zeigt die Klemmen der Feldbusstation grafisch an.

Klicken Sie nun in der Baumstruktur des linken Fensters auf das Plus-Zeichen vor der Klemme, deren Parameter sie verändern möchten (Im Beispiel Position 2).

<span id="page-25-0"></span>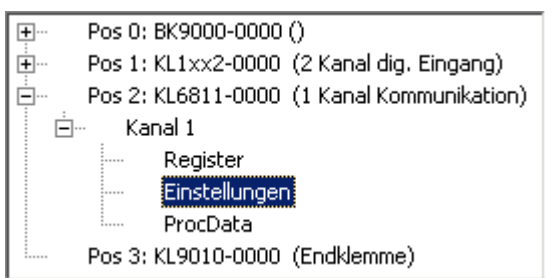

Abb. 14: KS2000-Baumzweige für Kanal 1 der KL6811

Für die KL6811 werden die Baumzweige *Register*, *Einstellungen* und *ProcData* angezeigt:

- [Register \[](#page-26-0)[}](#page-26-0) [27\]](#page-26-0) erlaubt den direkten Zugriff auf die Register der KL6811.
- Unter [Einstellungen \[](#page-27-0)[}](#page-27-0) [28\]](#page-27-0) finden Sie Dialogmasken zur Parametrierung der KL6811.
- ProcData zeigt die Prozessdaten der KL6811 graphisch.

# <span id="page-26-0"></span>**4.3 Register**

Unter *Register* können Sie direkt auf die Register der KL6811 zugreifen. Die Bedeutung der Register entnehmen Sie bitte der [Registerübersicht \[](#page-47-0) $\blacktriangleright$  [48\]](#page-47-0).

<span id="page-26-1"></span>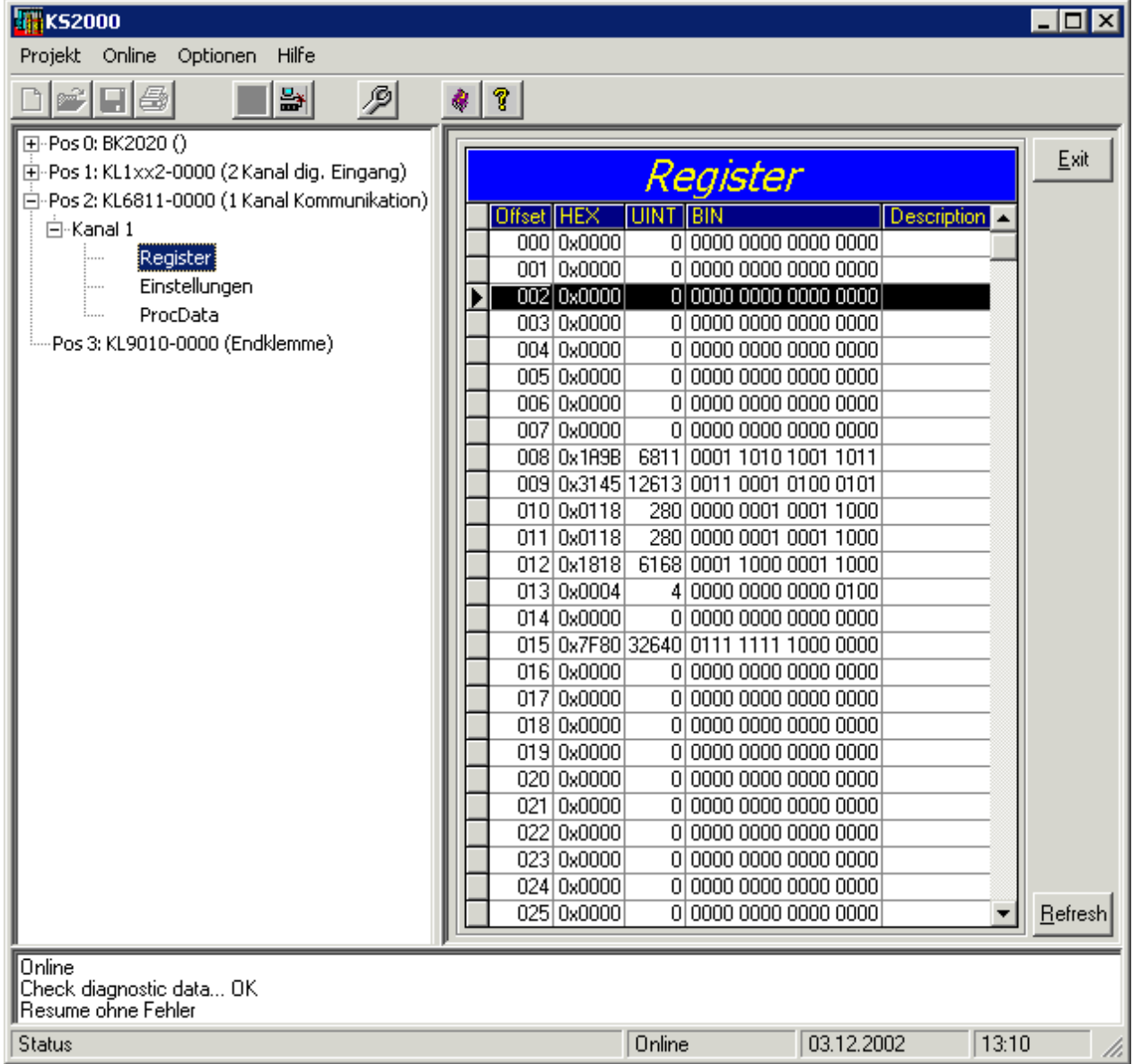

Abb. 15: Registeransicht in KS2000

# <span id="page-27-0"></span>**4.4 Einstellungen**

Unter *Einstellungen* finden Sie die Dialogmasken zur Parametrierung der KL6811 und der daran angeschlossenen DALI/DSI-Geräte.

<span id="page-27-2"></span>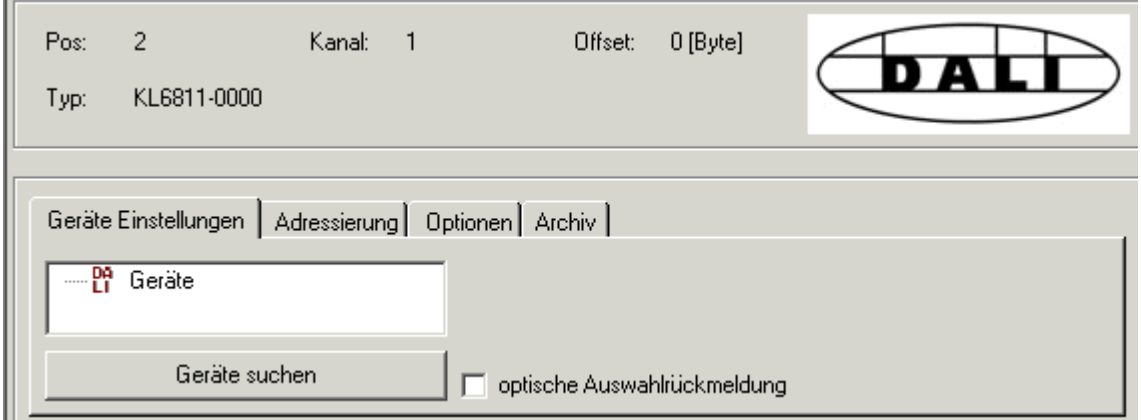

Abb. 16: KS2000 - Parametrierung der KL6811 und der DALI/DSI-Geräte

## **Geräteeinstellungen**

Unter diesem Karteireiter können Sie die [Einstellungen der DALI/DSI-Geräte \[](#page-27-1) $\geq 28$ ] verändern.

# **Adressierung**

Unter diesem Karteireiter können Sie die [Adressierung der DALI-Geräte \[](#page-36-0) $\triangleright$  [37\]](#page-36-0) vornehmen.

# **Optionen**

<span id="page-27-1"></span>Unter diesem Karteireiter können Sie verschiedene [Optionen der KL6811 \[](#page-40-0)[}](#page-40-0) [41\]](#page-40-0) festlegen.

# **4.4.1 Einstellungen der DALI/DSI-Geräte**

Drücken Sie auf die Schaltfläche *Geräte suchen*, damit die KL6811 die angeschlossenen DALI/DSI-Geräte einließt. Im Beispiel werden hier 6 DALI-Geräte angezeigt.

# **Senden von DALI-Befehlen**

Klicken Sie auf *Geräte*.

# **Befehle an mehrere DALI-Geräte**

## **Adress-Typ**

Im [DALI-Betrieb \[](#page-40-0)[}](#page-40-0) [41\]](#page-40-0) können Sie mit dieser Maske einen Befehl zu

- allen angeschlossenen DALI-Geräten schicken (Sammelruf/Broadcast),
- einer Gruppe von DALI-Geräten schicken (Gruppe), oder
- zu einem bestimmten DALI-Gerät schicken (Kurzadresse).

<span id="page-28-0"></span>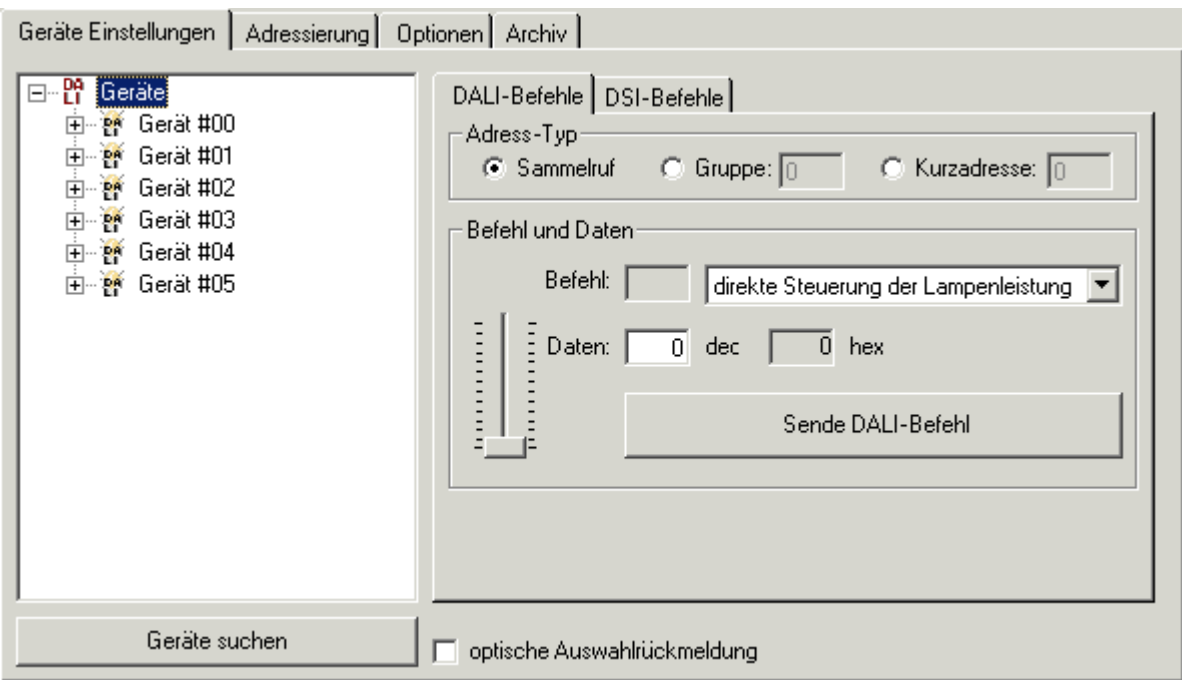

Abb. 17: KS2000 - Parametrierung der DALI/DSI-Geräte - Adress-Typ

#### **Befehl und Daten**

#### **Direkte Steuerung der Lampenleistung**

Der erste Befehl des Menüs wird durch einen Intensitätsschieber unterstützt:

- stellen Sie den Intensitätsschieber auf den gewünschten Wert oder
- geben Sie einen Wert in das Feld *Daten* ein

und drücken Sie die Schaltfläche *Sende DALI-Befehl*. Die KL6811 sendet diesen Wert als [direkten DALI-](#page-54-2)[Befehl \[](#page-54-2)[}](#page-54-2) [55\]](#page-54-2) für die Lampenleistung an alle ausgewählten DALI-Geräte.

#### **Weitere Befehle**

Zu allen weiteren Befehlen wird die Befehlsnummer in dezimaler Darstellung angezeigt. Sie sind unter dieser Nummer im Kapitel [indirekte DALI-Befehle \[](#page-55-0)[}](#page-55-0) [56\]](#page-55-0) für die Lampenleistung beschrieben.

## **Einstellungen für die einzelnen DALI-Geräte**

Für die Steuerung jedes erkannten DALI-Gerätes stehen ihnen jeweils 4 Dialogmasken zur Verfügung:

- [Lichtsteuerung/Abfrage \[](#page-29-0)[}](#page-29-0) [30\]](#page-29-0) (klicken Sie hierzu direkt auf *Gerät #xx*)
- [Variablen \[](#page-32-0) $\triangleright$  [33\]](#page-32-0)
- [Gruppen \[](#page-35-0) $\triangleright$  [36\]](#page-35-0)
- [Szenen \[](#page-35-1) $\geq 36$ ]

# **Optische Auswahlrückmeldung**

<span id="page-29-1"></span>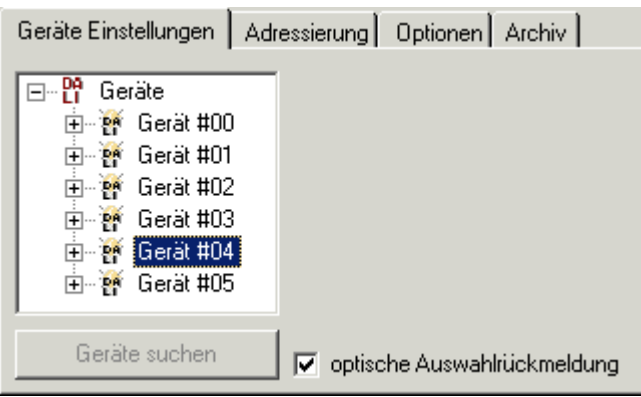

Abb. 18: KS2000 - Parametrierung der DALI/DSI-Geräte - optische Auswahlrückmeldung

Wenn die Option *optische Auswahlrückmeldung* aktiviert ist, setzt das setzt das ausgewählte Gerät (im Beispiel Gerät #04) seinen aktuellen Lampenleistungswert auf den parametrierten Maximalwert.

## **Senden von DSI-Befehlen**

Im [DSI-Betrieb \[](#page-40-0)[}](#page-40-0) [41\]](#page-40-0) können Sie mit dieser Maske die gleiche Lichtstärke zu allen angeschlossenen DSI-Geräten schicken:

- stellen Sie den Intensitätsschieber auf den gewünschten Wert oder
- geben Sie einen Wert in das Feld *Daten* ein

und drücken Sie die Schaltfläche *Sende DSI-Befehl*. Die KL6811 sendet diesen Wert an alle angeschlossenen DSI-Geräte.

<span id="page-29-2"></span>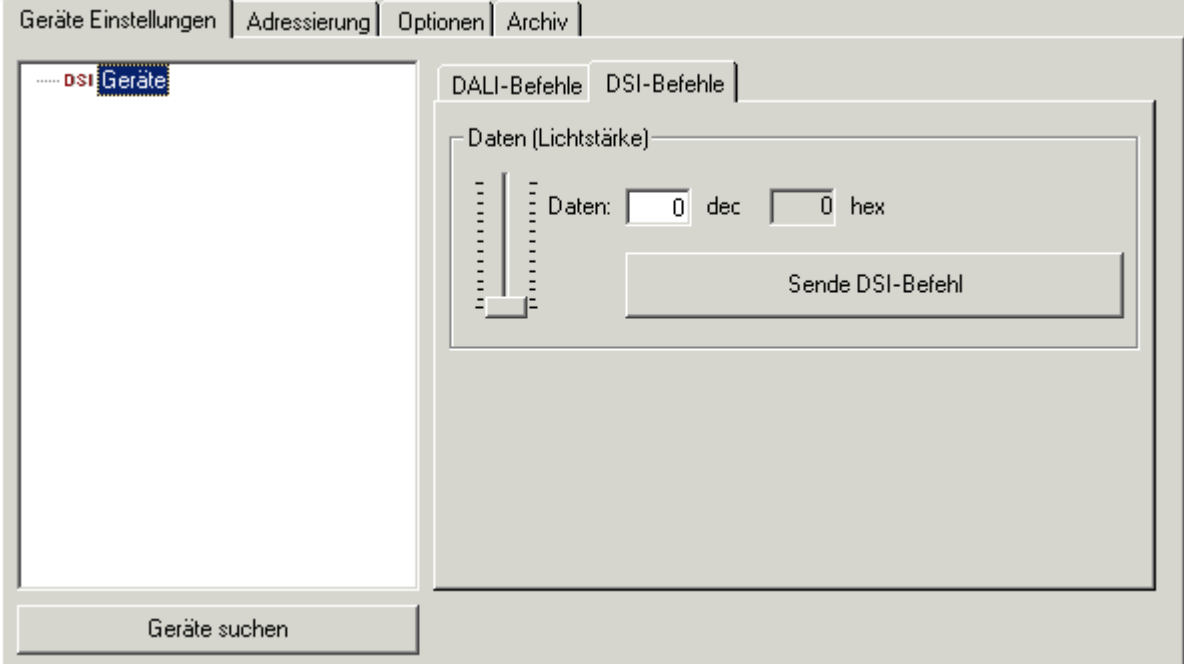

<span id="page-29-0"></span>Abb. 19: KS2000 - Parametrierung der DALI/DSI-Geräte - Senden von DSI-Befehlen

# **4.4.1.1 Lichtsteuerung / Abfragen**

Klicken Sie auf die Gerätenummer (im Beispiel *Gerät #00*). Es erscheint die Dialogmaske mit den Bereichen direkte Lichtsteuerung, indirekte Lichtsteuerung und Abfrage.

# **Direkte Lichtsteuerung (Steuerung über [direkte DALI-Befehle \[](#page-54-2)**[}](#page-54-2) **[55\]](#page-54-2) für die Lampenleistung)**

Setzt die Lichtstärke auf den vorgegebenen Wert.

<span id="page-30-2"></span>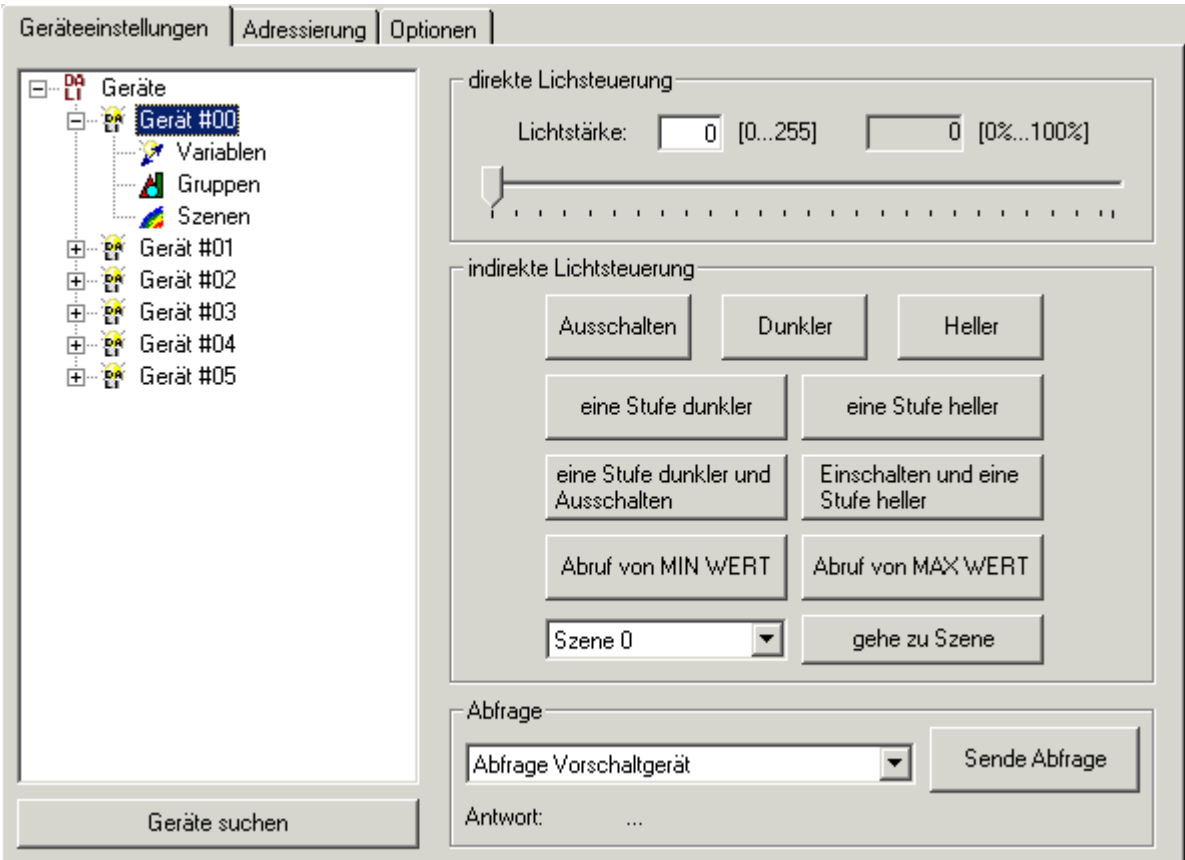

Abb. 20: KS2000 - Parametrierung der DALI/DSI-Geräte - Lichtsteuerung / Abfragen

## **Indirekte Lichtsteuerung (Steuerung über [indirekte DALI-Befehle \[](#page-55-0)**[}](#page-55-0) **[56\]](#page-55-0) für die Lampenleistung)**

Für die wichtigsten Funktionen stehen hier Schaltflächen zur Verfügung, die einen entsprechenden DALI-Befehl zum ausgewählten Gerät senden.

#### **Ausschalten**

<span id="page-30-1"></span>Schaltet die am DALI-Gerät angeschlossenen Lampe ohne Fading aus (sendet den [DALI-Befehl 0 \[](#page-55-0) $\blacktriangleright$  [56\]](#page-55-0)<sub>dez</sub>).

# **Dunkler**

Stellt die am DALI-Gerät angeschlossenen Lampe 200 ms lang mit mit ausgewählter [Stufengeschwindigkeit](#page-33-0) [\[](#page-33-0) $\blacktriangleright$  [34\]](#page-33-0) dunkler (sendet den [DALI-Befehl 2 \[](#page-55-0) $\blacktriangleright$  [56\]](#page-55-0) $_{\sf des}$  $_{\sf des}$ ]

## <span id="page-30-0"></span>**Heller**

Stellt die am DALI-Gerät angeschlossenen Lampe 200 ms lang mit mit ausgewählter [Stufengeschwindigkeit](#page-33-0)  $[\triangleright$  $[\triangleright$  [34\]](#page-33-0) heller (sendet den DALI-Befehl 1  $[\triangleright$  [56\]](#page-55-0) $_{\text{des}}]$  $_{\text{des}}]$  $_{\text{des}}]$ 

## **Eine Stufe dunkler**

Setzt den aktuellen Lampenleistungswert ohne Fading eine Stufe niederiger (sendet den [DALI-Befehl 4](#page-55-0) [\[](#page-55-0) $\blacktriangleright$  [56\]](#page-55-0)<sub>dez</sub>), falls die Lampe nicht bereits bereits ihrem parametrierten Minimalwert (MIN-Wert) hat. Falls die Lampe bereits ihrem MIN-Wert hat, wird sie nicht verändert und bleibt eingeschaltet. Den Minimalwert können Sie im unter dem Karteireiter [Variablen \[](#page-32-0)[}](#page-32-0) [33\]](#page-32-0) parametrieren.

# **Eine Stufe heller**

Setzt den aktuellen Lampenleistungswert ohne Fading eine Stufe höher (sendet den [DALI-Befehl 3](#page-55-0) [\[](#page-55-0) $\triangleright$  [56\]](#page-55-0)<sub>dez</sub>), falls sie bereits eingeschaltet ist. Falls die Lampe ausgeschaltet ist, wird sie nicht eingeschaltet.

#### **Eine Stufe dunkler und ausschalten**

Setzt den aktuellen Lampenleistungswert ohne Fading eine Stufe niederiger (sendet den [DALI-Befehl 7](#page-55-0) [\[](#page-55-0) $\blacktriangleright$  [56\]](#page-55-0)<sub>dez</sub>). Falls die Lampe bereits ihren parametrierten Minimalwert (MIN-Wert) hat, wird sie ausgeschaltet. Den MIN-Wert können Sie unter dem Karteireiter [Variablen \[](#page-32-0)[}](#page-32-0) [33\]](#page-32-0) parametrieren.

#### **Einschalten und eine Stufe Heller**

Setzt den aktuellen Lampenleistungswert ohne Fading eine Stufe höher ([DALI-Befehl 8 \[](#page-55-0) $\blacktriangleright$  [56\]](#page-55-0) $_{\text{des}}$  $_{\text{des}}$  $_{\text{des}}$ ). Falls die Lampe ausgeschaltet ist, wird sie eingeschaltet und auf ihren parametrierten Minimalwert (MIN-Wert) gestellt. Den MIN-Wert können Sie im unter dem Karteireiter [Variablen \[](#page-32-0)[}](#page-32-0) [33\]](#page-32-0) parametrieren.

#### **Abruf von MIN-Wert**

Setzt den Lampenleistungswert auf den parametrierten Minimalwert (sendet [DALI-Befehl 6 \[](#page-55-0) $\blacktriangleright$  [56\]](#page-55-0)<sub>dez</sub>). Falls die Lampe ausgeschaltet war, wird sie eingeschaltet.

#### **Abruf von MAX-Wert**

Setzt den Lampenleistungswert auf den parametrierten Maximalwert (sendet DALI-Befehl 5  $[\triangleright 56]_{\text{des}}$  $[\triangleright 56]_{\text{des}}$  $[\triangleright 56]_{\text{des}}$ ). Falls die Lampe ausgeschaltet war, wird sie eingeschaltet.

#### **Gehe zu Szene**

- Wählen Sie eine Szene aus.
- Drücken Sie die Schaltfläche gehe zu Szene.

Setzt den Lampenleistungswert des DALI-Geräts auf den für die ausgewählten Szene parametrierten Wert (sendet einen [DALI-Befehl von 16 bis 31 \[](#page-55-0) $\blacktriangleright$  [56\]](#page-55-0)<sub>dez</sub>). Diesen Wert können Sie im unter dem Karteireiter [Szenen \[](#page-35-1)[}](#page-35-1) [36\]](#page-35-1) parametrieren.

## **Abfragen**

Mit diesem Dialog können Sie Informationen über den Status des DALI-Geräts abfragen:

- Wählen Sie die gewünschte Abfrage aus.
- Drücken Sie die Schaltfläche *Sende Abfrage*.

## **Abfrage Vorschaltgerät**

Fragt, ob das DALI-Gerät für den Datenaustausch bereit ist ([DALI-Befehl 145 \[](#page-56-0) $\blacktriangleright$  [57\]](#page-56-0)dez).

## **Abfrage Lampenausfall**

Fragt ab, ob das DALI-Gerät ein Lampenproblem hat  $(DALI-BefehI 146 [b 57]_{der})$  $(DALI-BefehI 146 [b 57]_{der})$  $(DALI-BefehI 146 [b 57]_{der})$ .

## **Abfrage Stromversorgung Lampe eingeschaltet**

Fragt ab, ob die Stromversorgung des DALI-Geräts eingeschaltet ist ([DALI-Befehl 147 \[](#page-56-0) $\blacktriangleright$  [57\]](#page-56-0) $_{\text{des}}$  $_{\text{des}}$  $_{\text{des}}$ ).

## **Abfrage Grenzwertfehler**

Fragt ab, ob auf dem DALI-Gerät ein Grenzwertfehler aufgetreten ist ([DALI-Befehl 148 \[](#page-56-0) $\blacktriangleright$  [57\]](#page-56-0) $_{\text{des}}$  $_{\text{des}}$  $_{\text{des}}$ ).

## **Abfrage Rücksetzzustand**

Fragt ab, ob sich das DALI-Gerät im Rücksetzzustand befindet (DALI-Befehl 149  $[\blacktriangleright 57]_{\text{des}}$  $[\blacktriangleright 57]_{\text{des}}$  $[\blacktriangleright 57]_{\text{des}}$ ).

#### **Abfrage Kurzadresse fehlt**

Fragt ab, ob dem DALI-Gerät die Kurzadresse fehlt ([DALI-Befehl 150 \[](#page-56-0) $\blacktriangleright$  [57\]](#page-56-0)<sub>dez</sub>).

#### **Abfrage Inhalt DTR**

Liest aus dem DALI-Gerät den Inhalt des Data-Transfer-Registers (DTR) aus ([DALI-Befehl 152 \[](#page-56-0) $\blacktriangleright$  [57\]](#page-56-0) $_{\text{des}}$  $_{\text{des}}$  $_{\text{des}}$ ).

#### **Abfrage Gerätetyp**

Liest den Typ des DALI-Geräts aus ([DALI-Befehl 153 \[](#page-56-0) $\blacktriangleright$  [57\]](#page-56-0)<sub>dez</sub>). Es gibt folgende Gerätetypen:

- 0: Standardgerät
- 1: Gerät für Notbeleuchtung
- 2: Gerät für HID-Lampen
- 3: Gerät zum dimmen von Glühlampen

5 bis 255 sind für zukünftige Gerätetypen reserviert. Weitere Informationen entnehmen Sie bitte der Norm [DIN EN 60929 \[](#page-57-0)▶ [58\]](#page-57-0).

#### **Abfrage Störung der Stromversorgung**

<span id="page-32-0"></span>Fragt ab, ob am DALI-Gerät eine Störung der Stromversorgung aufgetreten ist ([DALI-Befehl 155 \[](#page-56-0) $\blacktriangleright$  [57\]](#page-56-0) $_{\text{des}}$  $_{\text{des}}$  $_{\text{des}}$ ).

# **4.4.1.2 Variablen**

Bei DALI wurde die Intelligenz nicht zu 100% zentralisiert. Das bedeutet, dass viele Einstellungen und Lichtwerte in Form von Variablen in den Vorschaltgeräten gespeichert sind.

Klicken Sie auf *Variablen*. Es erscheint eine Dialogmaske, mit der Sie die Variablen des ausgewählten DALI-Geräts überprüfen und editieren können.

<span id="page-32-1"></span>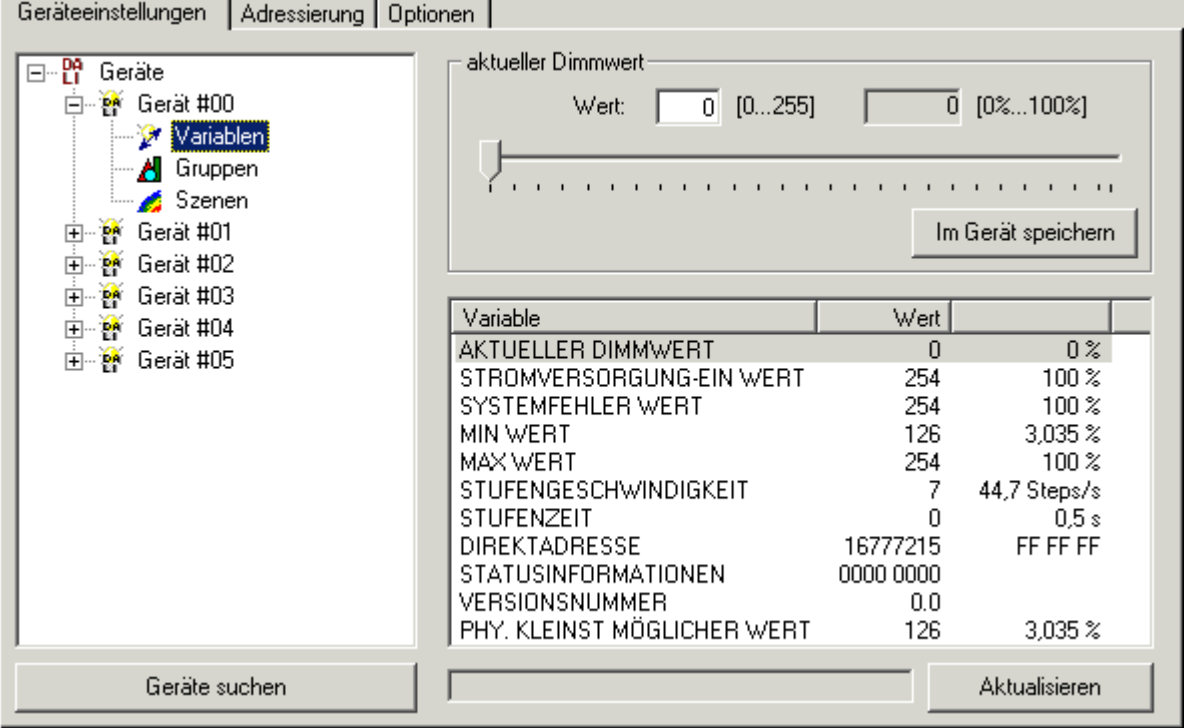

Abb. 21: KS2000 - Parametrierung der DALI/DSI-Geräte -Variablen

# **Aktueller Dimmwert**

Diese Variable beinhaltet den aktuellen Lampenleistungswert der Lampe.

#### **Stromversorgung-EIN-Wert**

Diese Variable legt fest, welchem Lampenleistungswert das DALI-Gerät nach dem Einschalten der Stromversorgung stellt, wenn der DALI-Bus dabei schon mit Spannung versorgt wird und im Ruhepegel ist.

## **Systemfehler-Wert**

Diese Variable legt fest, welchem Lampenleistungswert das DALI-Gerät im Fall eines Systemfehlers stellt.

## **MIN-Wert**

Legen Sie hier den minimalen Lampenleistungswert fest, den das DALI-Gerät stellen soll, damit die Beleuchtungsstärke eine von Ihnen gewünschte Helligkeit nicht unterschreitet. Der MIN-Wert kann den vom Hersteller des DALI-Geräts vorgegebenen [physikalisch kleinstmöglichen Wert \[](#page-35-2)[}](#page-35-2) [36\]](#page-35-2) nicht unterschreiten.

## **MAX-Wert**

Legen Sie hier den maximalen Lampenleistungswert fest, den das DALI-Gerät stellen soll, damit die Beleuchtungsstärke eine von Ihnen gewünschte Helligkeit nicht überschreitet.

#### <span id="page-33-0"></span>**Stufengeschwindigkeit**

Geben Sie hier die Geschwindigkeit in Schritte pro Sekunde (Steps/s) an, mit der das DALI-Gerät bei den Befehlen [Heller \[](#page-30-0) $\triangleright$  [31\]](#page-30-1) ([DALI-Befehl 1 \[](#page-55-0) $\triangleright$  [56\]](#page-55-0)<sub>dez</sub>) oder [Dunkler \[](#page-30-1) $\triangleright$  31] ([DALI-Befehl 2 \[](#page-55-0) $\triangleright$  56]<sub>dez</sub>) für 200 ms dimmt. Die absolute Stufengeschwindigkeit wird nicht direkt angegeben, sondern nach folgender Formel berechnet:

$$
T = \frac{506}{\sqrt{2^n}}
$$

T = absolute Stufengeschwindigkeit

n = Wert, der in der Variablen *Stufengeschwindigkeit* abgelegt wurde

Es ergeben sich folgende Werte:

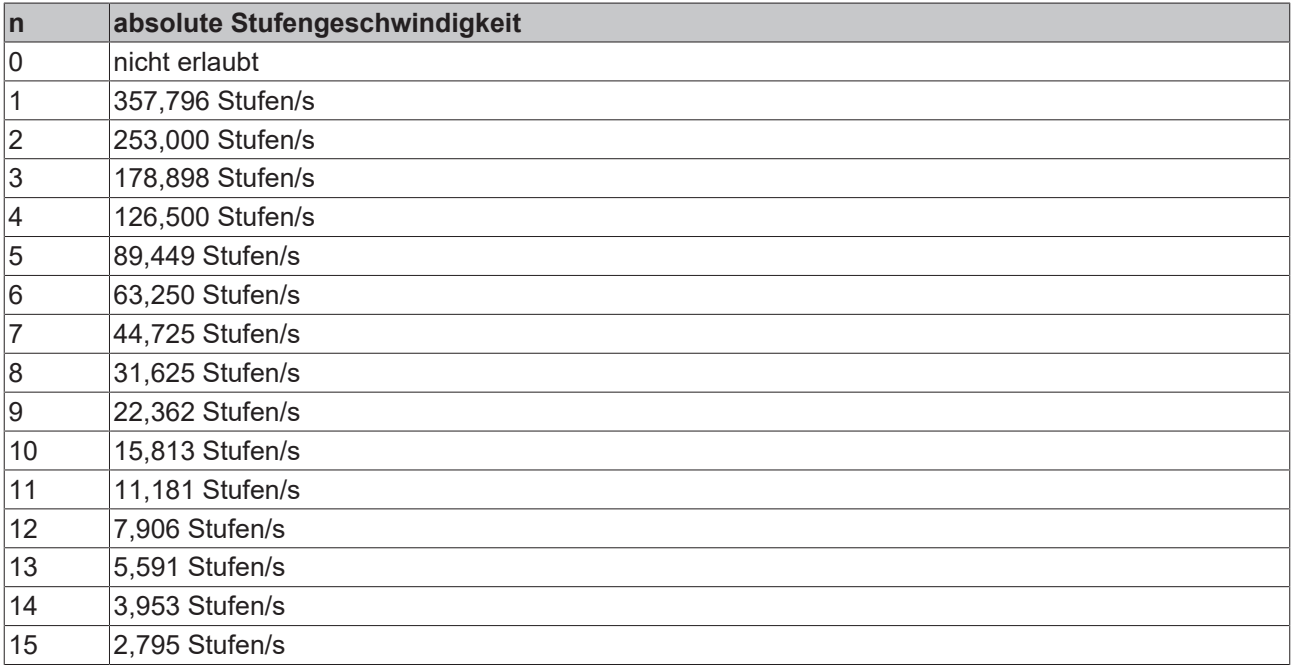

# **RECKHOFF**

# <span id="page-34-0"></span>**Stufenzeit**

Geben Sie hier die Zeit in Sekunden an, die das DALI-Gerät z. B. bei Szenenwechsel oder der Ausführung von [direkten DALI-Befehlen für die Lampenleistung](http://www.beckhoff.de/default.asp?industrial_pc/cp62xx.htm) für die Helligkeitsänderung benötigt. Diese Zeit ist unabhängig von der Größe der Änderung, damit alle Lampen zur gleichen Zeit die Änderung abgeschlossen haben. Im Falle einer ausgeschalteten Lampe ist die Vorheiz- und Zündzeit nicht in der Stufenzeit enthalten. Die absolute Stufenzeit wird nicht direkt angegeben, sondern nach folgender Formel berechnet:

$$
T = \frac{1}{2} \sqrt{2^n}
$$
\n
$$
T = \frac{1}{2} \sqrt{2^n}
$$
\n
$$
T = \frac{1}{2} \sqrt{2^n}
$$
\n
$$
T = \frac{1}{2} \sqrt{2^n}
$$
\n
$$
T = \frac{1}{2} \sqrt{2^n}
$$
\n
$$
T = \frac{1}{2} \sqrt{2^n}
$$
\n
$$
T = \frac{1}{2} \sqrt{2^n}
$$
\n
$$
T = \frac{1}{2} \sqrt{2^n}
$$
\n
$$
T = \frac{1}{2} \sqrt{2^n}
$$
\n
$$
T = \frac{1}{2} \sqrt{2^n}
$$
\n
$$
T = \frac{1}{2} \sqrt{2^n}
$$
\n
$$
T = \frac{1}{2} \sqrt{2^n}
$$
\n
$$
T = \frac{1}{2} \sqrt{2^n}
$$
\n
$$
T = \frac{1}{2} \sqrt{2^n}
$$
\n
$$
T = \frac{1}{2} \sqrt{2^n}
$$
\n
$$
T = \frac{1}{2} \sqrt{2^n}
$$
\n
$$
T = \frac{1}{2} \sqrt{2^n}
$$
\n
$$
T = \frac{1}{2} \sqrt{2^n}
$$
\n
$$
T = \frac{1}{2} \sqrt{2^n}
$$
\n
$$
T = \frac{1}{2} \sqrt{2^n}
$$
\n
$$
T = \frac{1}{2} \sqrt{2^n}
$$
\n
$$
T = \frac{1}{2} \sqrt{2^n}
$$
\n
$$
T = \frac{1}{2} \sqrt{2^n}
$$
\n
$$
T = \frac{1}{2} \sqrt{2^n}
$$
\n
$$
T = \frac{1}{2} \sqrt{2^n}
$$
\n
$$
T = \frac{1}{2} \sqrt{2^n}
$$
\n
$$
T = \frac{1}{2} \sqrt{2^n}
$$
\n
$$
T = \frac{1}{2} \sqrt{2^n}
$$
\n
$$
T = \frac{1}{2} \sqrt{2^n}
$$
\n
$$
T = \frac{1}{2} \sqrt{2^n}
$$
\n
$$
T = \frac{1}{2} \sqrt{2^n}
$$
\n
$$
T = \frac{1}{2} \sqrt{2^n}
$$

Es ergeben sich folgende Werte:

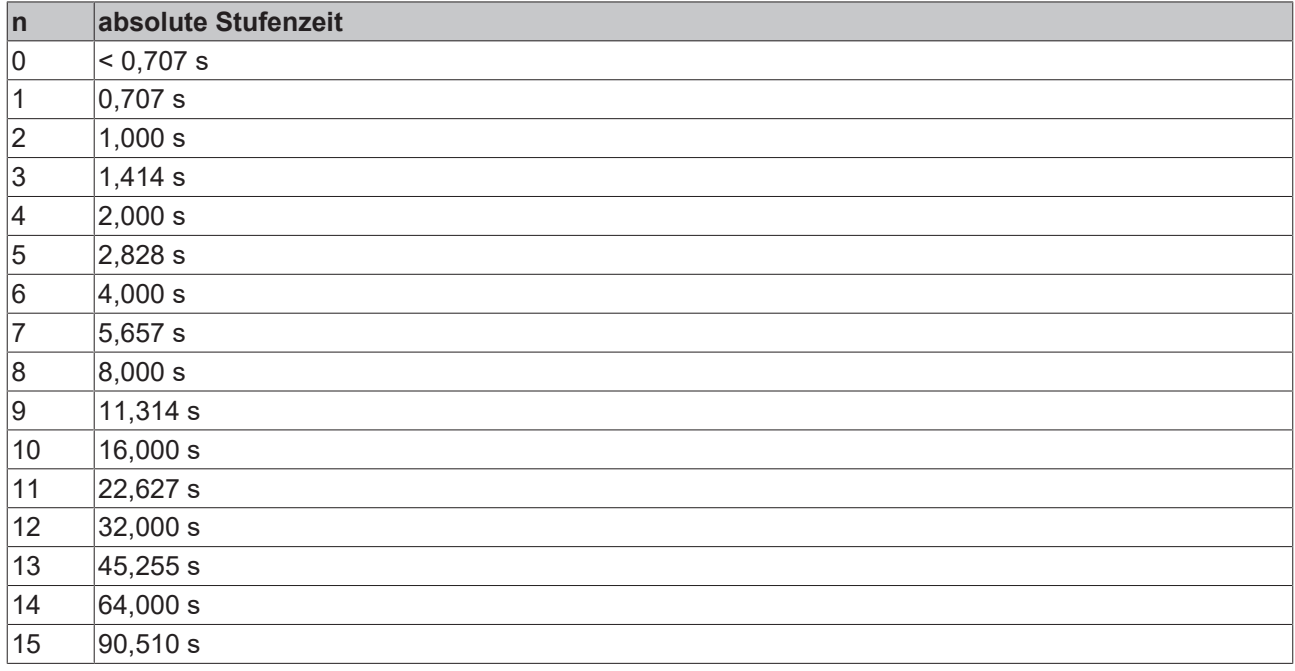

# **Direktadresse**

Diese Variable beinhaltet die Kurzadresse des DALI-Geräts fest. Eine gültige Kurzadresse liegt im Wertebereich von O<sub>dez</sub> bis 63<sub>dez</sub>. Wenn Sie 255<sub>dez</sub> in die Variable schreiben, so wird die Kurzadresse gelöscht.

# **Statusinformationen**

Diese Variable kann nur gelesen werden! Sie enthält das Statusbyte des DALI-Geräts. Die Bits des Statusbytes haben folgende Bedeutung:

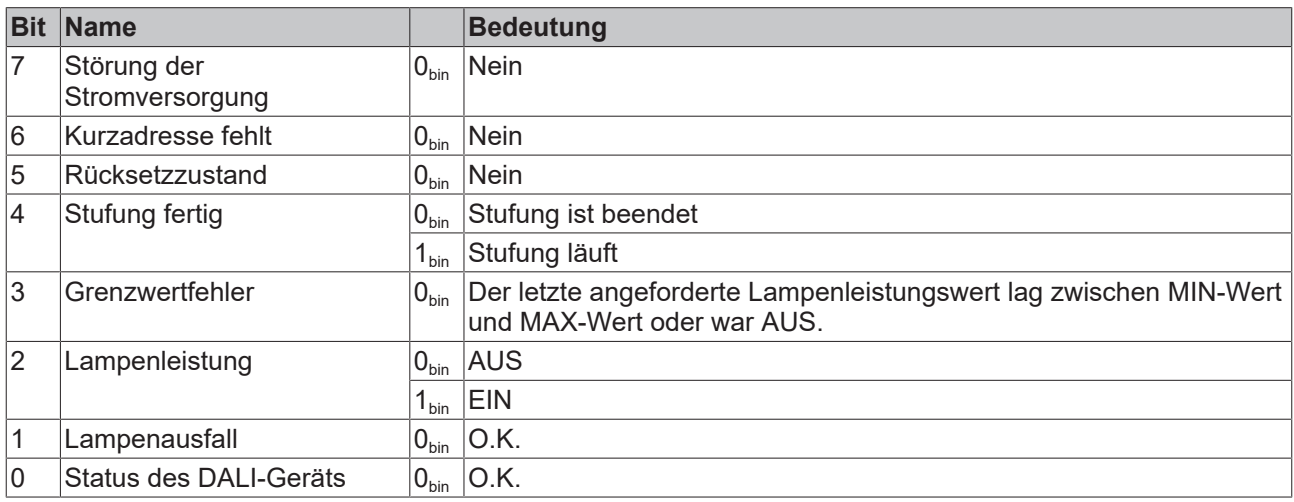

## **Versionsnummer**

Zeigt die Versionsnummer des DALI-Geräts an. Diese Variable wurde vom Gerätehersteller hinterlegt und kann nur gelesen werden!

#### <span id="page-35-2"></span>**Physikalisch kleinstmöglicher Wert**

<span id="page-35-0"></span>Zeigt den physikalisch kleinstmöglichen Lampenleistungswert an, den das DALI-Gerät annehmen kann. Diese Variable wurde vom Gerätehersteller hinterlegt und kann nur gelesen werden!

# **4.4.1.3 Gruppen**

Klicken Sie auf *Gruppen*. Es erscheint die Dialogmaske zur Zuordnung des DALI-Geräts zu einer Gruppe.

Mit dieser Maske können Sie jedes DALI-Geräte zu bis zu 16 Gruppen hinzufügen. Wenn ein DALI-Gerät einen Befehl in Verbindung mit einer für sich parametrierten Gruppen-Nummer empfängt, wird es diesen Befehl ausführen.

<span id="page-35-3"></span>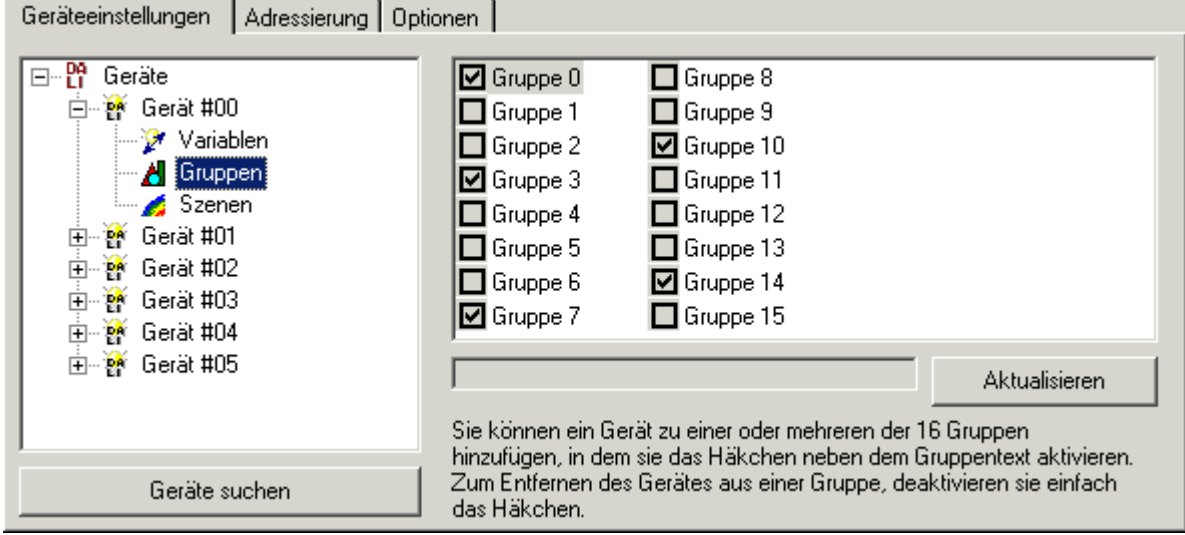

<span id="page-35-1"></span>Abb. 22: KS2000 - Parametrierung der DALI/DSI-Geräte - Gruppen

# **4.4.1.4 Szenen**

Mit dieser Maske können Sie auf jedem DALI-Gerät die Lichtstärken für 16 verschiedene Szenen hinterlegen. Wenn ein DALI-Gerät eine für sich parametrierte Szenen-Nummer empfängt (z.B. im Rahmen einer Broadcast), wird es die für diese Szene festgelegte Lichtstärke stellen. Falls für diese Szene der Wert 255 (Maske) hinterlegt ist, wird das DALI-Gerät den vorherigen Wert beibehalten.

<span id="page-36-1"></span>

| Adressierung   Optionen  <br>Geräteeinstellungen                                                                                                    |                                                                                                    |          |                  |
|----------------------------------------------------------------------------------------------------|----------------------------------------------------------------------------------------------------|----------|------------------|
| ⊟┈먭<br>Geräte<br>白 a ai Gerät #00<br>Variablen<br>… <mark>A</mark> l Gruppen<br>Szenen <sup>1</sup><br>A<br>Gerät #01<br>由 髀<br>Ė<br>- 68<br>Gerät #02<br>Ė<br>$-\frac{6}{14}$<br>Gerät #03<br>由 體<br>Gerät #04<br>Gerät #05<br>由 髀 | $\boxed{172}$ [0255]<br>10,658<br>$[0\%100\%]$<br>Lichtstärke:<br>$\mathbf{L}$<br>$\mathbf{I}$<br>Im Gerät speichern |          |                  |
|                                                                                                    | Szene                                                                                                    | Wert     |                  |
|                                                                                                    | Szene 0                                                                                                    | 172      | 10,658 %         |
|                                                                                                    | Szene 1                                                                                                    | 254      | $100\%$          |
|                                                                                                    | Szene 2                                                                                                    | 210      | 30,079 %         |
|                                                                                                    | Szene 3                                                                                                    | 79       | $0.841 \times$   |
|                                                                                                    | Szene 4                                                                                                    | 255      | MASK             |
|                                                                                                    | Szene 5                                                                                                    | 255      | <b>MASK</b>      |
|                                                                                                    | Szene 6                                                                                                    | 164      | 8,567 %          |
|                                                                                                    | Szene 7                                                                                                    | 0        | $0\,$            |
|                                                                                                    | Szene 8                                                                                                    | 255      | MASK             |
|                                                                                                    | Szene 9                                                                                                    | 30       | 0,221.%          |
|                                                                                                    | Szene 10                                                                                                    | 255      | MASK             |
|                                                                                                    | Szene 11                                                                                                    | 165      | 8,804 %          |
|                                                                                                    | Szene 12                                                                                                    | 255      | MASK             |
|                                                                                                    | Szene 13<br>Szene 14                                                                                                 | 152      | 6,173 %<br>100 % |
|                                                                                                    |                                                                                                    | 254<br>0 | $0\,$            |
|                                                                                                    | Szene 15                                                                                                    |          |                  |
| Geräte suchen                                                                                                    |                                                                                                    |          | Aktualisieren    |

<span id="page-36-0"></span>Abb. 23: KS2000 - Parametrierung der DALI/DSI-Geräte - Szenen

# **4.4.2 Adressierung der DALI-Geräte**

# **Physikalische Auswahl**

<span id="page-36-2"></span>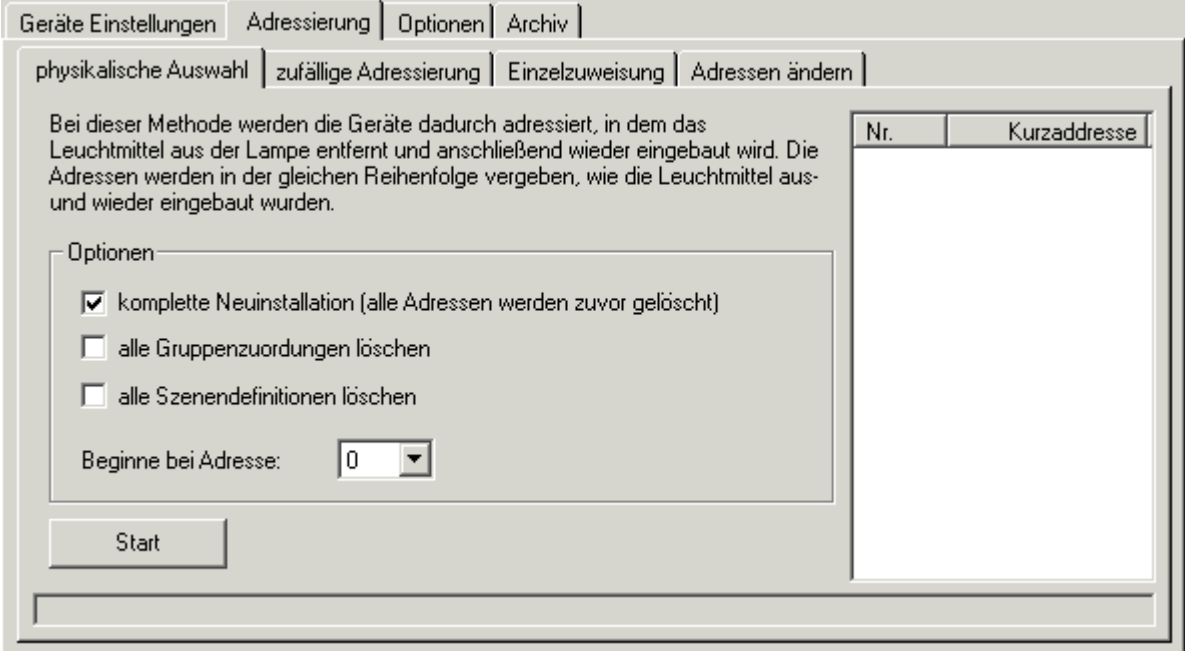

Abb. 24: KS2000 - Adressierung der DALI-Geräte - physikalische Auswahl

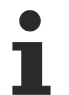

# **Adressierungsvorgang nicht unterbrechen**

Der Adressierungsvorgang darf nicht durch andere DALI-Befehle unterbrochen werden. Stellen Sie dies sicher, indem Sie z. B. vor Beginn der Adressierung Ihr SPS-Programm oder den K-Bus-Zyklus unterbrechen.

## **Handlungsabfolge für die physikalische Adressierung**

1. Drücken Sie auf die Schaltfläche *Start* um das Adressierungsvorgang zu Starten.

## **Adressen**

Wenn Sie *komplette Neuinstallation* angewählt haben, werden alle bisherigen Adressen gelöscht. Andernfalls können Sie zur bisherigen Adressierung weitere Geräte hinzufügen. Wenn Sie *alle Gruppenzuordnungen löschen* nicht angewählt haben, bleibt die Zuordnung der Adressen zu den Gruppen erhalten. Beachten Sie dies bei der Neuvergabe der Adressen!

- 2. In der Statuszeile erscheint nun folgende Aufforderung: *Warte auf Auswahl eines Geräts. Entfernen Sie das Leuchtmittel!*
- 3. Nach entfernen des Leuchtmittel erscheint in der Statuszeile folgende Aufforderung: *Das Gerät wurde adressiert. Fügen Sie das Leuchtmittel wieder ein!* Nach wiedereinfügen des Leuchtmittels leuchtet dieses dreimal auf, um die erfolgreiche Adressvergabe anzuzeigen.

Das neuadressierte Gerät wird nun in der Liste der Kurzadressen angezeigt.

- 4. Führen Sie Punkt 2 und Punkt 3 bei jedem neu zu Adressierenden DALI-Gerät durch.
- 5. Wenn Sie alle Adressen vergeben haben, beenden Sie den Adressierungsvorgang mit der Schaltfläche *Abbrechen*.

<span id="page-37-0"></span>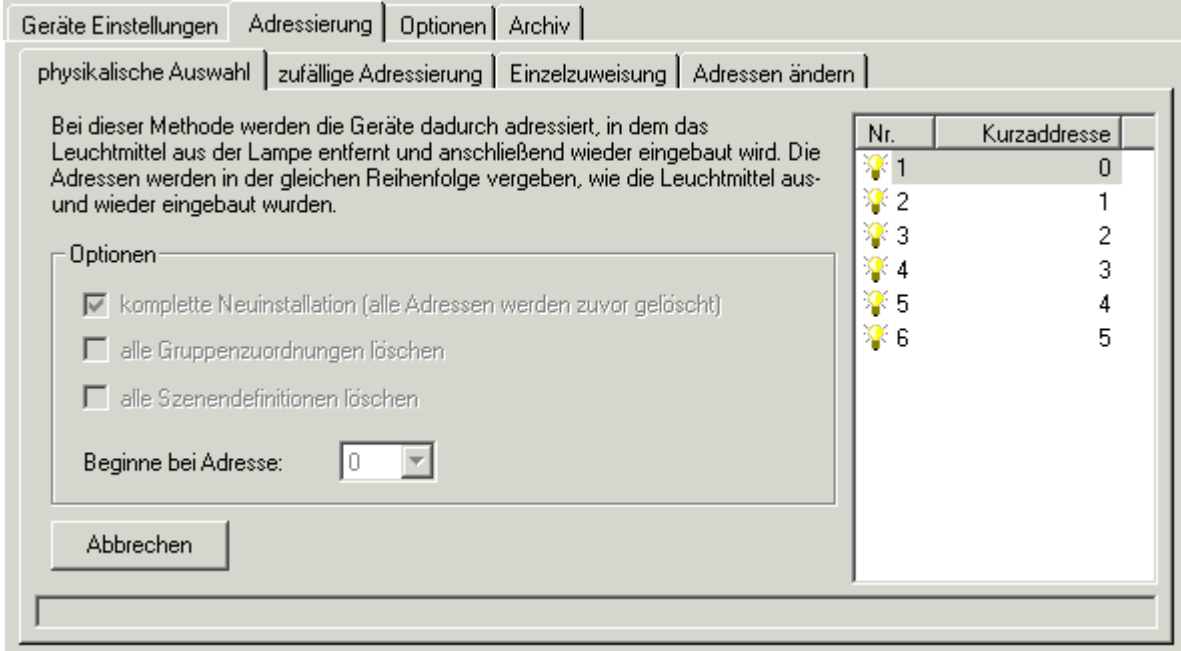

Die neuadressierten Geräte werden in der Liste der Kurzadressen angezeigt:

Abb. 25: KS2000 - Adressierung der DALI-Geräte - Anzeige der physikalischen Adressierung

# **Zufällige Adressierung**

Bei dieser Methode werden die Adressen per Zufall vergeben.

# **RECKHOFF**

<span id="page-38-0"></span>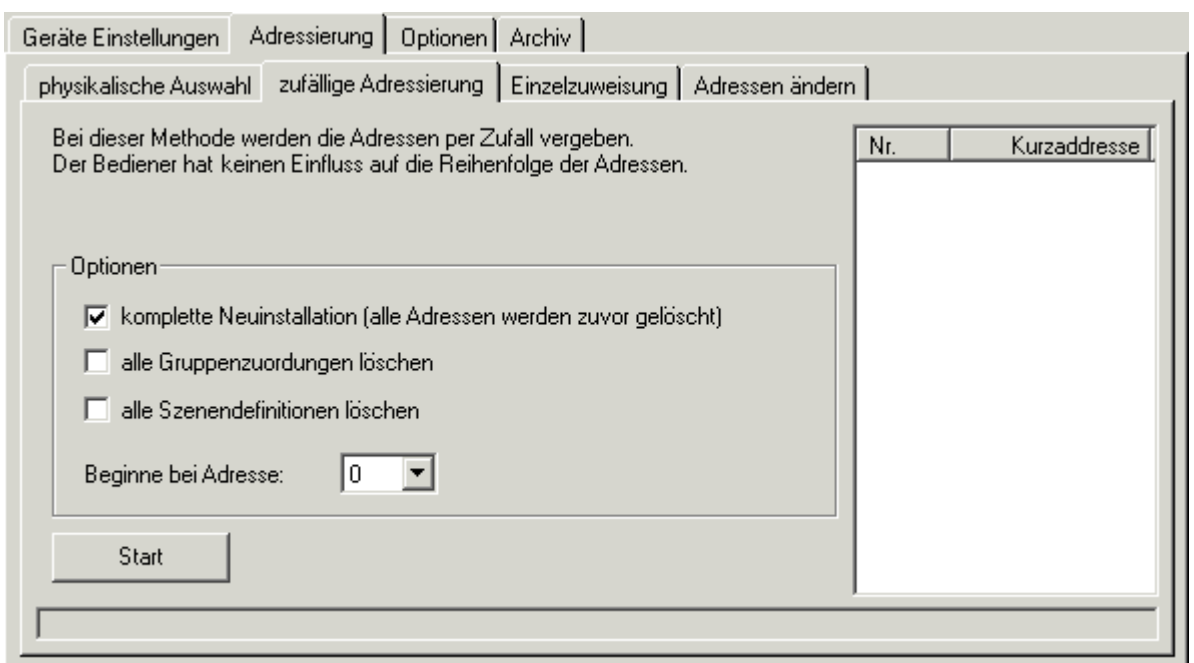

Abb. 26: KS2000 - Adressierung der DALI-Geräte - zufällige Adressierung

Der Bediener hat keinen Einfluss auf die Reihenfolge der Adressvergabe. Er kann sie aber im Nachhinein mit der Registerlasche *Adressen ändern* anpassen.

<span id="page-38-1"></span>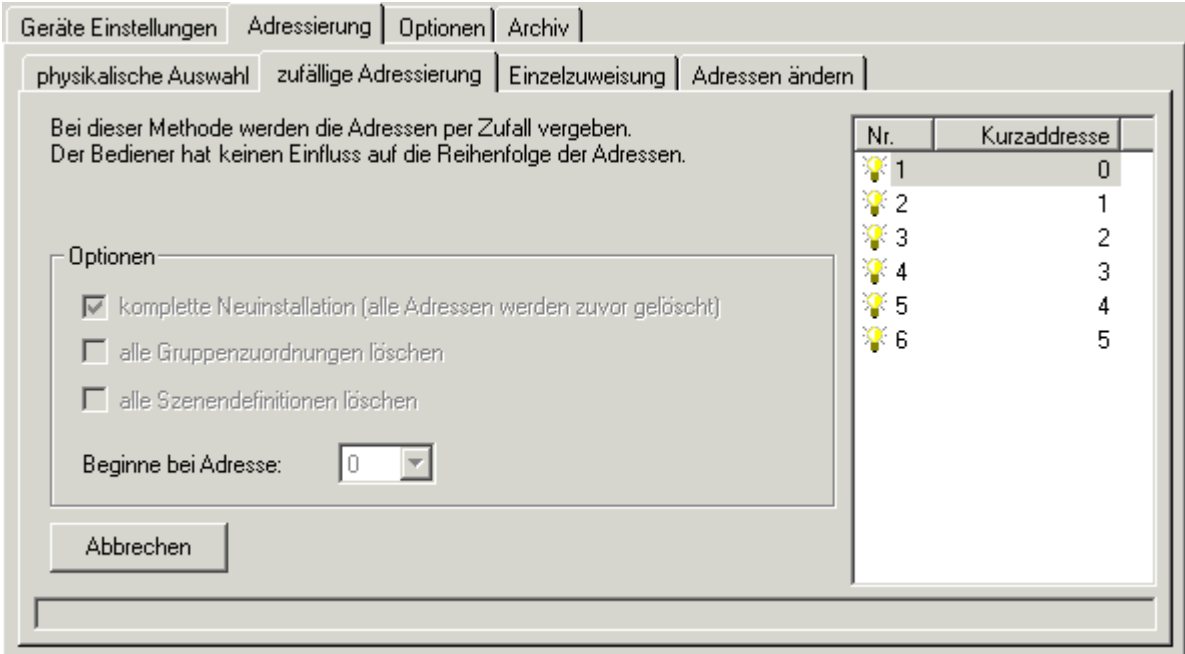

Abb. 27: KS2000 - Adressierung der DALI-Geräte - Anzeige der zufälligen vergebenen Adressen

# **Einzelzuweisung**

Bei dieser Methode bekommen alle an der KL6811 angeschlossenen DALI-Geräte die gleiche neue Adresse zugeteilt. In der Praxis werden Sie also nur das eine DALI-Gerät anschließen, das diese Adresse erhalten soll, bevor Sie die Schaltfläche *Start* drücken.

<span id="page-39-0"></span>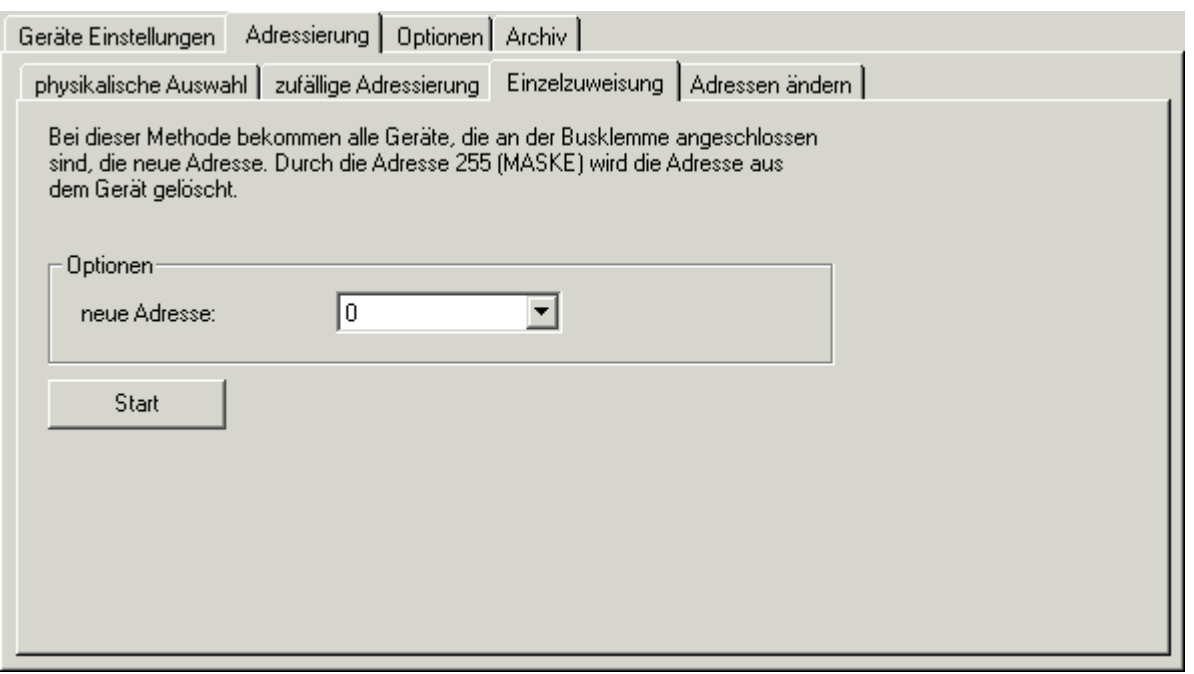

Abb. 28: KS2000 - Adressierung der DALI-Geräte - Einzelzuweisung

#### **Adressen ändern**

Markieren Sie in der rechten Liste das Gerät, dessen Adresse Sie ändern möchten. Über die Auswahlbox *neue Adresse* können Sie für das markierte Gerät eine neue Adresse auswählen.

Nachdem Sie alle neuen Adressen ausgewählt haben, klicken Sie auf die Schaltfläche *Start* um diese Adressen den Geräten zuzuweisen.

<span id="page-39-1"></span>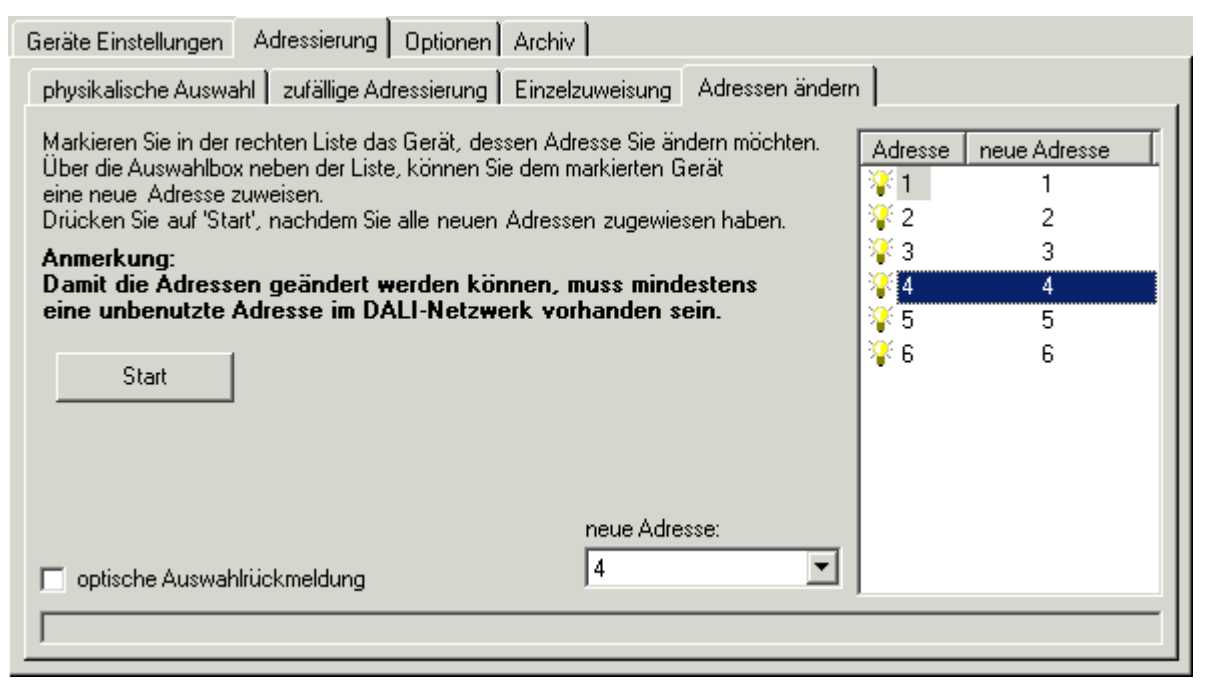

Abb. 29: KS2000 - Adressierung der DALI-Geräte - Adressen ändern

## **Optische Auswahlrückmeldung**

Wenn die Option *optische Auswahlrückmeldung* aktiviert ist, setzt das ausgewählte Gerät (im Beispiel Gerät #04) seinen aktuellen Lampenleistungswert auf den parametrierten Maximalwert.

# <span id="page-40-0"></span>**4.4.3 Optionen**

Mit dieser Maske können Sie verschiedene Optionen für die KL6811 festlegen.

<span id="page-40-2"></span>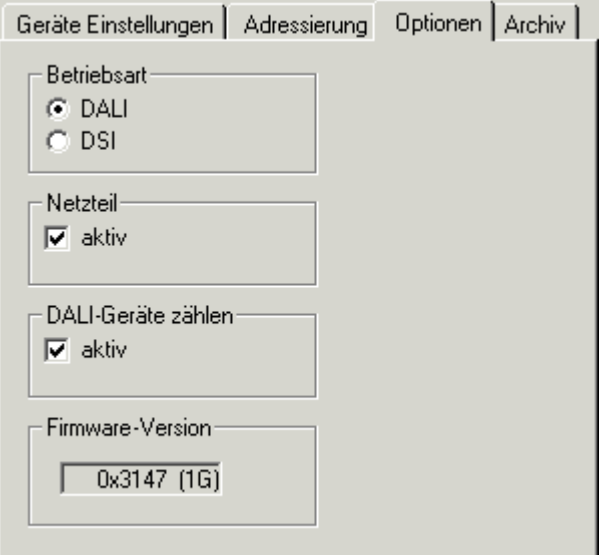

Abb. 30: KS2000 - Optionen der KL6811

# **Betriebsart** ([R32.12-15 \[](#page-49-2)▶ [50\]](#page-49-2))

Hier können Sie die Betriebsart der KL6811 festlegen:

- DALI: Die KL6811 arbeitet als [DALI \[](#page-10-1)[}](#page-10-1) [11\]](#page-10-1)-Master
- DSI: Die KL6811 arbeitet als [DSI \[](#page-10-2) $\blacktriangleright$  [11\]](#page-10-2)-Master

## **Netzteil** ([R32.3 \[](#page-49-2) $\blacktriangleright$  [50\]](#page-49-2))

Hier können Sie das DALI/DSI-Netzteil abschalten.

## **DALI-Geräte zählen** ([R32.4 \[](#page-49-2) $\blacktriangleright$  [50\]](#page-49-2))

Hier können Sie das zählen der DALI-Geräte nach dem Hochlaufen der KL6811 abschalten.

# **Firmware-Version** ([R9 \[](#page-48-1) $\blacktriangleright$  [49\]](#page-48-1))

<span id="page-40-1"></span>Zeigt die Firmware-Version der KL6811 an.

# **4.4.4 Archiv**

Mit diesen Masken können Sie in übersichtlichen Tabellen für die an der KL6811 angeschlossenen DALI-Geräte

- die Zugehörigkeit zu 16 Gruppen vorgeben,
- die Lichtwerte für 16 Szenen vorgeben.

# **4.4.4.1 Gruppen**

<span id="page-41-0"></span>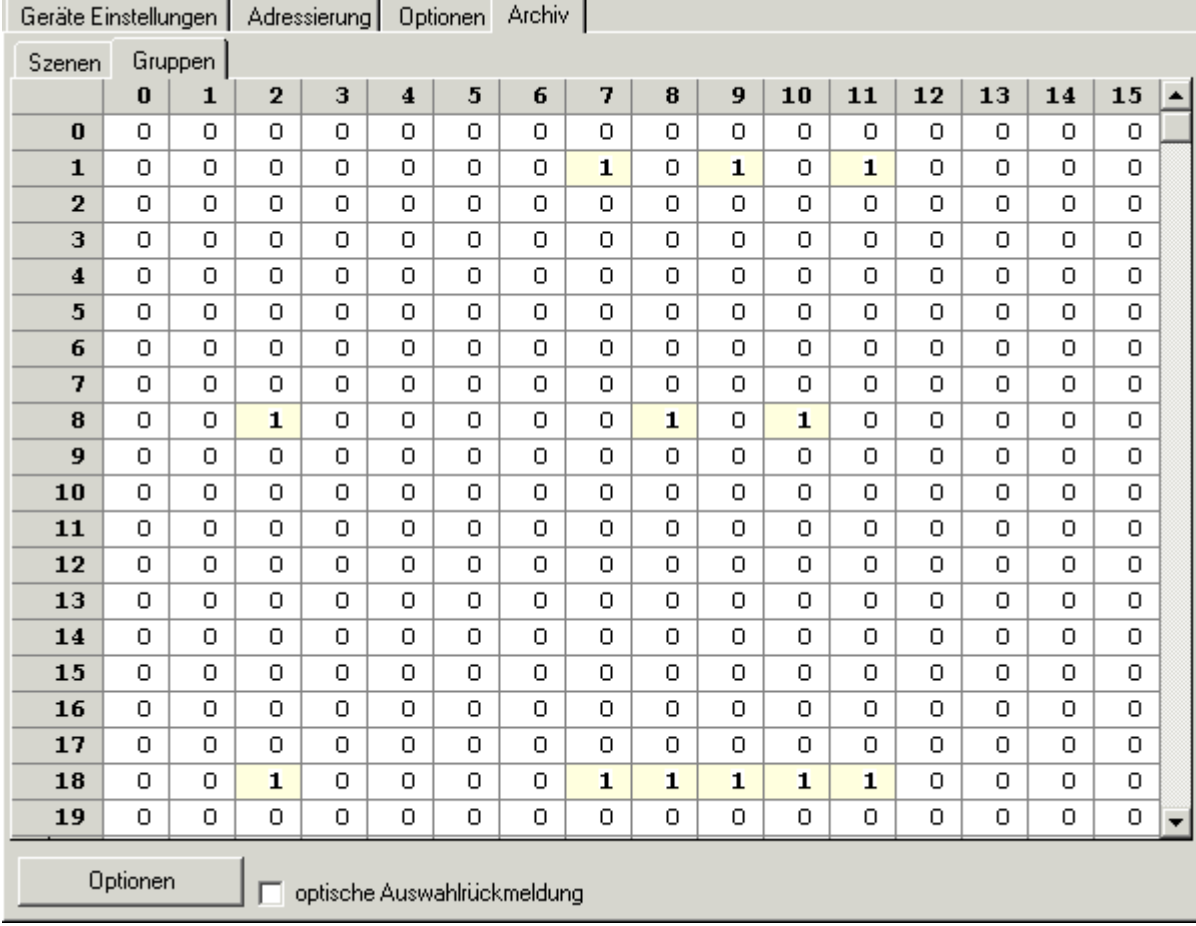

Abb. 31: KS2000 - Archiv - Gruppen

Hier können Sie für bis zu 64 DALI-Geräte (vertikal aufgelistet) die Zugehörigkeit für bis zu 16 Gruppen (horizontal aufgelistet) vorgeben.

Zulässig sind folgende Einträge:

- 1: DALI-Gerät gehört zur Gruppe
- 0: DALI-Gerät gehört nicht zur Gruppe

Im dargestellten Beispiel wird

- DALI-Gerät 1 den Gruppen 7, 9 und 11 zugeordnet.
- DALI-Gerät 8 den Gruppen 2, 8 und 10 zugeordnet.
- DALI-Gerät 18 den Gruppen 2, 7, 8, 9, 10 und 11 zugeordnet.

# **Optische Auswahlrückmeldung**

Falls die Option *optische Auswahlrückmeldung* aktiviert ist und Sie auf eine Gruppennummer klicken, leuchten alle DALI-Geräte dieser Gruppe mit maximaler Helligkeit. Hierzu muss außerdem in KS2000 unter Optionen *Online Monitoring* aktiviert sein und auf dem Buskoppler die LED I/O Run leuchten!

# **BECKHOFF**

# **Optionen**

<span id="page-42-0"></span>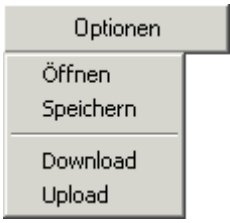

Abb. 32: Optionen

# **Öffnen**

Öffnet eine auf Festplatte des PCs abgespeicherte Konfiguration (\*.xml).

# **Speichern**

Speichert die Konfiguration in einer Datei (\*.xml) auf der Festplatte des PCs.

# **Download**

Speichert die Konfiguration in den angeschlossenen DALI-Geräten.

# **Upload**

Lädt die Konfiguration aus den angeschlossenen DALI-Geräten.

# **4.4.4.2 Szenen**

<span id="page-42-1"></span>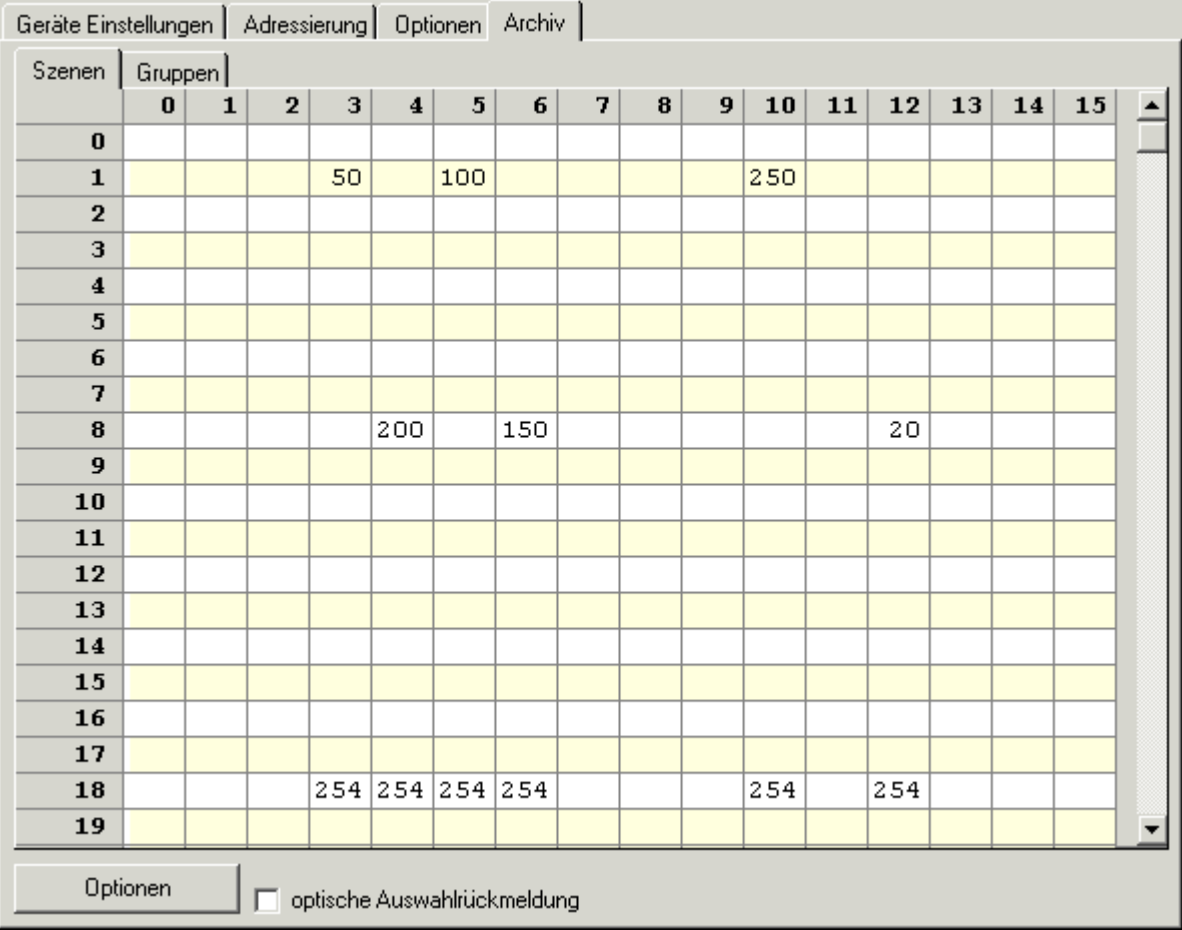

Abb. 33: KS2000 - Archiv - Szenen

Hier können Sie für bis zu 64 DALI-Geräte (vertikal aufgelistet) die Lichtwerte für bis zu 16 Szenen (horizontal aufgelistet) vorgeben.

Zulässig sind folgende Einträge:

- 0 bis 254: Lichtwerte (0: aus, 254: maximale Helligkeit)
- 255: Maske (Das Gerät behält beim Wechsel auf die neue Szene seinen bisherigen Wert).

Im dargestellten Beispiel wird für

- DALI-Gerät 1 für Szene 3 der Lichtwert 50, für Szene 5 der Lichtwert 100 und für Szene 10 der Lichtwert 250 projektiert.
- DALI-Gerät 8 für Szene 4 der Lichtwert 200, für Szene 6 der Lichtwert 150 und für Szene 12 der Lichtwert 20 projektiert.
- DALI-Gerät 18 für die Szenen 3, 4,5, 6, 10 und 12 der Lichtwert 254 projektiert.

## **Optische Auswahlrückmeldung**

Falls die Option *optische Auswahlrückmeldung* aktiviert ist und Sie in eine Szenenspalte klicken, nehmen alle DALI-Geräte dieser Szene die in dieser Spalte eingetragenen Lichtwerte an. Hierzu muss außerdem in KS2000 unter Optionen *Online Monitoring* aktiviert sein und auf dem Buskoppler die LED I/O Run leuchten!

# <span id="page-43-0"></span>**4.5 Prozessdaten**

Unter *ProcData* werden die Prozessdaten graphisch dargestellt.

# <span id="page-44-1"></span><span id="page-44-0"></span>**5 Zugriff aus dem Anwenderprogramm**

# **5.1 Prozessabbild**

Die KL6811 stellt sich im Prozessabbild mit jeweils 3 Byte Ein- und Ausgangsdaten dar. Diese sind wie folgt aufgeteilt:

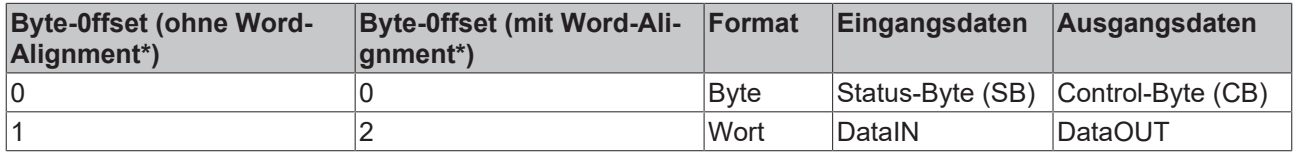

<span id="page-44-2"></span>\*) Word-Alignment: Der Buskoppler legt Worte auf gerade Byte-Adressen

# **5.1.1 Prozessdatenworte im DALI-Betrieb**

## **Prozessausgangswort (DataOUT)**

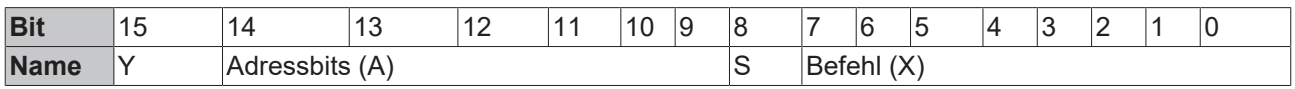

#### **Legende**

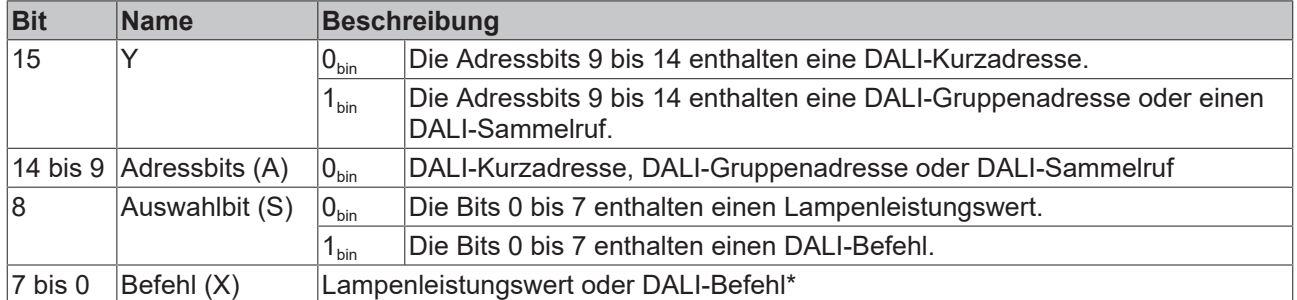

\*) Eine Liste der DALI-Befehle finden Sie im Kapitel [DALI-Befehle \[](#page-54-1) $\blacktriangleright$  [55\]](#page-54-1).

## **Befehlsempfang der DALI-Geräte**

Beachten Sie, dass DALI-Geräte erst dann Befehle empfangen können, wenn ihre Lastseite mit Spannung (230 V) versorgt wird, weil der PIC (Ein-Chip-Mikrocontroller) eines DALI-Gerätes typischerweise über die Lastspannung versorgt wird.

## **Prozesseingangswort (DataIN)**

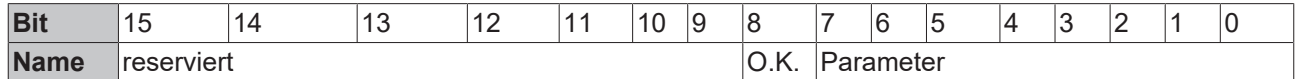

#### **Legende**

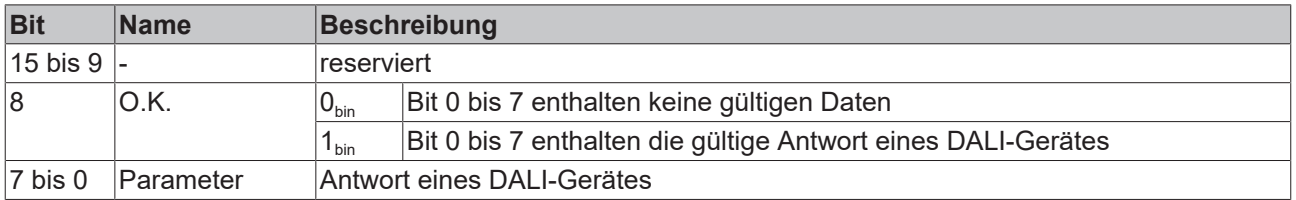

# <span id="page-45-0"></span>**5.1.2 Prozessdatenworte im DSI-Betrieb**

# **Prozessausgangswort (DataOUT)**

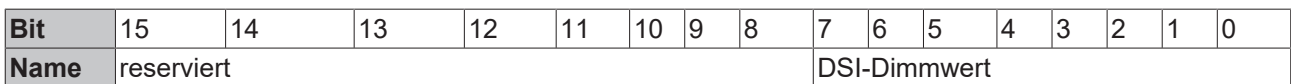

# **Legende**

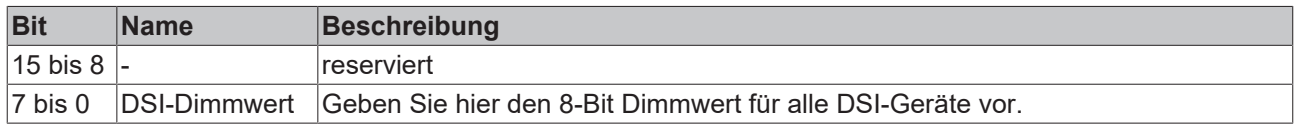

## **Prozesseingangswort (DataIN)**

Das Prozesseingangswort ist im DSI-Betrieb ohne Funktion.

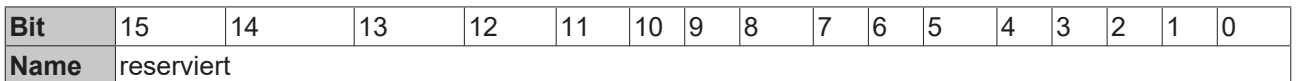

# <span id="page-45-2"></span><span id="page-45-1"></span>**5.2 Control- und Status-Byte**

# **5.2.1 Prozessdatenbetrieb**

# <span id="page-45-4"></span>**Control-Byte im Prozessdatenbetrieb**

Das Control-Byte (CB) befindet sich im Ausgangsabbild und wird von der Steuerung zur KL6811 übertragen.

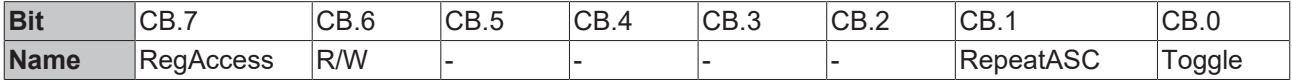

## **Legende**

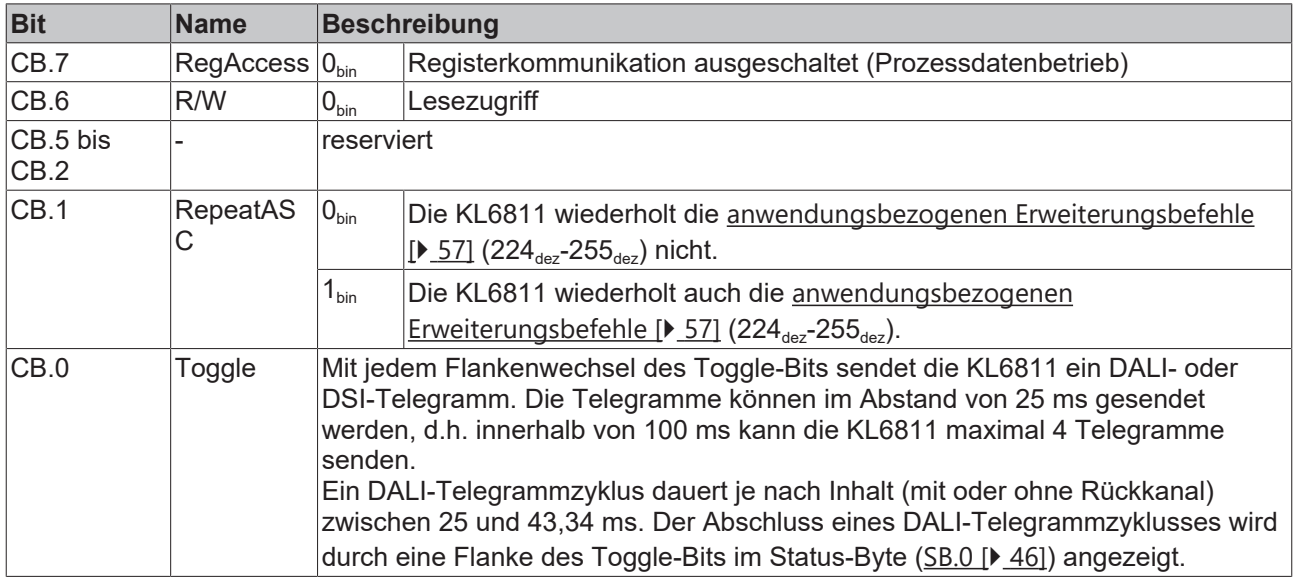

## <span id="page-45-3"></span>**Status-Byte im Prozessdatenbetrieb**

Das Status-Byte (SB) befindet sich im Eingangsabbild und wird von der KL6811 zur Steuerung übertragen.

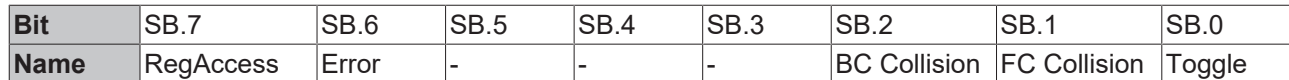

# **Legende**

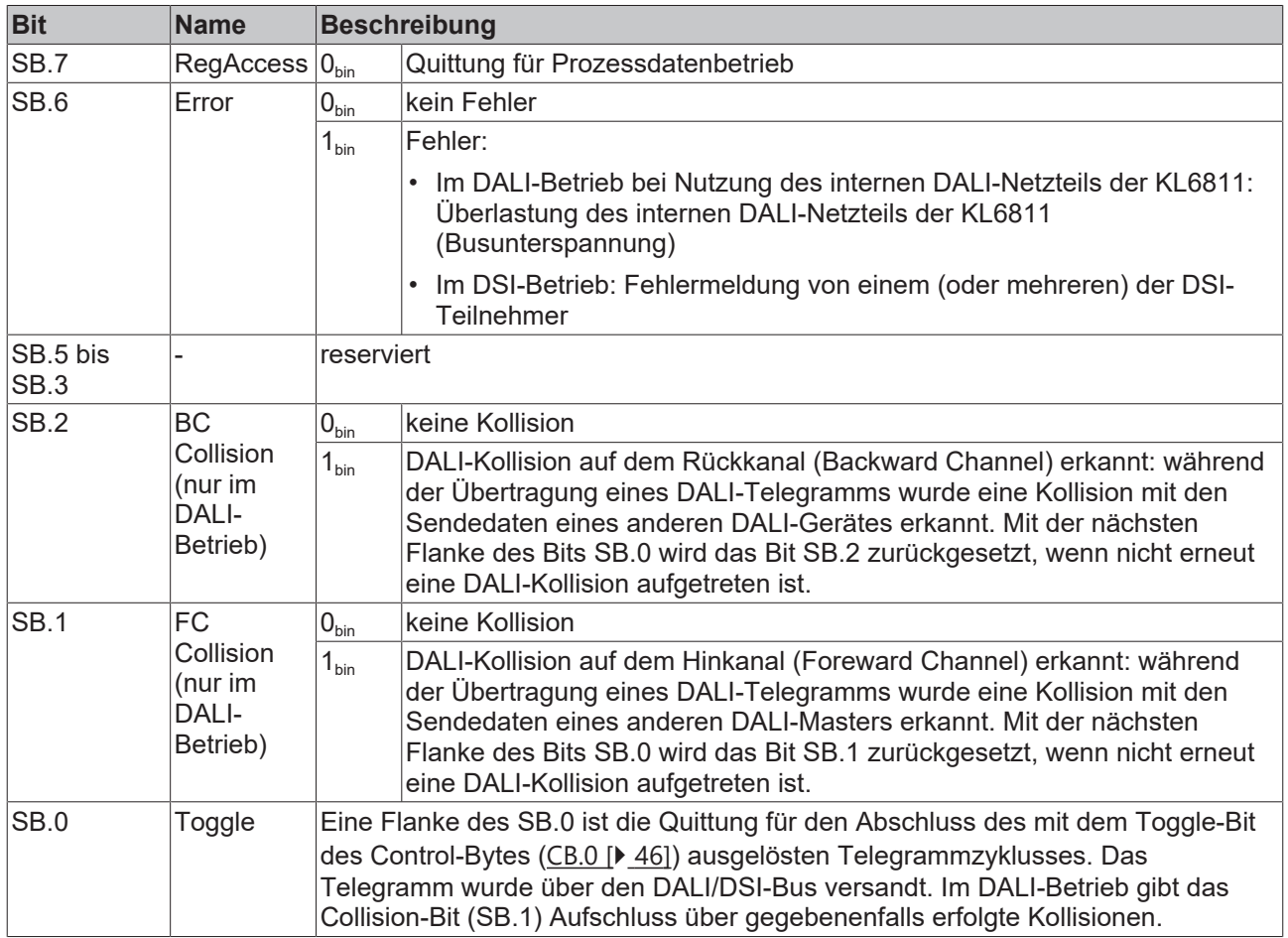

# <span id="page-46-0"></span>**5.2.2 Registerkommunikation**

# **Control-Byte bei Registerkommunikation**

Das Control-Byte (CB) befindet sich im Ausgangsabbild und wird von der Steuerung zur KL6811 übertragen.

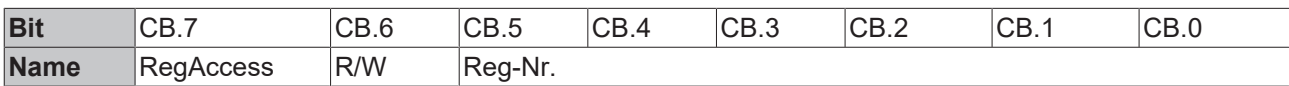

## **Legende**

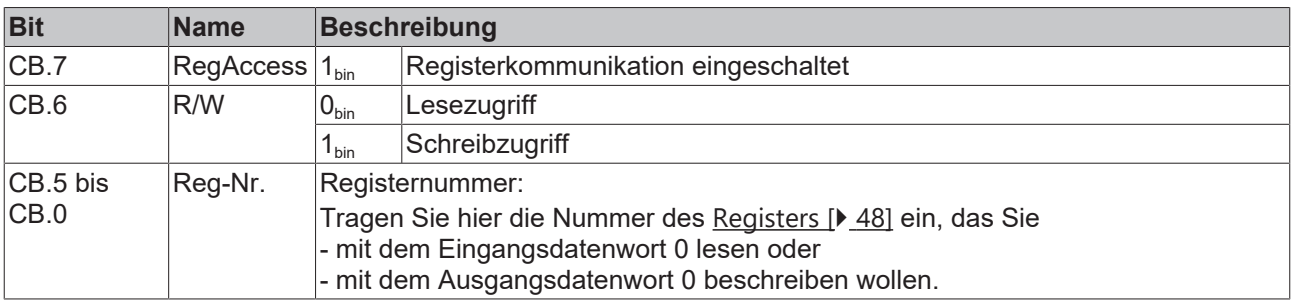

# **VORSICHT**

# **Ungültige Prozessdaten während der Registerkommunikation!**

Während der Registerkommunikation kann nicht auf Datenregister zugegriffen werden! Prozessdaten, die eventuell noch angezeigt werden, sind nicht gültig!

#### **Status-Byte bei Registerkommunikation**

Das Status-Byte (SB) befindet sich im Eingangsabbild und wird von der KL6811 zur Steuerung übertragen.

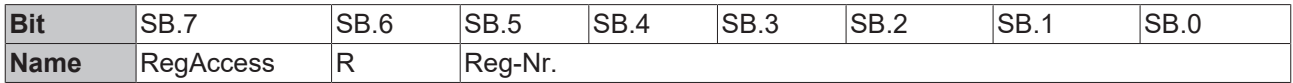

#### **Legende**

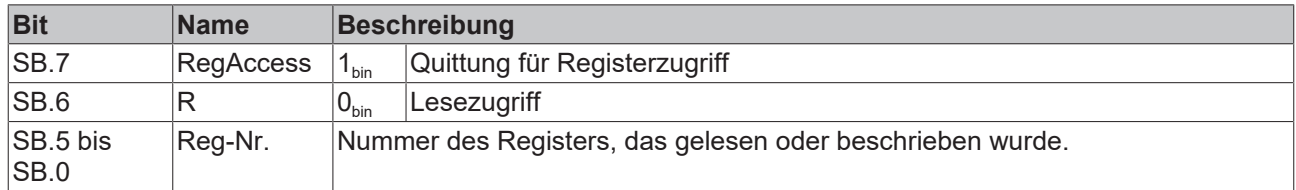

# <span id="page-47-0"></span>**5.3 Registerübersicht**

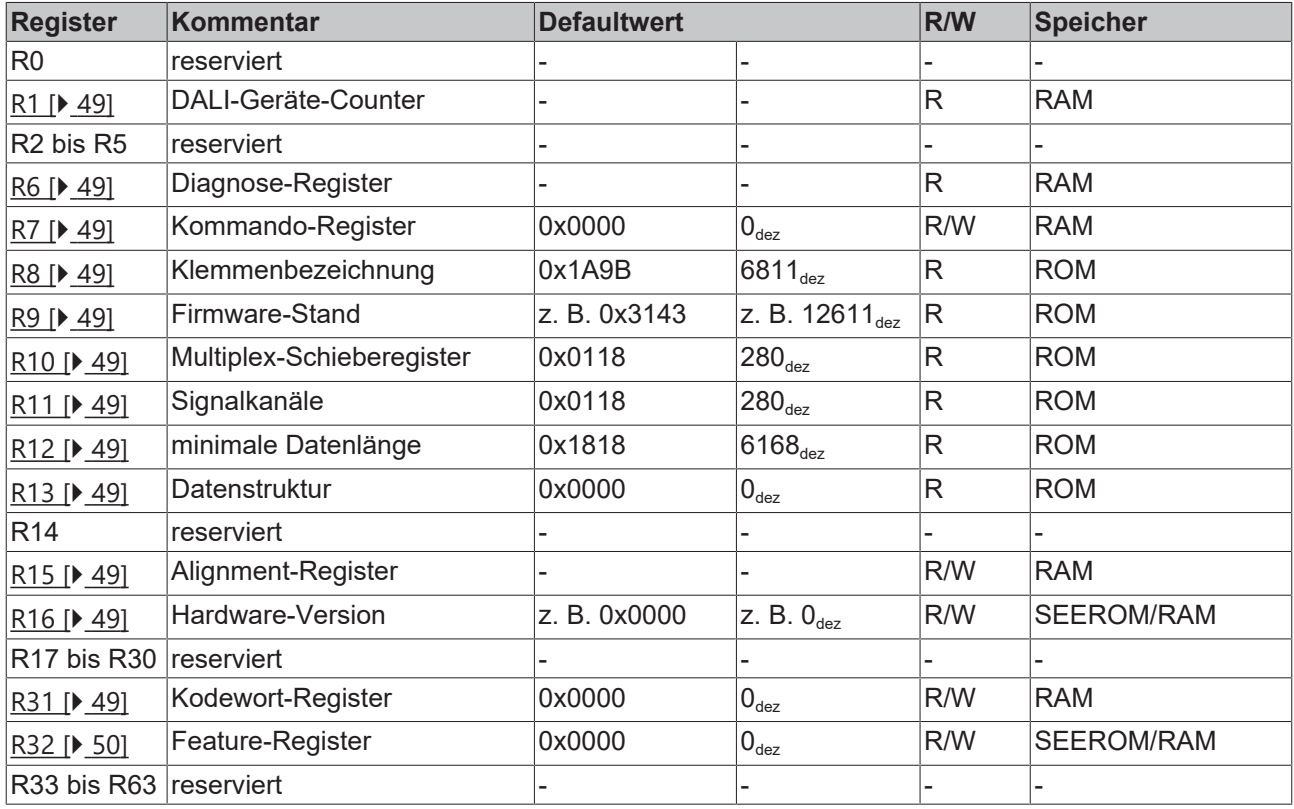

# <span id="page-48-0"></span>**5.4 Registerbeschreibung**

# <span id="page-48-2"></span>**R1: DALI-Geräte-Counter**

Nach dem Hochlaufen der KL6811 wird hier die Anzahl der gefundenen DALI-Geräte hinterlegt. Diese Funktion kann mit Bit 4 des Feature-Registers ([R32.4 \[](#page-49-2)[}](#page-49-2) [50\]](#page-49-2)) abgeschaltet werden.

## <span id="page-48-3"></span>**R6: Diagnoseregister**

Im Diagnoseregister werden ab einer späteren Firmware-Version Diagnose-Informationen über den Zustand der DALI-Masterklemme zur Verfügung gestellt.

#### <span id="page-48-4"></span>**R7: Kommandoregister**

<span id="page-48-5"></span>Mit diesem Register können Sie Kommandos zur DALI-Masterklemme übertragen.

#### **R8: Klemmenbezeichnung**

<span id="page-48-1"></span>Im Register R8 steht in hexadezimaler Codierung die Bezeichnung der Klemme: 0x1A9B (6811<sub>dez</sub>)

#### **R9: Firmware-Stand**

<span id="page-48-6"></span>Im Register R9 steht in hexadezimaler Codierung der Firmware-Stand der Klemme, z. B. 0x3144 (12612<sub>dez</sub>).

#### **R10: Schieberegisterlänge**

<span id="page-48-7"></span>0x0118

#### **R11: Anzahl der Signalkanäle**

<span id="page-48-8"></span>0x0118

#### **R12: Minimale Datenlänge**

<span id="page-48-9"></span>0x1818

#### **R13: Datentyp**

<span id="page-48-10"></span>Im Register R13 steht der Datentyp der Busklemme. 0x0004 steht für Sonderfunktion.

#### <span id="page-48-11"></span>**R15: Alignment-Register**

#### **R16: Hardware Versionsnummer**

Im Register R16 steht in hexadezimaler Codierung der Hardware-Stand der Klemme, z. B. 0x0000 ( $0_{des}$ ).

#### **Anwender-Register**

Die Anwender-Register der Klemme können vom Anwenderprogramm beschrieben werden um die Eigenschaften der Klemme zur Laufzeit zu verändern.

#### <span id="page-48-12"></span>**R31: Kodewort-Register**

- Wenn Sie in die Anwender-Register Werte schreiben ohne zuvor das Anwender-Kodewort (0x1235) in das Kodewort-Register eingetragen zu haben, werden diese Werte nur in die RAM-Register, nicht aber in die EPROM-Register gespeichert und gehen somit bei einem Neustart der Klemme verloren.
- Wenn Sie in die Anwender-Register Werte schreiben und haben zuvor das Anwender-Kodewort (0x1235) in das Kodewort-Register eingetragen, werden diese Werte in die RAM-Register und in die EPROM-Register gespeichert und bleiben somit bei einem Neustart der Klemme erhalten.

<span id="page-49-2"></span>Das Kodewort wird bei einem Neustart der Klemme zurückgesetzt.

### **R32: Feature-Register**

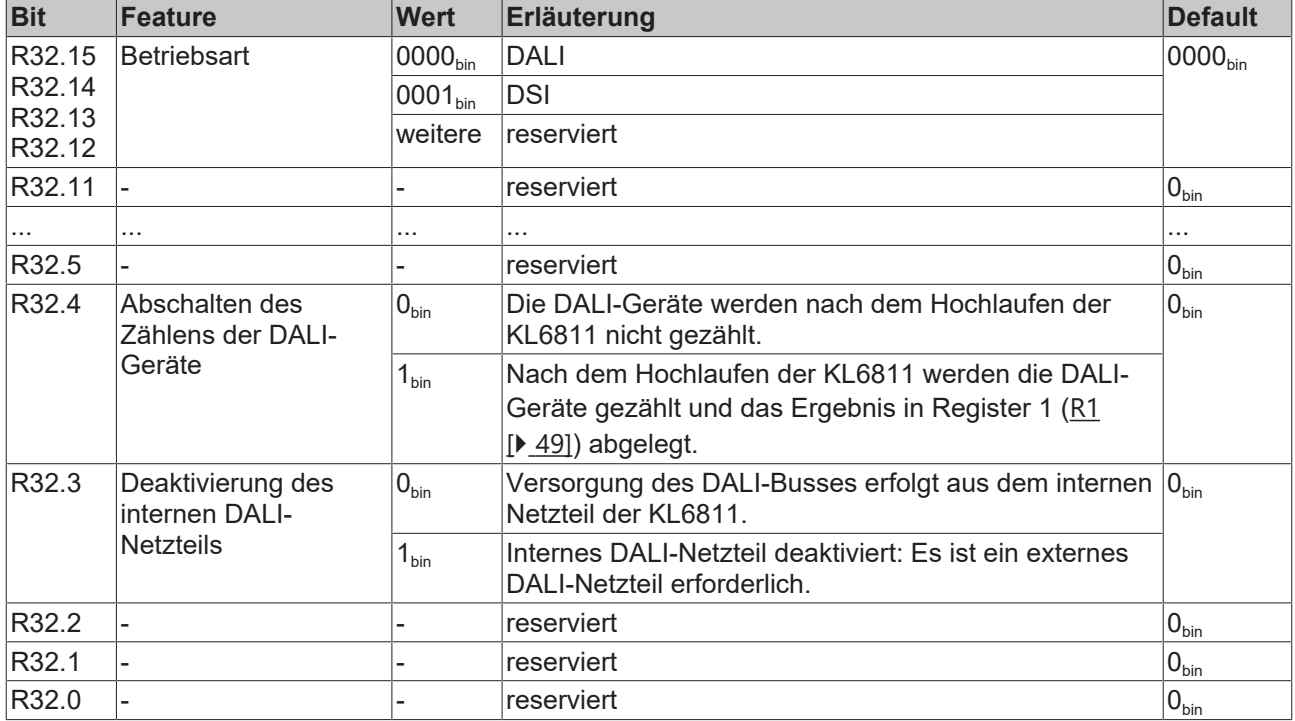

Das Feature-Register legt die Betriebsart der Klemme fest.

# <span id="page-49-0"></span>**5.5 Beispiele für die Register-Kommunikation**

<span id="page-49-1"></span>Die Nummerierung der Bytes in den Beispielen entspricht der Darstellung ohne Word-Alignment.

# **5.5.1 Beispiel 1: Lesen des Firmware-Stands aus Register 9**

## **Ausgangsdaten**

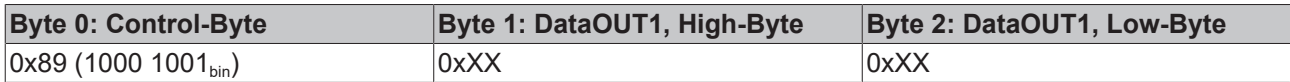

Erläuterung:

- Bit 0.7 gesetzt bedeutet: Register-Kommunikation eingeschaltet.
- Bit 0.6 nicht gesetzt bedeutet: lesen des Registers.
- Bit 0.5 bis Bit 0.0 geben mit 00 1001 $_{bin}$  die Registernummer 9 an.
- Das Ausgangsdatenwort (Byte 1 und Byte 2) ist beim Lesezugriff ohne Bedeutung. Will man ein Register verändern, so schreibt man in das Ausgangswort den gewünschten Wert hinein.

#### **Eingangsdaten (Antwort der Busklemme)**

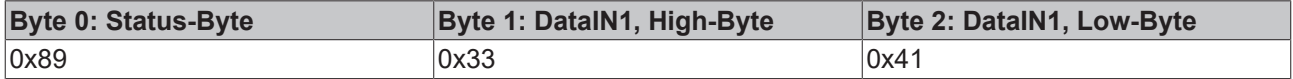

Erläuterung:

• Die Klemme liefert im Status-Byte als Quittung den Wert des Control-Bytes zurück.

- Die Klemme liefert im Eingangsdatenwort (Byte 1 und Byte 2) den Firmware-Stand 0x3341 zurück. Dies ist als ASCII-Code zu interpretieren:
	- ASCII-Code 0x33 steht für die Ziffer 3
	- ASCII-Code 0x41 steht für den Buchstaben A Die Firmware-Version lautet also 3A.

# <span id="page-50-0"></span>**5.5.2 Beispiel 2: Beschreiben eines Anwender-Registers**

# **Code-Wort**

Im normalen Betrieb sind bis auf das Register 31, alle Anwender-Register schreibgeschützt. Um diesen Schreibschutz aufzuheben, müssen Sie das Code-Wort (0x1235) in Register 31 schreiben. Das Schreiben eines Wertes ungleich 0x1235 in Register 31 aktiviert den Schreibschutz wieder. Beachten Sie, dass Änderungen an einigen Registern erst nach einem Neustart (Power-Off/Power-ON) der Klemme übernommen werden.

#### **I. Schreiben des Code-Worts (0x1235) in Register 31**

#### **Ausgangsdaten**

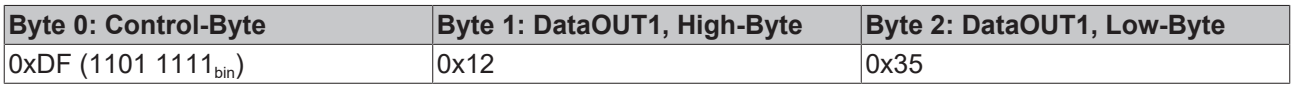

#### Erläuterung:

- Bit 0.7 gesetzt bedeutet: Register-Kommunikation eingeschaltet.
- Bit 0.6 gesetzt bedeutet: schreiben des Registers.
- Bit 0.5 bis Bit 0.0 geben mit 01 1111 $_{\text{bin}}$  die Registernummer 31 an.
- Das Ausgangsdatenwort (Byte 1 und Byte 2) enthält das Code-Wort (0x1235) um den Schreibschutz zu deaktivieren.

#### **Eingangsdaten (Antwort der Busklemme)**

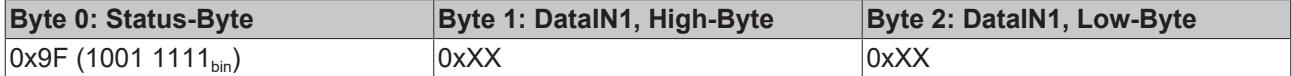

Erläuterung:

- Die Klemme liefert im Status-Byte als Quittung einen Wert zurück der sich nur in Bit 0.6 vom Wert des Control-Bytes unterscheidet.
- Das Eingangsdatenwort (Byte 1 und Byte 2) ist nach dem Schreibzugriff ohne Bedeutung. Eventuell noch angezeigte Werte sind nicht gültig!

## **II. Lesen des Register 31 (gesetztes Code-Wort überprüfen)**

#### **Ausgangsdaten**

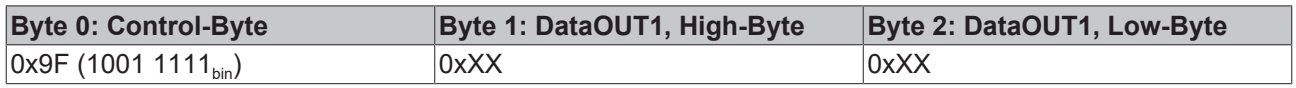

Erläuterung:

- Bit 0.7 gesetzt bedeutet: Register-Kommunikation eingeschaltet.
- Bit 0.6 nicht gesetzt bedeutet: lesen des Registers.
- Bit 0.5 bis Bit 0.0 geben mit 01 1111<sub>bin</sub> die Registernummer 31 an.
- Das Ausgangsdatenwort (Byte 1 und Byte 2) ist beim Lesezugriff ohne Bedeutung.

## **Eingangsdaten (Antwort der Busklemme)**

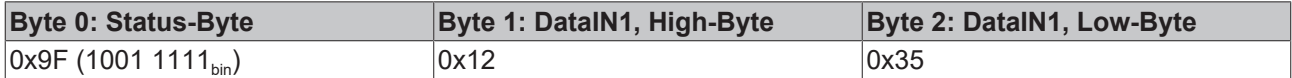

Erläuterung:

- Die Klemme liefert im Status-Byte als Quittung den Wert des Control-Bytes zurück.
- Die Klemme liefert im Eingangsdatenwort (Byte 1 und Byte 2) den aktuellen Wert des Code-Wort-Registers zurück.

## **III. Schreiben des Register 32 (Inhalt des Feature-Registers ändern)**

#### **Ausgangsdaten**

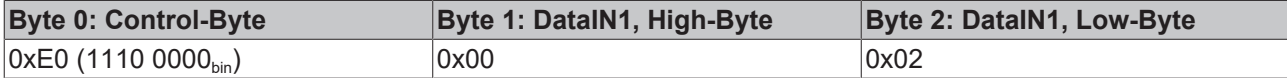

Erläuterung:

- Bit 0.7 gesetzt bedeutet: Register-Kommunikation eingeschaltet.
- Bit 0.6 gesetzt bedeutet: schreiben des Registers.
- Bit 0.5 bis Bit 0.0 geben mit 10 0000<sub>bin</sub> die Registernummer 32 an.
- Das Ausgangsdatenwort (Byte 1 und Byte 2) enthält den neuen Wert für das Feature-Register.

# **VORSICHT**

## **Beachten Sie die Registerbeschreibung!**

Der hier angegebene Wert 0x0002 ist nur ein Beispiel!

Die Bits des Feature-Registers verändern die Eigenschaften der Klemme und haben je nach Klemmen-Typ unterschiedliche Bedeutung. Informieren Sie sich in der Beschreibung des Feature-Registers ihrer Klemme (Kapitel *Registerbeschreibung*) über die Bedeutung der einzelnen Bits, bevor Sie die Werte verändern.

#### **Eingangsdaten (Antwort der Busklemme)**

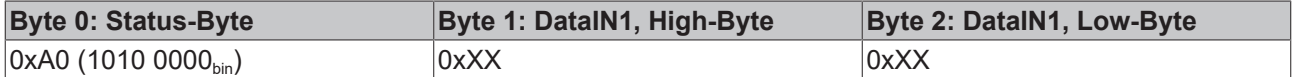

Erläuterung:

- Die Klemme liefert im Status-Byte als Quittung einen Wert zurück der sich nur in Bit 0.6 vom Wert des Control-Bytes unterscheidet.
- Das Eingangsdatenwort (Byte 1 und Byte 2) ist nach dem Schreibzugriff ohne Bedeutung. Eventuell noch angezeigte Werte sind nicht gültig!

## **IV. Lesen des Register 32 (geändertes Feature-Register überprüfen)**

#### **Ausgangsdaten**

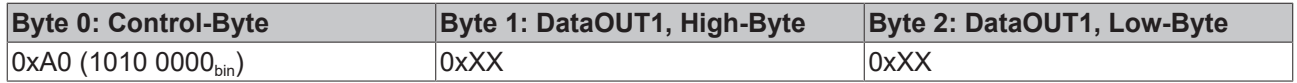

Erläuterung:

- Bit 0.7 gesetzt bedeutet: Register-Kommunikation eingeschaltet.
- Bit 0.6 nicht gesetzt bedeutet: lesen des Registers.
- Bit 0.5 bis Bit 0.0 geben mit 10 0000 $_{bin}$  die Registernummer 32 an.
- Das Ausgangsdatenwort (Byte 1 und Byte 2) ist beim Lesezugriff ohne Bedeutung.

## **Eingangsdaten (Antwort der Busklemmen)**

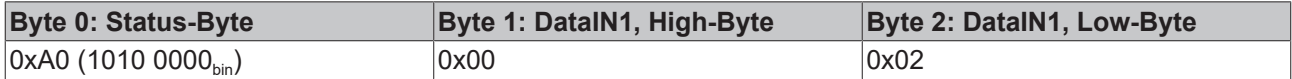

Erläuterung:

- Die Klemme liefert im Status-Byte als Quittung den Wert des Control-Bytes zurück.
- Die Klemme liefert im Eingangsdatenwort (Byte 1 und Byte 2) den aktuellen Wert des Feature-Registers zurück.

## **V. Schreiben des Register 31 (Code-Wort zurücksetzen)**

#### **Ausgangsdaten**

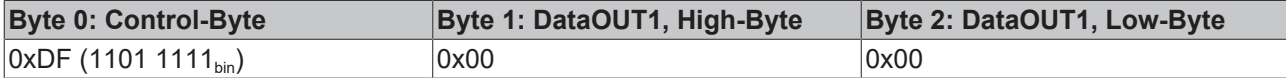

#### Erläuterung:

- Bit 0.7 gesetzt bedeutet: Register-Kommunikation eingeschaltet.
- Bit 0.6 gesetzt bedeutet: schreiben des Registers.
- Bit 0.5 bis Bit 0.0 geben mit 01 1111<sub>bin</sub> die Registernummer 31 an.
- Das Ausgangsdatenwort (Byte 1 und Byte 2) enthält 0x0000 um den Schreibschutz wieder zu aktivieren.

#### **Eingangsdaten (Antwort der Busklemmen)**

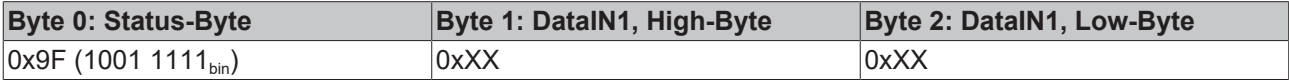

Erläuterung:

- Die Klemme liefert im Status-Byte als Quittung einen Wert zurück der sich nur in Bit 0.6 vom Wert des Control-Bytes unterscheidet.
- Das Eingangsdatenwort (Byte 1 und Byte 2) ist nach dem Schreibzugriff ohne Bedeutung. Eventuell noch angezeigte Werte sind nicht gültig!

# <span id="page-53-1"></span><span id="page-53-0"></span>**6 Programmierung**

# **6.1 TwinCAT-Bibliotheken**

Siehe Software-Dokumentation im Beckhoff-Information-System.

**TwinCAT 2:** [TwinCAT 2 | PLC Lib: TcDALIV2](https://infosys.beckhoff.com/content/1031/tcplclibdali/index.html)

**TwinCAT 3:** [TwinCAT 3 | PLC Lib: Tc2\\_DALI](https://infosys.beckhoff.com/content/1031/tcplclib_tc2_dali/index.html)

# <span id="page-54-1"></span><span id="page-54-0"></span>**7 Anhang**

# **7.1 DALI-Befehle**

Nach der Norm **[DIN EN 60929 \[](#page-57-0)▶ [58\]](#page-57-0)** werden Adressen und Befehle als Zahl von 2 Byte Länge übertragen.

Diese Befehle sind von der form Form YAAA AAAS xxxx xxxx. Dabei steht jeder Buchstabe für ein Bit.

- Y: Art der Adresse  $0_{\text{bin}}$ : Kurzadresse 1<sub>bin</sub>: Gruppenadresse oder Sammelruf
- A: signifikantes Adressbit
- S: Auswahlbit (legt die Bedeutung der folgenden 8 Bit fest):  $0_{\text{bin}}$ : Die 8 Bit xxxx xxxx enthalten einen Wert zur direkten Steuerung der Lampenleistung  $1_{\text{bin}}$ : Die 8 Bit xxxx xxxx enthalten eine Befehls-Nr.
- <span id="page-54-2"></span>x: Bit der Lampenleistung oder der Befehls-Nr.

# **Direkte DALI-Befehle für die Lampenleistung**

Diese Befehle sind von der Form YAAA AAA**0** xxxx xxxx.

xxxx xxxx: Mit diesen 8 Bits wird der Wert für die Lampenleistung übertragen. Sie Berechnet sich nach der Formel:

$$
P_{\text{Went}} = 10 \frac{\left(\frac{\text{Wert} - 1}{253/3}\right)}{1000} \cdot \frac{P_{100\%}}{1000}
$$

Für die Übertragung nach dieser Formel stehen 253 Werte von 1<sub>dez</sub> bis 254<sub>dez</sub> zur Verfügung.

Außerdem gibt es zwei 2 direkte DALI-Befehle mit besonderer Bedeutung:

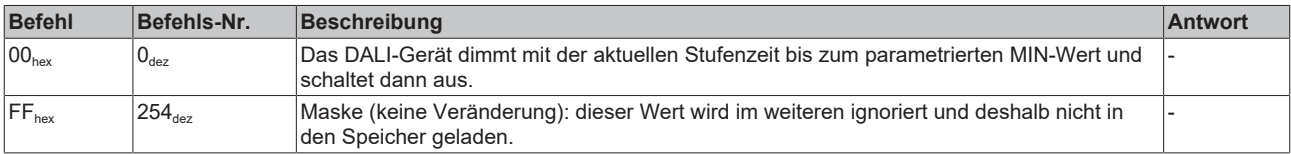

# <span id="page-55-0"></span>**Indirekte DALI-Befehle für die Lampenleistung**

Diese Befehle sind von der Form YAAA AAA**1** xxxx xxxx.

xxxx xxxx: Mit diesen 8 Bits wird die Befehlsnummer übertragen. Die möglichen Befehlsnummern sind in den folgenden Tabellen in hexadezimaler und dezimaler Schreibweise aufgelistet und erläutert.

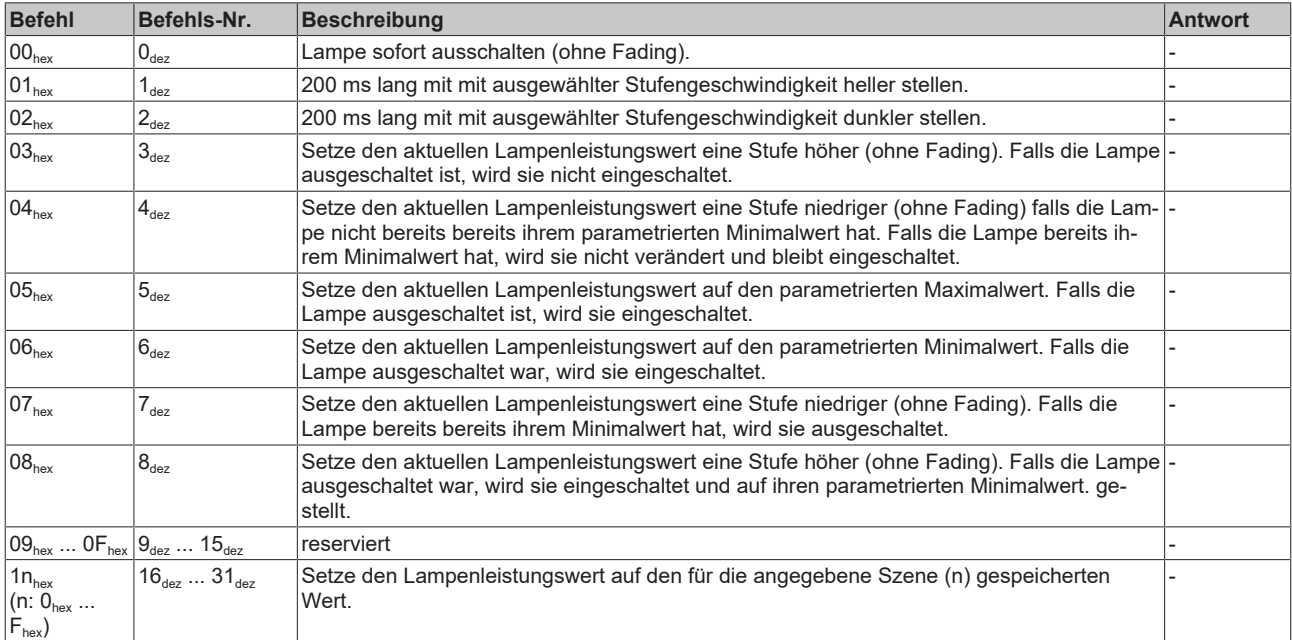

# <span id="page-56-0"></span>**Konfigurationsbefehle**

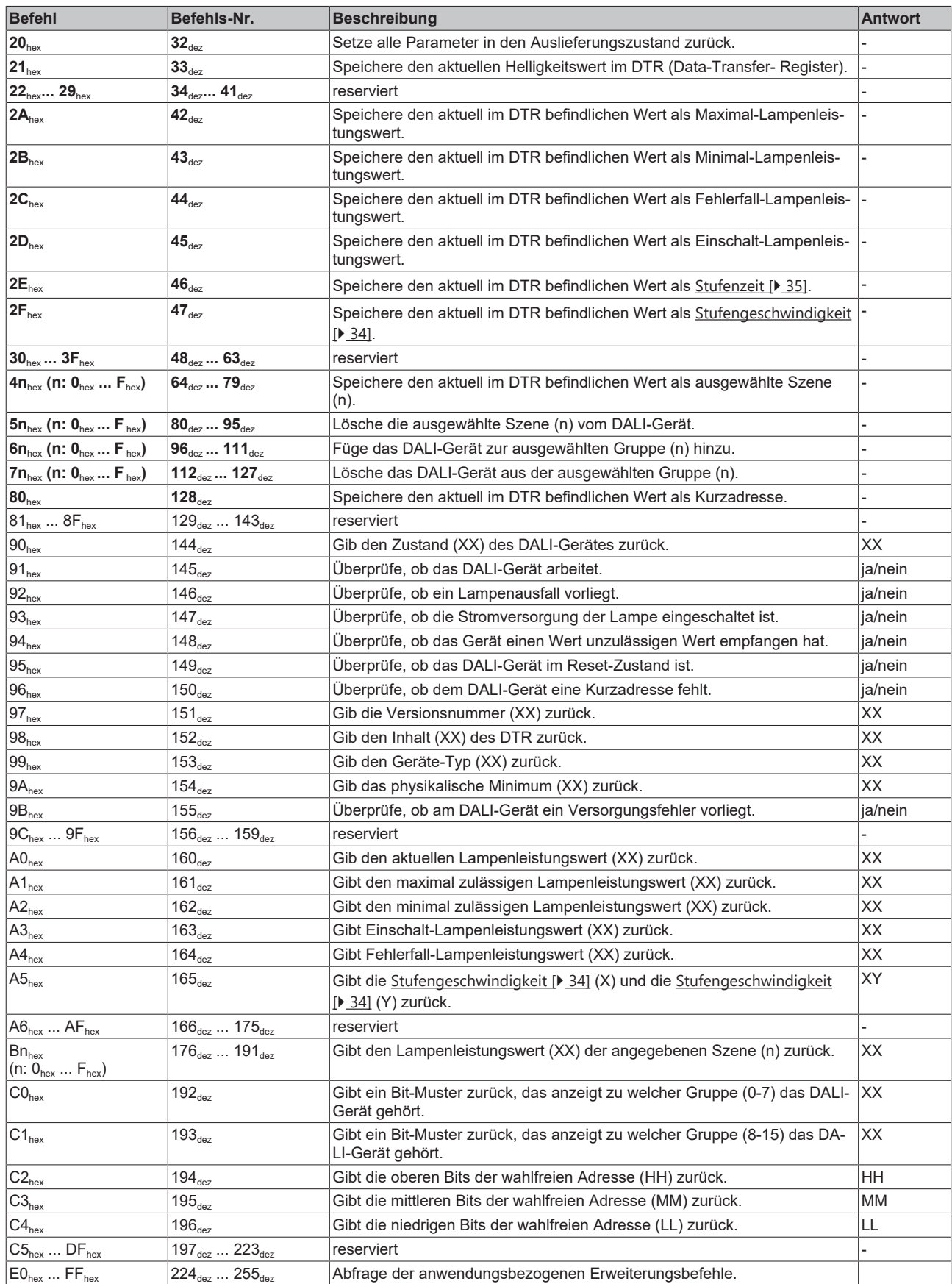

# **Wiederholung von DALI-Befehlen**

- Die DALI-Masterklemme KL6811 wiederholt die Befehle  $32_{\text{dex}}$  bis  $128_{\text{dex}}$ ,  $258_{\text{dex}}$  und  $259_{\text{dex}}$  (fett markiert) automatisch um Ihnen den doppelten Aufruf im Anwenderprogramm zu ersparen.
- Die DALI-Masterklemme KL6811 wiederholt auch die Befehle 224<sub>dez</sub> bis 255<sub>dez</sub>, wenn Sie dies zuvor mit Bit 1 des Control-Bytes (CB.1) freigeschaltet haben.

## **Sonderbefehle**

<span id="page-57-0"></span>Die Sonderbefehle und weitere Informationen entnehmen Sie bitte der Norm [DIN EN 60929 \[](#page-57-0)[}](#page-57-0) [58\]](#page-57-0).

# **7.2 Literaturverzeichnis**

#### **Bücher**

• DALI-Handbuch der DALI AG (DALI Activity Group, siehe <http://www.dali-ag.org>).

#### **Normen**

• DIN EN 60929: Norm für Wechselstromversorgte elektronische Vorschaltgeräte für röhrenförmige Leuchtstofflampen (IEC 60929), Anhang E.

# <span id="page-58-0"></span>**7.3 Support und Service**

Beckhoff und seine weltweiten Partnerfirmen bieten einen umfassenden Support und Service, der eine schnelle und kompetente Unterstützung bei allen Fragen zu Beckhoff Produkten und Systemlösungen zur Verfügung stellt.

# **Beckhoff Niederlassungen und Vertretungen**

Wenden Sie sich bitte an Ihre Beckhoff Niederlassung oder Ihre Vertretung für den [lokalen Support und](https://www.beckhoff.de/support) [Service](https://www.beckhoff.de/support) zu Beckhoff Produkten!

Die Adressen der weltweiten Beckhoff Niederlassungen und Vertretungen entnehmen Sie bitte unseren Internetseiten: <https://www.beckhoff.de>

Dort finden Sie auch weitere Dokumentationen zu Beckhoff Komponenten.

## **Beckhoff Support**

Der Support bietet Ihnen einen umfangreichen technischen Support, der Sie nicht nur bei dem Einsatz einzelner Beckhoff Produkte, sondern auch bei weiteren umfassenden Dienstleistungen unterstützt:

- Support
- Planung, Programmierung und Inbetriebnahme komplexer Automatisierungssysteme
- umfangreiches Schulungsprogramm für Beckhoff Systemkomponenten

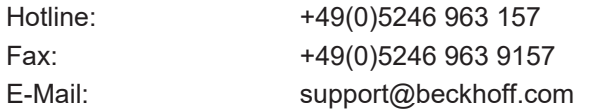

# **Beckhoff Service**

Das Beckhoff Service-Center unterstützt Sie rund um den After-Sales-Service:

- Vor-Ort-Service
- Reparaturservice
- Ersatzteilservice
- Hotline-Service

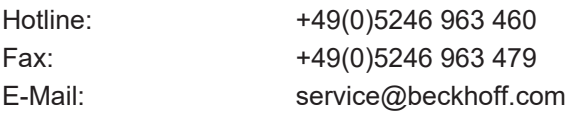

## **Beckhoff Firmenzentrale**

Beckhoff Automation GmbH & Co. KG

Hülshorstweg 20 33415 Verl Deutschland

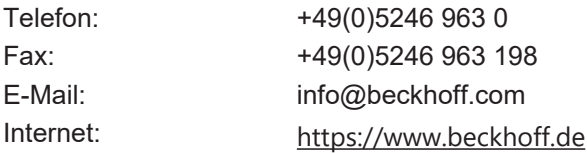

# **Abbildungsverzeichnis**

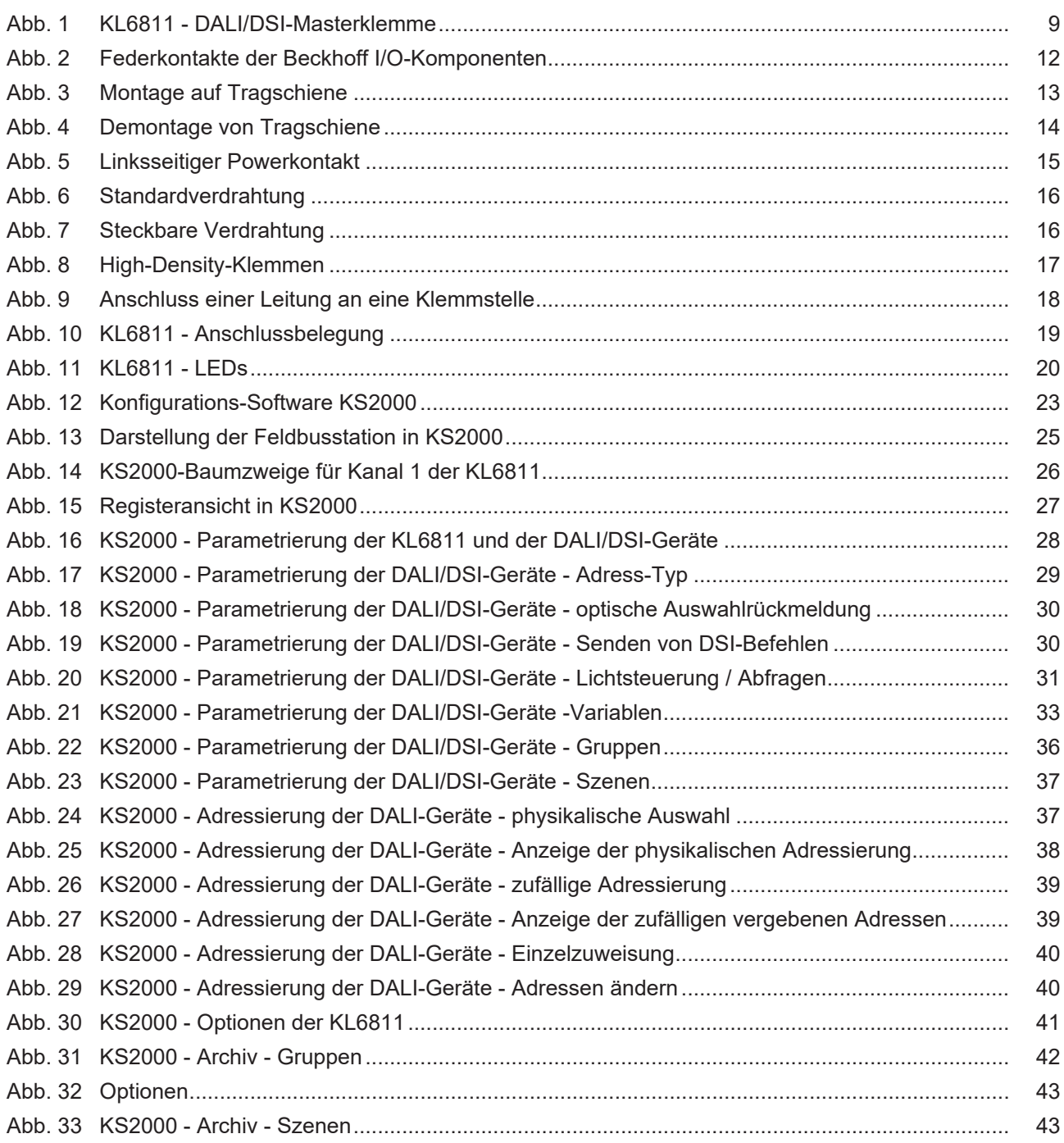

Mehr Informationen: [www.beckhoff.de/KL6811](https://www.beckhoff.de/KL6811)

Beckhoff Automation GmbH & Co. KG Hülshorstweg 20 33415 Verl Deutschland Telefon: +49 5246 9630 [info@beckhoff.de](mailto:info@beckhoff.de?subject=KL6811/KS6811) [www.beckhoff.de](https://www.beckhoff.com)

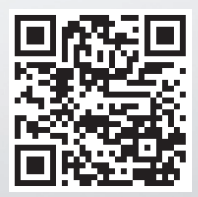